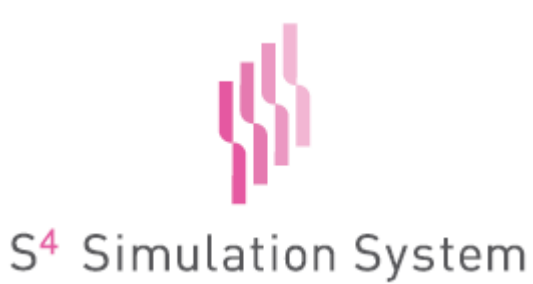

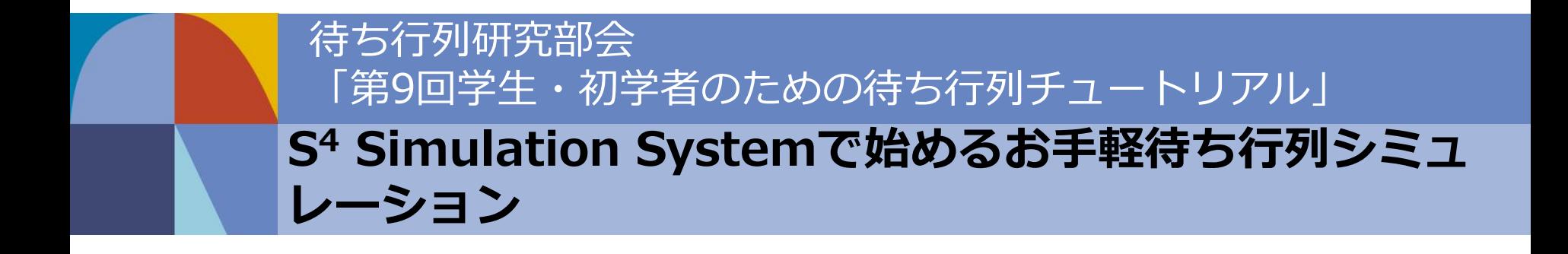

s4-info@msi.co.jp 2016年6月18日

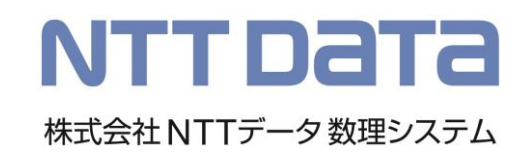

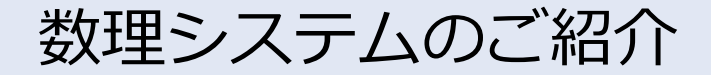

各種

カスタマイズも

お受けして

おります。

## 数理科学とコンピュータサイエンスの融合

#### ■ 所在地 東京都新宿 ■ 1982年4月 (株)数理システム設立 ■2012年2月 NTTデータグループ入り ☆ ■ 2013年9月 (株NTTデータ数理システムに社名変更 30年後

#### ■主な業務

- パッケージ製品開発・販売(詳細は次ページ)
- 受託分析/開発、各種コンサルティング
- 最適化
- 統計解析とマイニング
- 知識データベース、言語処理、パターン認識
- シミュレーションなどの科学計算

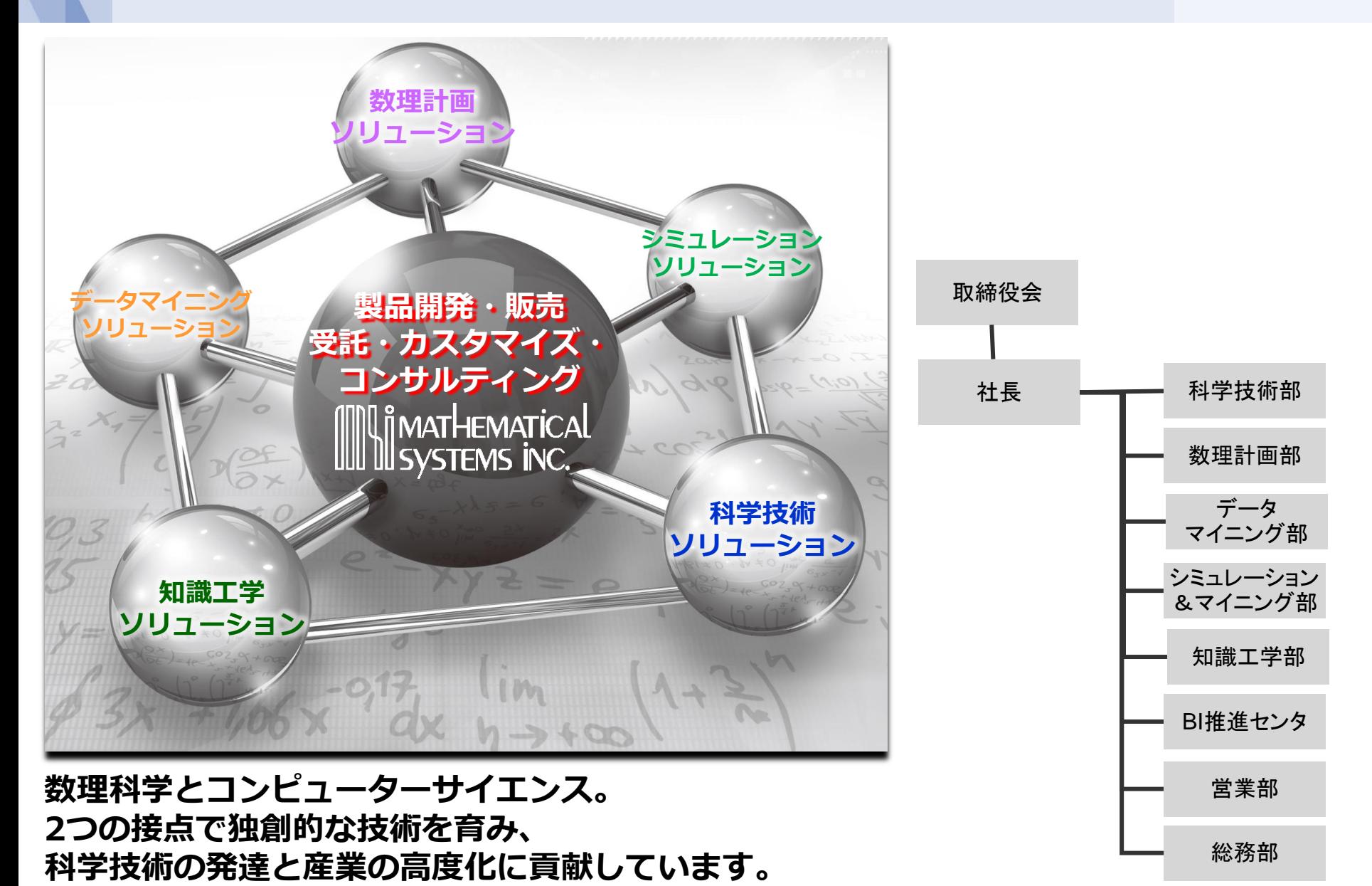

主なパッケージ製品

- テキストマイニング Text Mining Studio (ポジネガ分析・特徴分析・話題分析) – データマイニング Visual Mining Studio(需要予測・傾向分析・クラスタリング) Big Data Module (大規模データ分析・Hadoop)
- ベイジアン BAYONET (医療・故障診断)
- 最適化 Numerical Optimizer(スケジューリング・組み合わせ最適化)
- シミュレーション S<sup>4</sup> Simulation System (離散イベント・連続系・エージェント)
- 統計解析 S-PLUS ※ (回帰・検定・多変量解析)
- 統計解析 Visual R Platform (Rユーザー向け分析プラットフォーム)
- CRM分析 CRM Insight (購買傾向、ターゲティング)
- 特許分析 Patent Mining eXpress (特許情報分析)
- 超高速シミュレーションMonaco
- 半導体TCADシミュレータ Paradise World II
- 金融工学 Fiopt (ポートフォリオ最適化・シナリオ発生)

主なパッケージ製品

⊩ テキストマイニング Text Mining Studio/\ポジネガ分析・特徴分析・話題分析) l- データマイニング Visual Mining Studio (需要予測・傾向分析・クマスタリン Big Data Module (大規模データ分析・Hadoop) – ベイジアン BAYONET (医療・故障診断) 最適化 Numerical Optimizer(スケジューリング・組み合わせ最適化) – シミュレーション S<sup>4</sup> Simulation Systemシャント (離散クス連携・エージュント) – 統計解析 S-PLUS ※ (回帰・検定・多変量解析) – 統計解析 Visual R Platform (Rユーザー向け分析プラットフォーム) - CRM分析 - CRM Insight - (購買傾向、ターゲティング) <sub>l</sub>— **特許分析 Patent Mining eXpress** 〈特許情報分析) – 超高速シミュレーションMonaco – 半導体TCADシミュレータ Paradise World II – 金融工学 Fiopt (ポートフォリオ最適化・シナリオ発生)

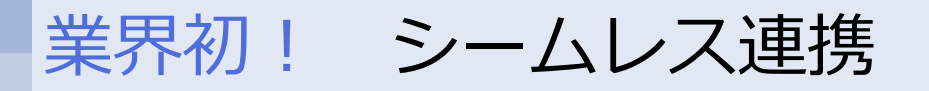

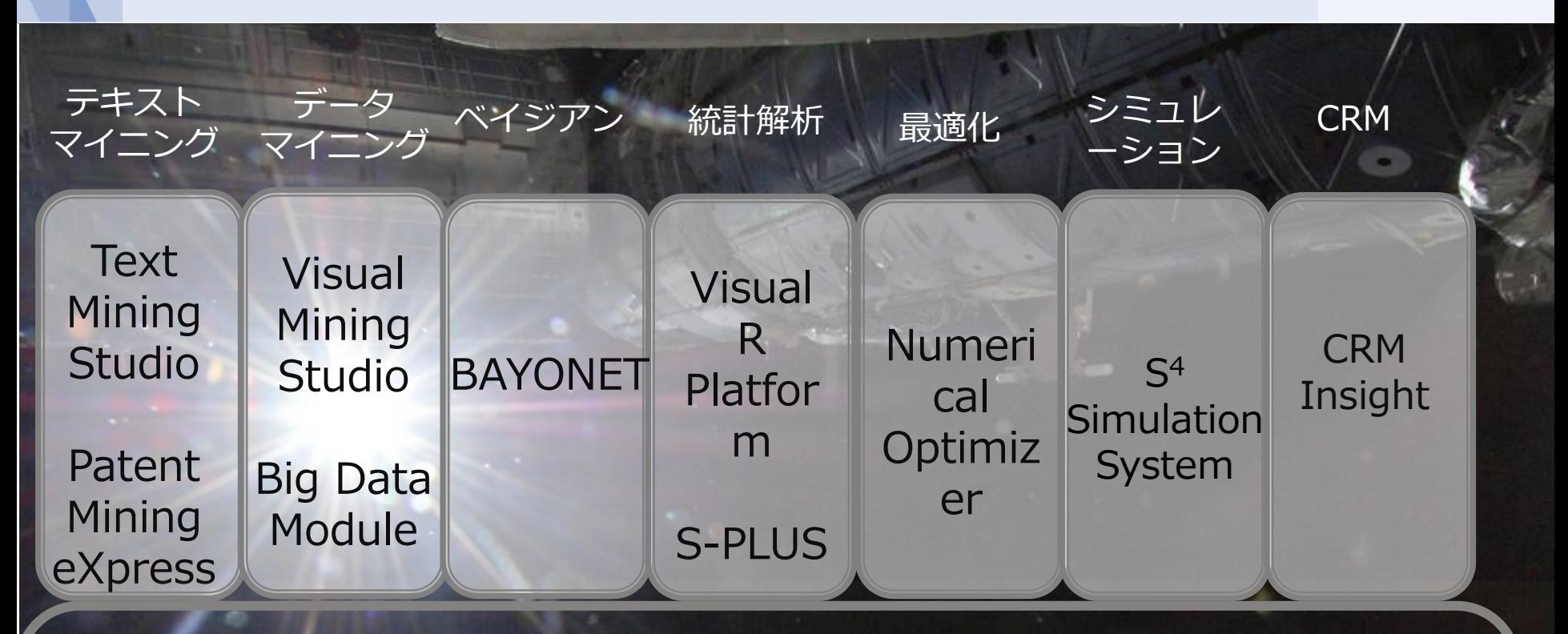

数理科学とコンピュータサイエンスによる問題解決環境  $\overline{\phantom{a}}$  $\overline{\phantom{a}}$ 同一マシンに各種ツールをインストールすることで、 VAP上ですべてのツールをシームレスに利用することが可能

ユーザーコンファレンス

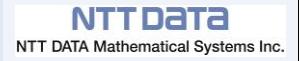

弊社ツールユーザー様による事例発表、講演を通じて、ユーザー様間で情 報の共有、知識の向上をはかっていただくとともに、交流を深めていただく場 です。本コンファレンスを通じ、微力ながらも国内の科学技術振興に寄与す ることが弊社の願いです。

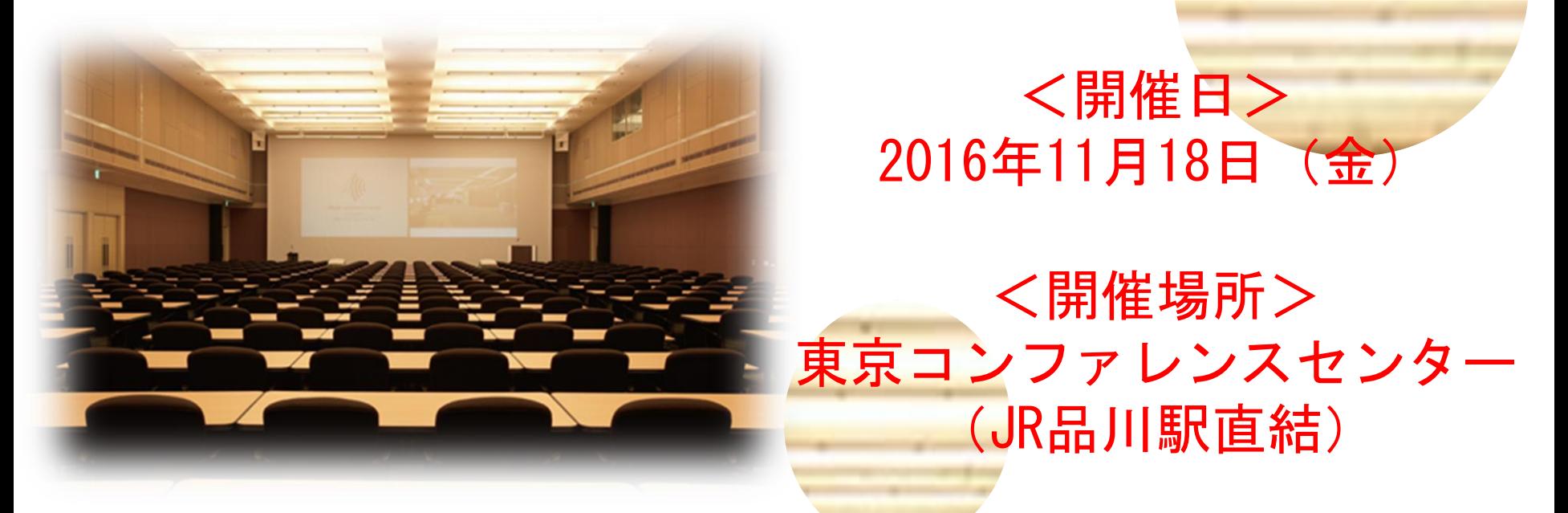

毎回、さまざまな分野での興味深い発表に、600名を超える参加者の みなさまからもご好評をいただいております。弊社製品をお使いの方はもちろん、 弊社ツール、ソリューションにご興味をお持ちの方であれば、 どなたでもご参加いただけます。

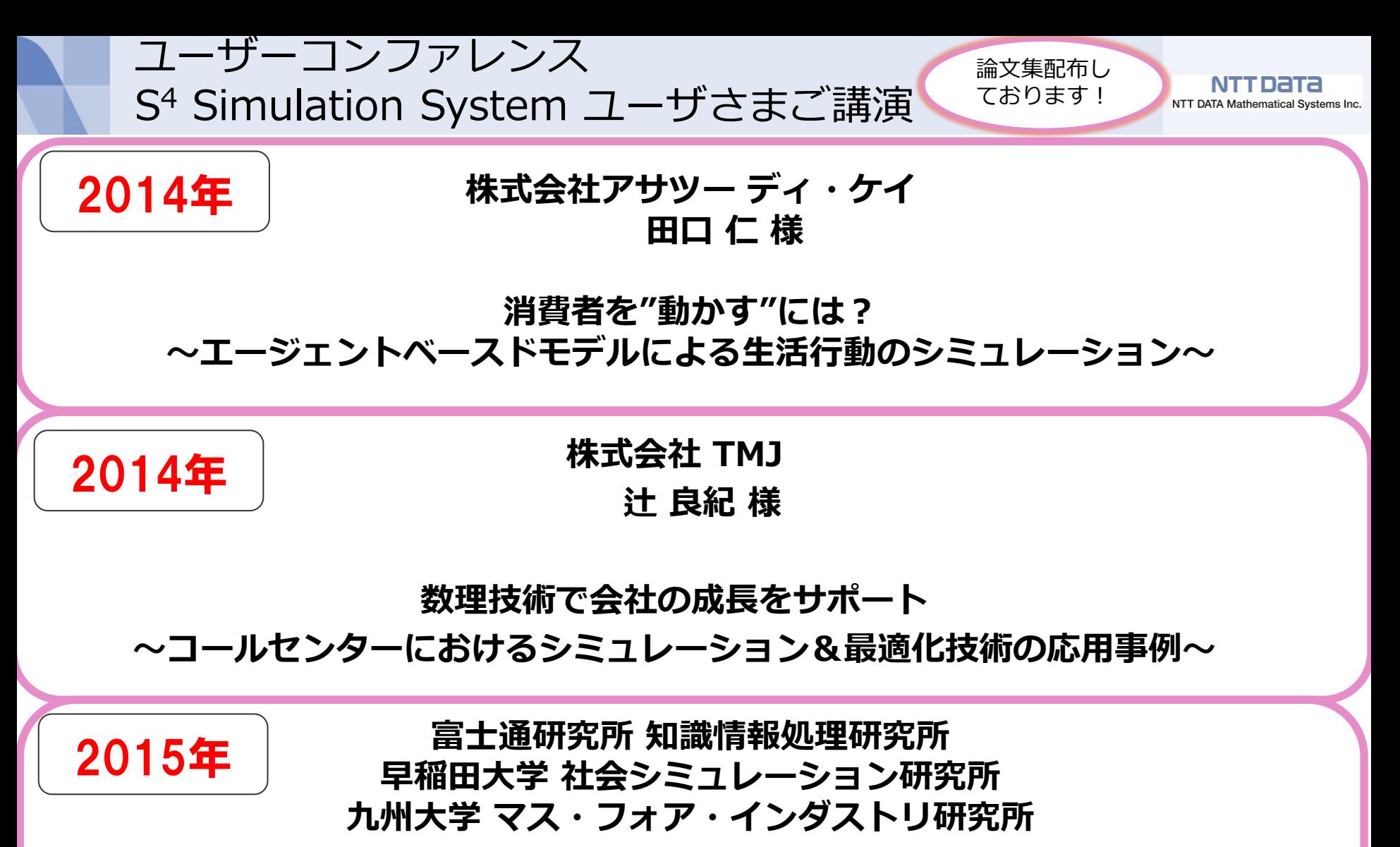

大堀 耕太郎様

社会システムデザインにおけるシミュレーション技術の役割 ~「正しさ」を捨てることで見える新たな可能性~

数理システムパッケージ導入実績

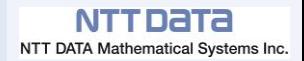

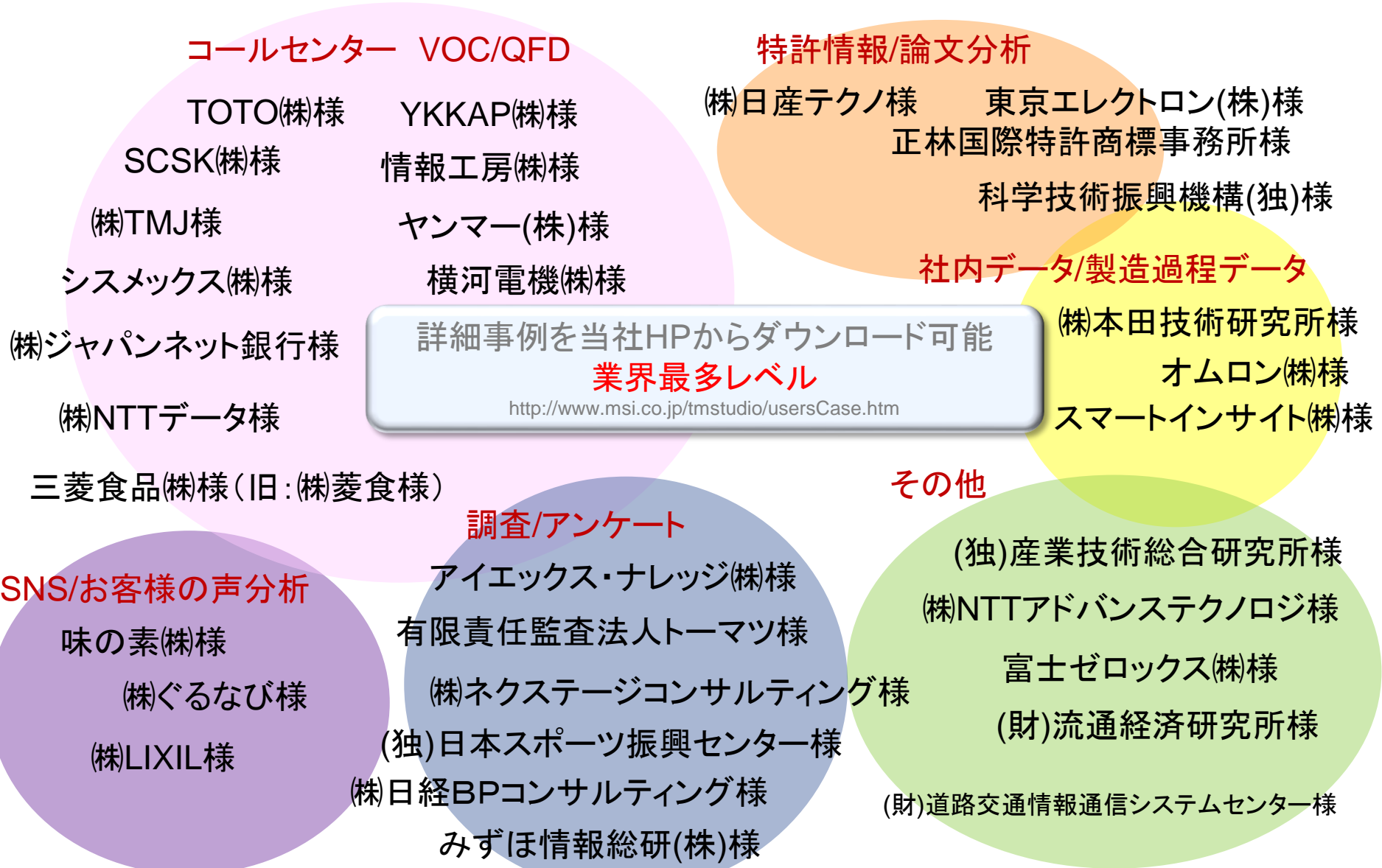

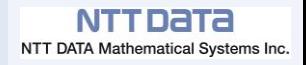

## 本日の内容

•シミュレーションとは •待ち行列シミュレーションの必要性 ~コールセンターシミュレーションを例にして~ •待ち行列シミュレーションの活用事例 •S<sup>4</sup> Simulation System 概要 •デモ. 銀行の窓口シミュレーション •発展的な話題 •関連情報

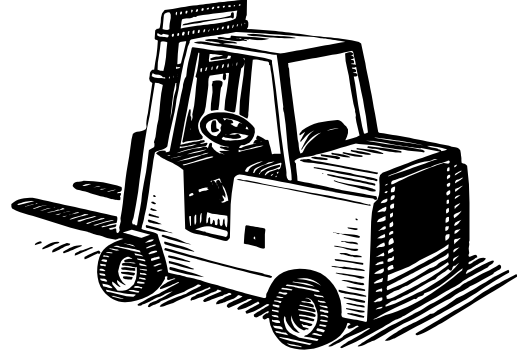

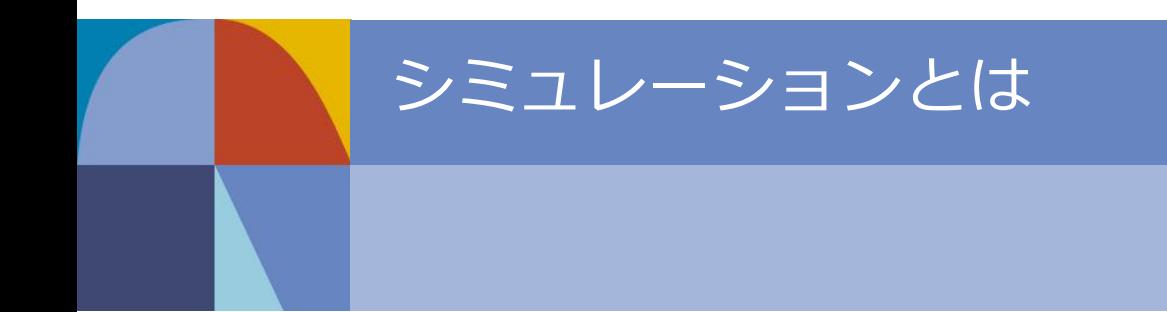

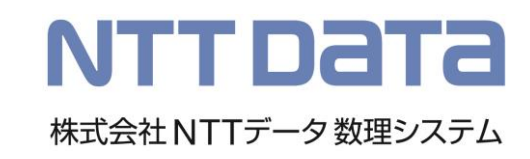

シミュレーションのイメージ

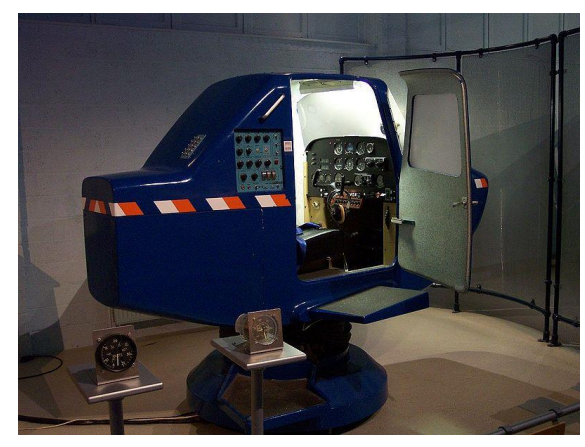

#### フライトシミュレーター シミュレーションゲーム

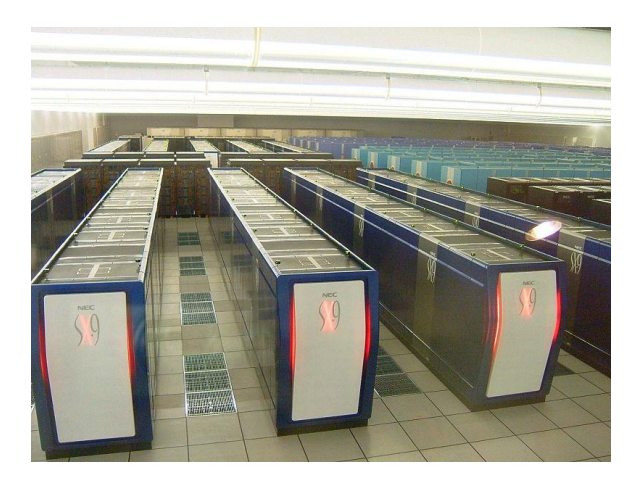

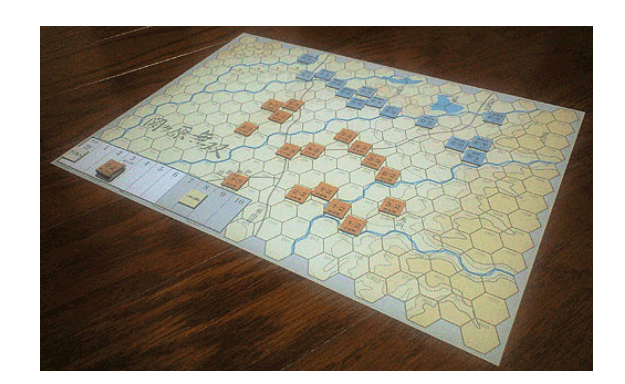

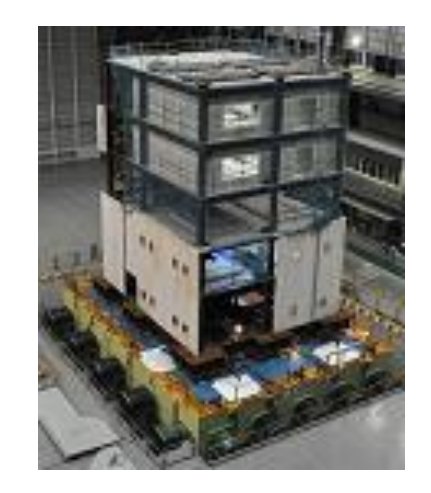

地球シミュレーター 初度シミュレーション

シミュレーションとは

# 現実のシステムをモデル化(模擬)して、 モデルを実行することで、 その振る舞いを分析・予測する問題解決手法

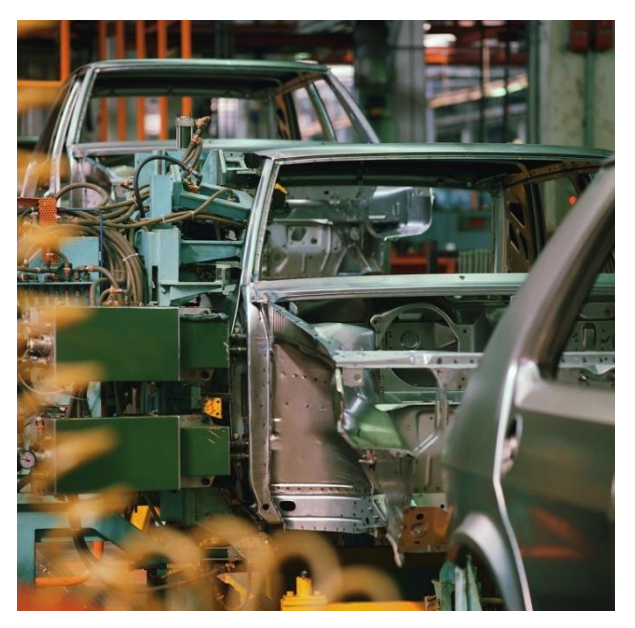

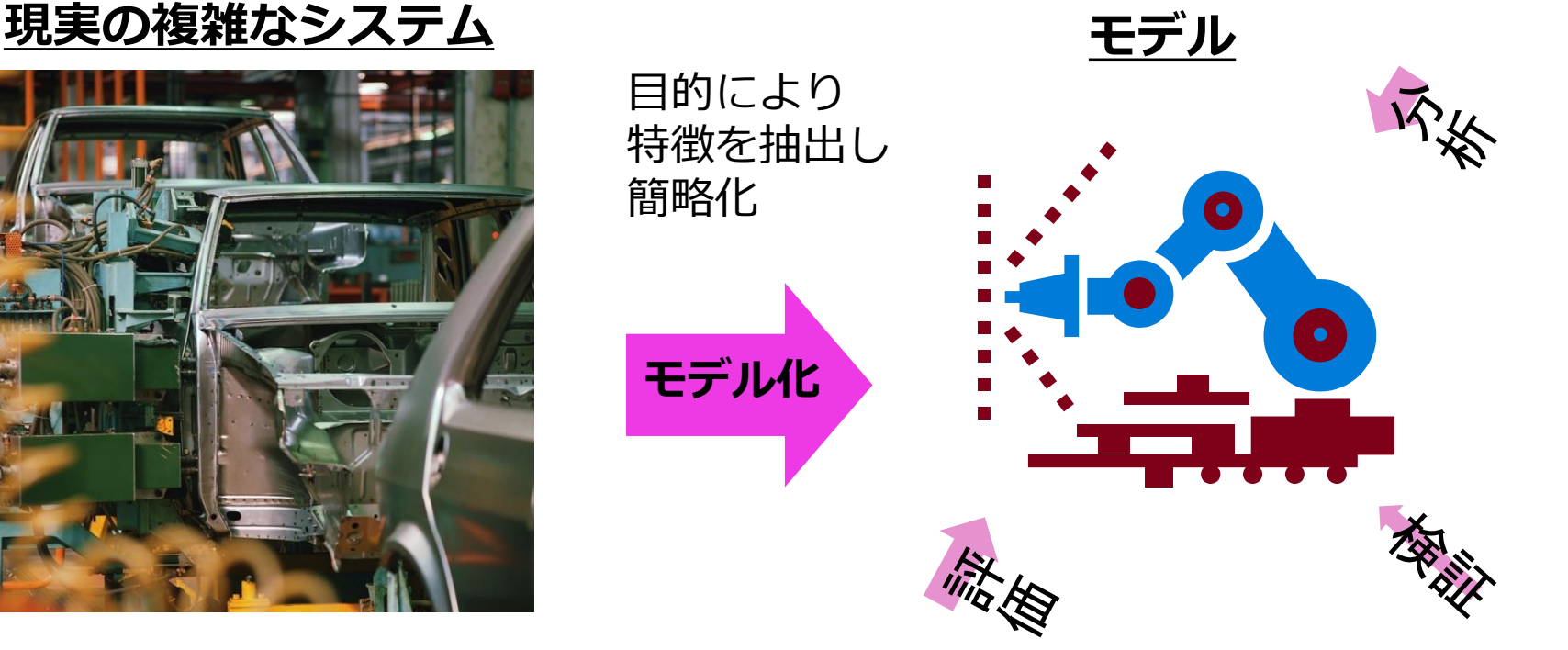

NTT Data NTT DATA Mathematical Systems Inc.

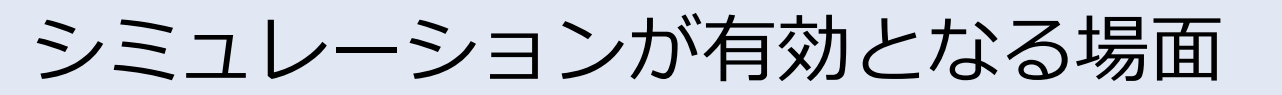

# •実際に試すには莫大なコストや時間、労力がかかる。

- 渋滞回避政策
- 避難経路設計

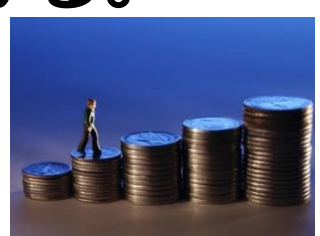

NTT DATA NTT DATA Mathematical Systems Inc.

# •計画を実行したときの効果や結果を検証したい。

- 計画したスケジュールの検証
	- シフトスケジュール
	- 建設工程、修繕計画
	- 在庫管理
	- 生産計画
- 広告効果の検証
	- 広告時期の検討
	- インターネット広告施策

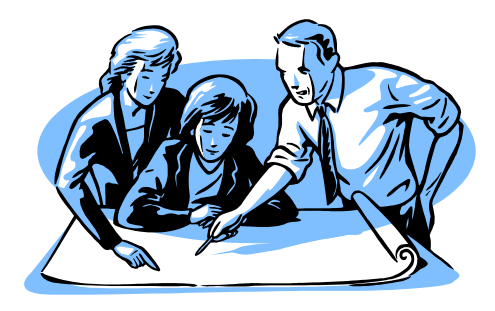

## •不確定要素がある事象の予測をしたい。

- 需要予測
- 商品の購入者数予測
- インフルエンザ患者数の拡散と終焉

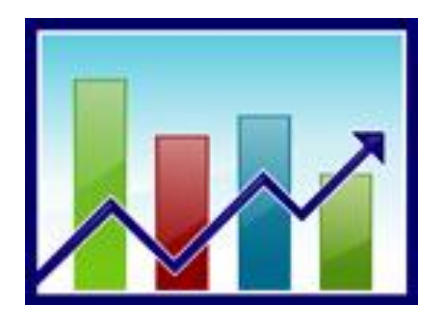

シミュレーションの種類

#### 離散イベントシミュレーション

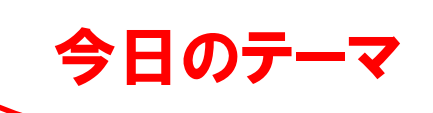

- 状態変化が離散的に発生するような現象をシミュレートする
	- •排他的なサービスを利用するために発生する待ち行列の時間変化シミュレーションなど

連続シミュレーション(システムダイナミクス)

• 状態量が連続的に変化するような現象をシミュレートする

•微分方程式であらわされたモデルにおける各状態量の時間変化シミュレーションなど

#### エージェントシミュレーション

• 全体の挙動をエージェントの挙動からシミュレートする

- •一定のルールに従い自律的に行動するエージェントが、相互に作用し合いながら行 動する事によって生じる現象のシミュレーションなど
- •多数のエージェントからなる仮想的な世の中を構築する

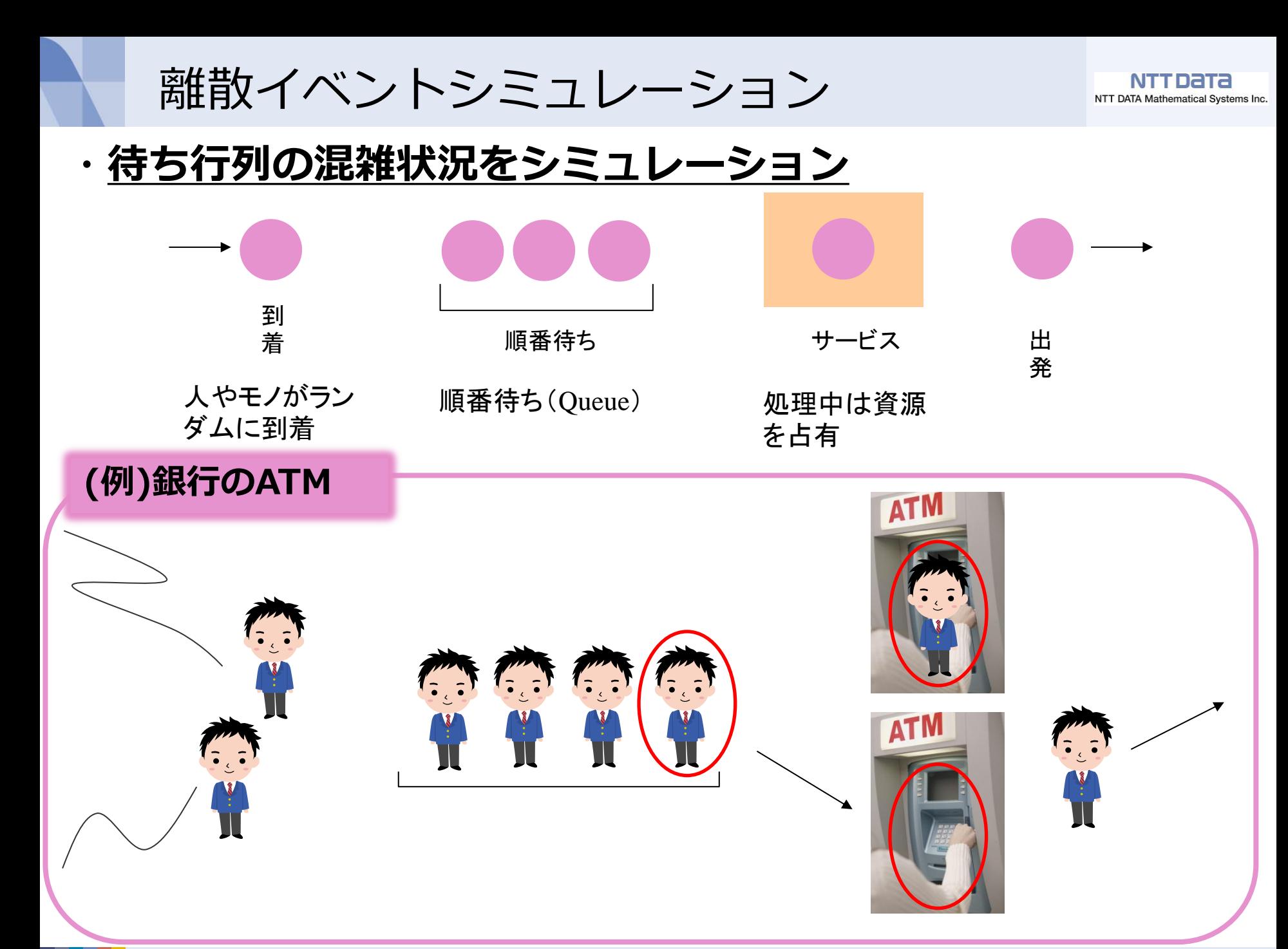

例.銀行の窓口(デモンストレーション)

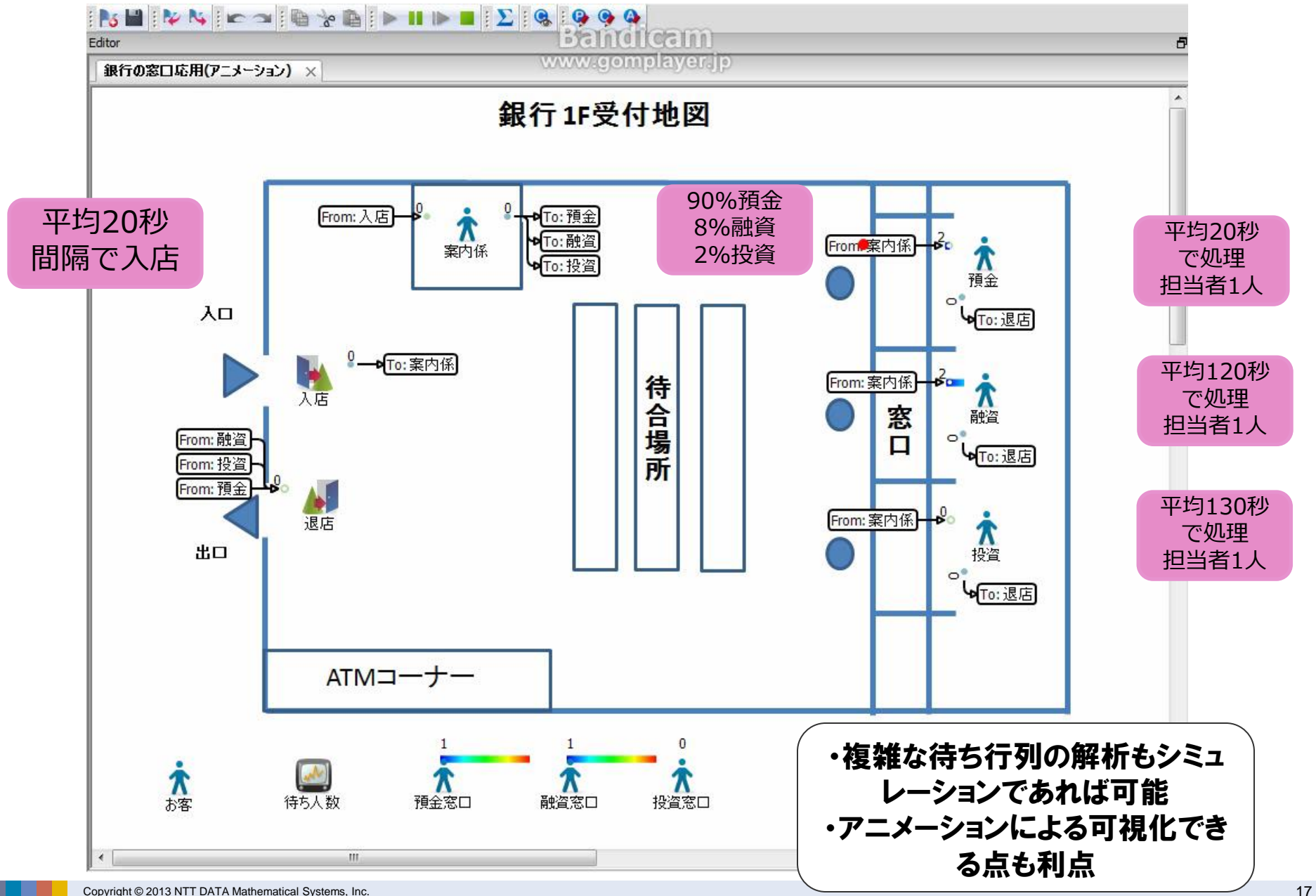

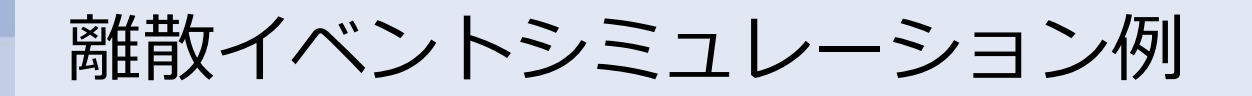

### • 銀行の窓口、ATM

- 窓口に並ぶ平均人数
- ATM の稼働率
- 窓口担当者数と行列人数の関係

#### • 工場などの生産システム

- 機械数と生産個数、リードタイム の関係
- 作業時間のブレを考慮した生産計 画の作成
- 欠陥品の発生率と生産個数の関係
- 受注前に納期遅れの可能性を検証

#### • サプライチェーンなど流通システム

- 在庫量最小化
- 発注タイミングの検討
- ロスと仕入れ数との関係
- 通信システム
	- ネットワーク設計
	- パケット通信量と速度の関係
	- ルータ数検討

#### • コールセンター

- 放棄呼数とオペレータコストとの 関係
- オペレータの稼働率
- 人間ドック
	- 検査機器数と総受診時間の関係
	- 受診コース計画検討

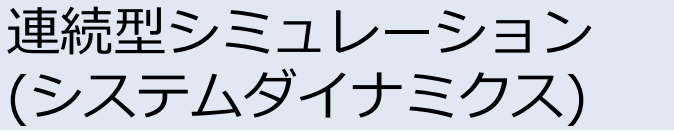

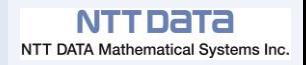

#### ・複数の相互に関係しあう状態量の時間変化を分析

- 状態量の変化速度を常微分方程式の形でモデル化
- 数値シミュレーションによって解を求める
- 常微分方程式の形で記述できる問題ならばシミュレーション可能

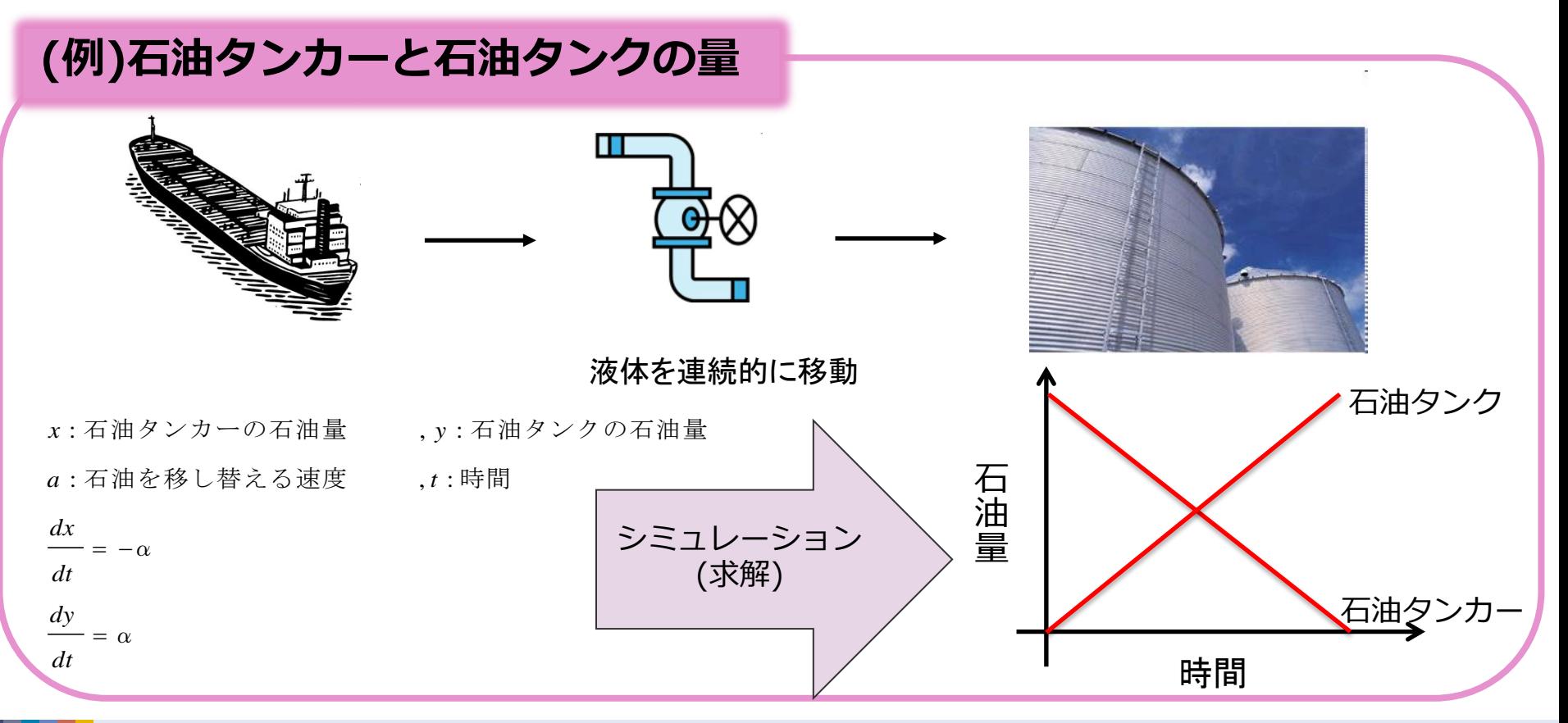

ハイブリッドシミュレーション

## ・複数の種類を合わせたシミュレーション

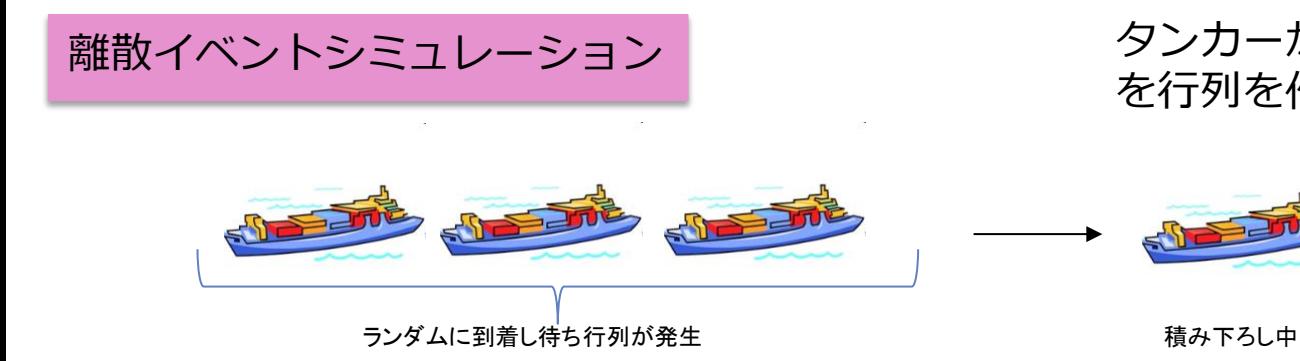

タンカーが港で船着き場が空くの を行列を作って待つ

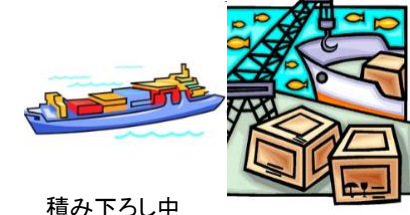

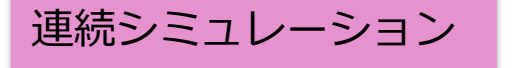

タンカーから石油タンクに石油を 移し替える

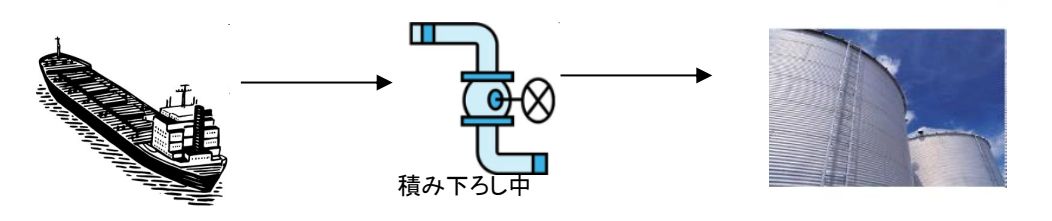

ハイブリッドシミュレーション

行列の長さと石油の量の変化を同 時にシミュレーション

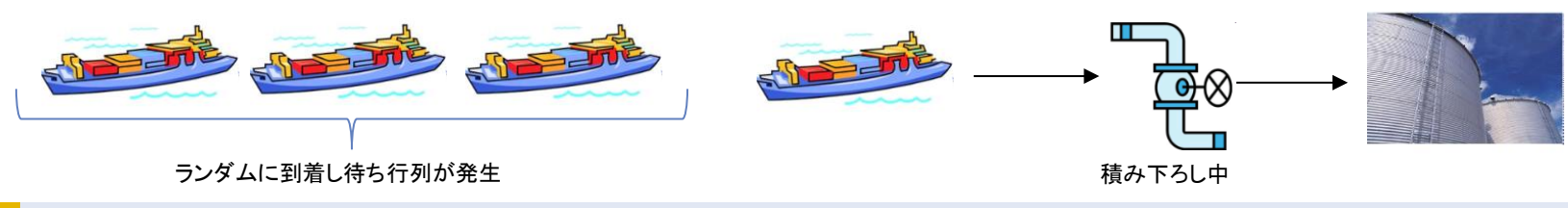

Copyright © 2013 NTT DATA Mathematical Systems, Inc. 20

エージェントシミュレーション

## ·一定のルールに従い自律的に行動するエージェントの振る舞いをシミュレートする事 で、エージェント同士の相互作用から現われる、複雑な社会現象を分析・予測する手法

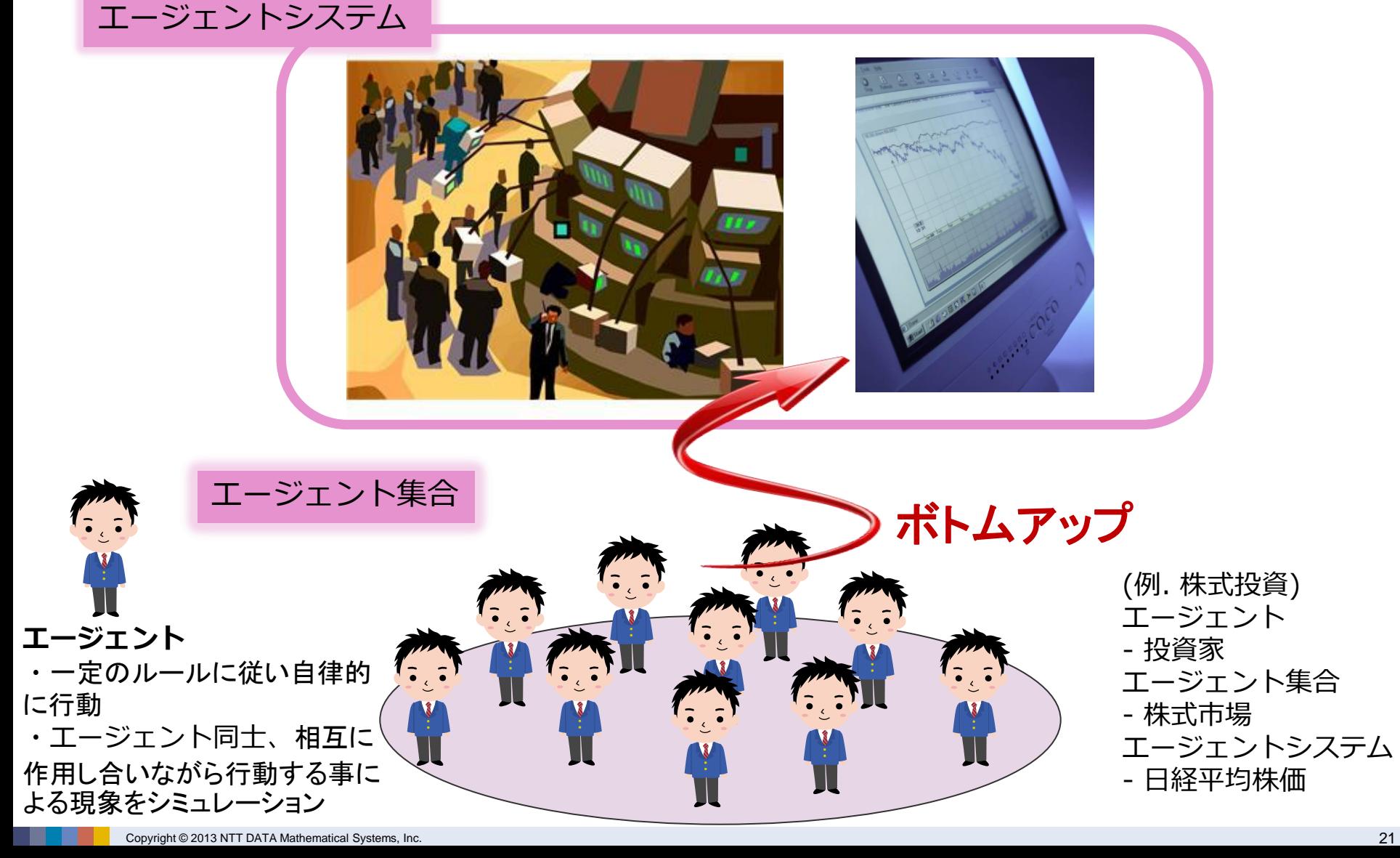

## 待ち行列シミュレーションの必要性

### ~コールセンターシミュレーションを例にして~

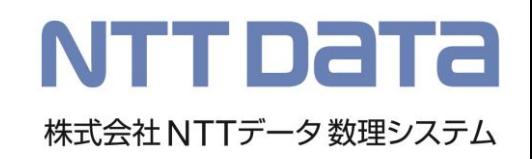

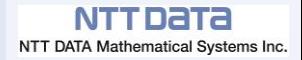

## コールセンターにおける課題

・放棄呼を減らして、応答率を目標 値に達成したい

⇒オペレータの適正人数は?

オペレータへ振り分け

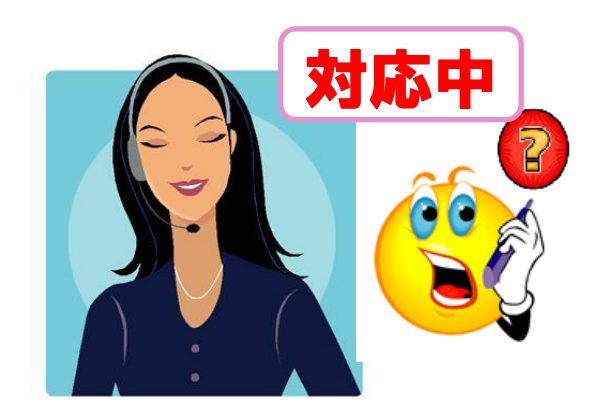

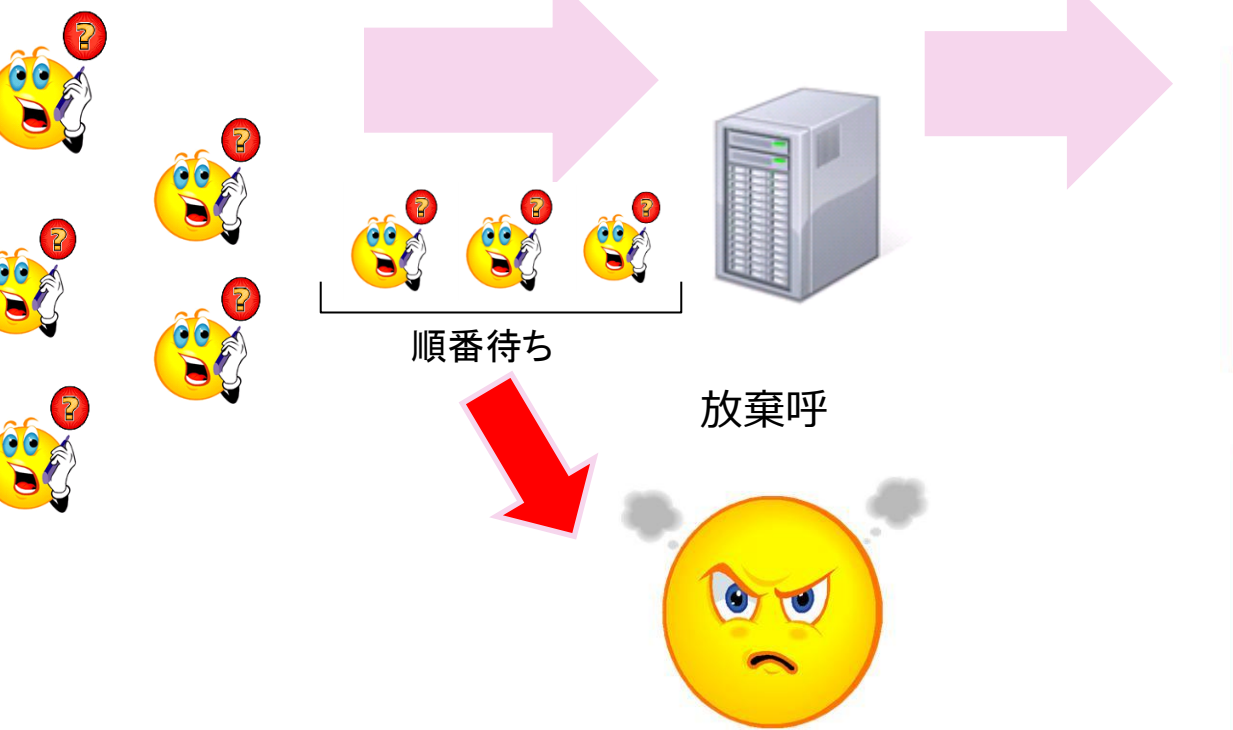

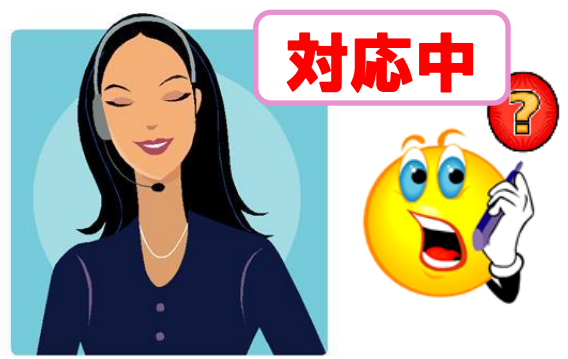

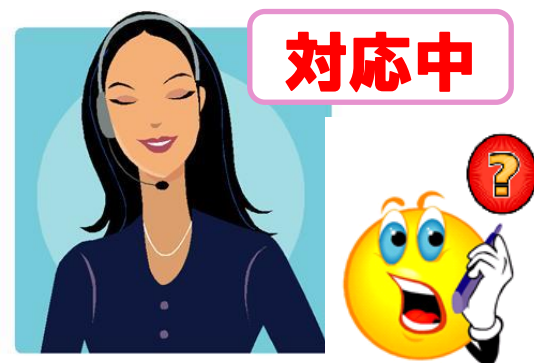

コールセンターシミュレーション

#### シミュレーションの目的 オペレータ数を変動させた場合の応答率、稼働率、平均待ち行列を調べる

#### ・シミュレーションパラメータ

・シミュレーション結果

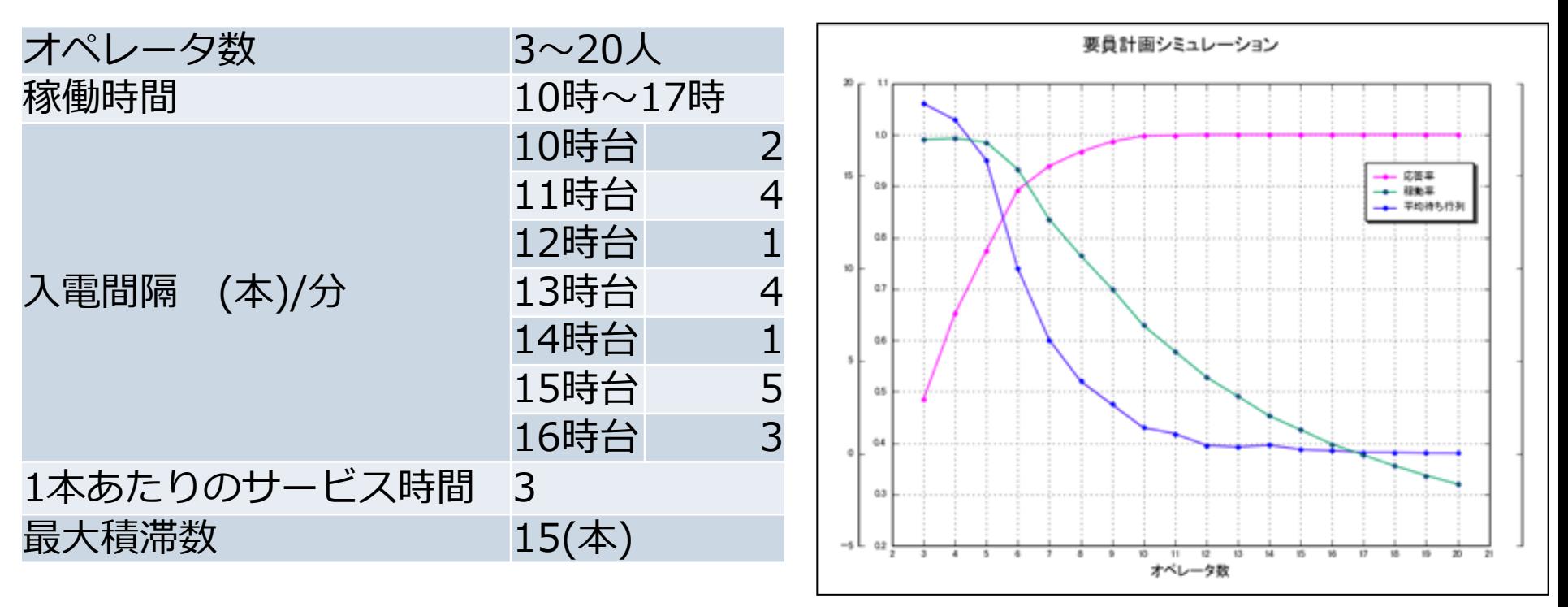

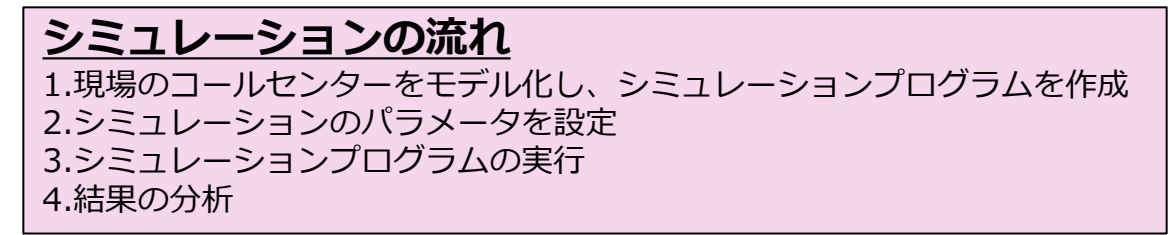

- アーラン式とは
	- コールセンターの人員配置問題などに適用される、待ち率や呼損率の計算 式
	- 待ち率や呼損率を、オペレータの人数や問い合わせの発生率で表したもの – シンプルな設定ならば、明示的にアーラン式を書き下すことができる

(例)トラヒック量A、オペレータ数N、放棄呼なし、問い合わせ発生間 隔および対応時間が指数分布の場合の待ち確率(問い合わせが少しでも 待たされる確率)

$$
P(>0) = \frac{\frac{A^N}{N!} \frac{N}{N-A}}{\sum_{x=0}^{N-1} \frac{A^x}{x!} + \frac{A^N}{N!} \frac{N}{N-A}}
$$

シミュレーションとアーラン式による違い NTTDaTa

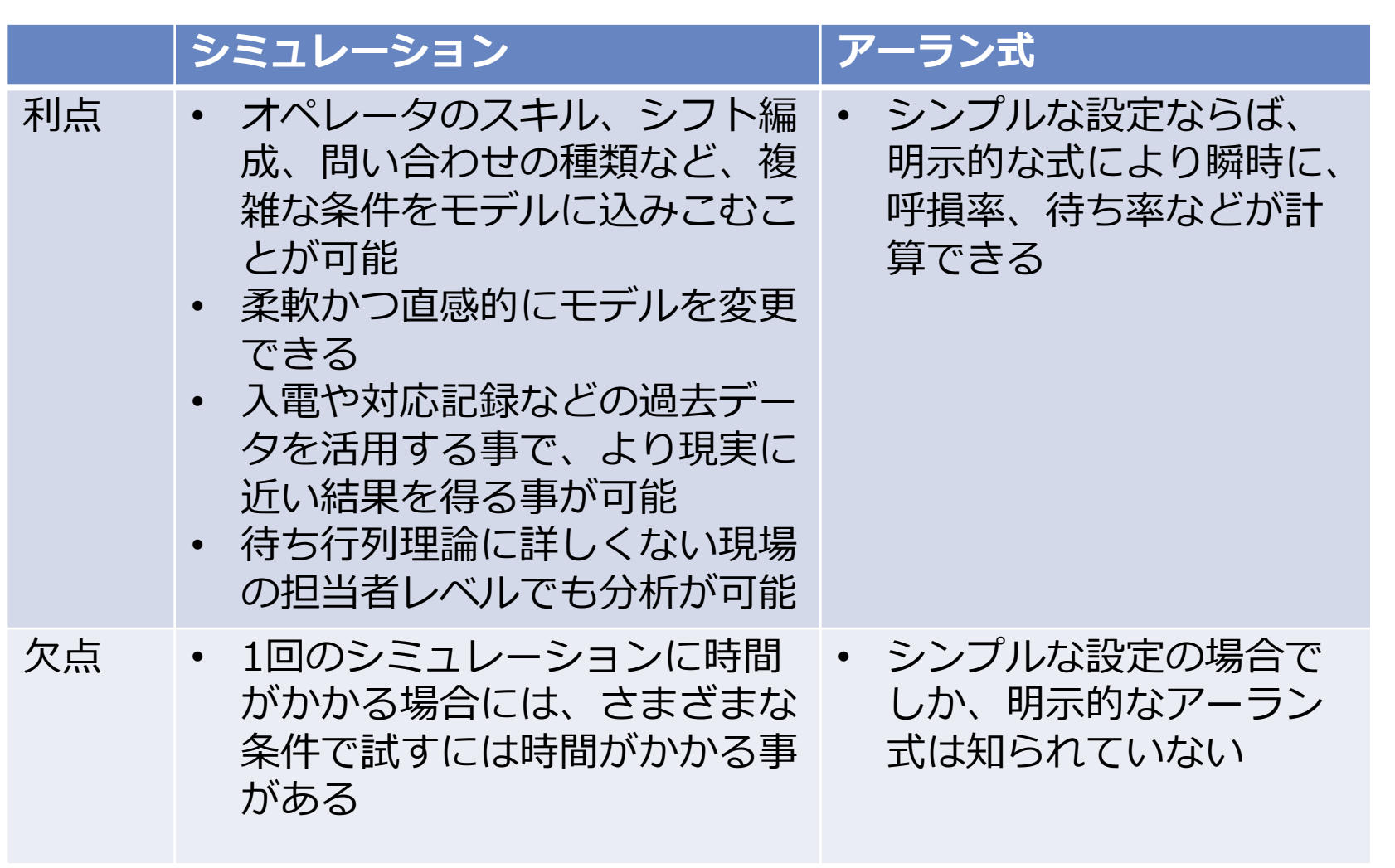

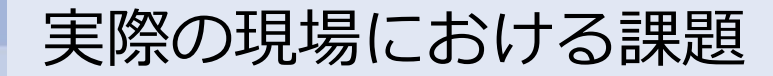

## • 複雑な条件が多く、解析的には求められない事の方が多い

– オペレータのスキル、シフト、問い合わせの種類までも考慮

## シミュレーションによる分析が必要

## • 結果を業務の効率化やコスト削減につなげる事が目的

- オペレータ数の適正化によるコスト削減
- オペレータの稼働率向上
- 応答率を上げる事による、顧客満足度の向上

#### より現実に近い結果が求められる

## ・オペレータの人員配置などは、現場の責任者(担当者)が行っ ている

- 現場の分析担当者は必ずしも待ち行列理論に詳しいわけではない
- ITリテラシーが高いわけではない(Excel操作ができれば御の字)

#### 現場の担当者でも扱えるシミュレータが必要

TOTO株式会社様事例

あしたを、ちがう「まいにち」に。 ͲႶͲႶ

NTT DATA NTT DATA Mathematical Systems Inc.

## • 問い合わせ部門における応答率とオペレータ数のバランス を求めるのにS<sup>4</sup> Simulation System を活用。

– TOTO では特約店や施工店からの専門的な問い合わせに対応する 部門を事業部ごとに設けている

詳細はリーフ レットをご覧 ください

- オペレータの適正な人員配置を検討するための具体的なデータとし
	- てシミュレーション結果を活用
- 現場からの要請でオペレータのスキルの違いも取り込んでいる

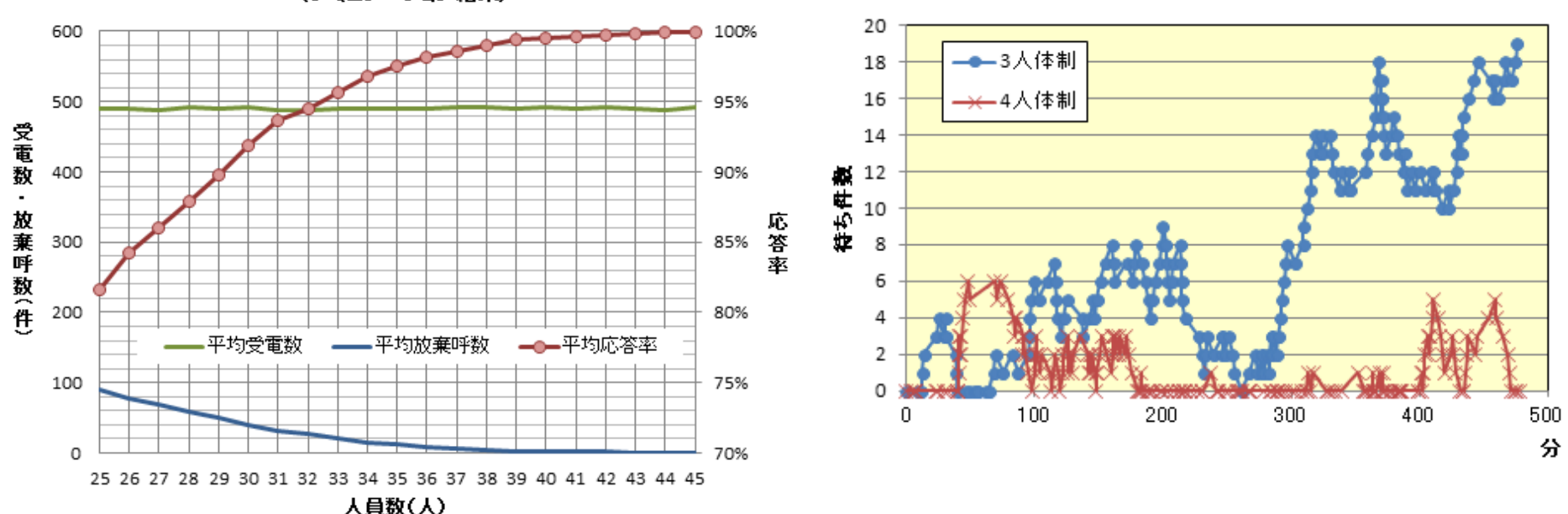

人員数と応答率の関係 (シミュレーション結果)

~オペレータのシフト決定システム~

# オペレータの要員計画に様々なソリュー ションを組み合わせて活用。

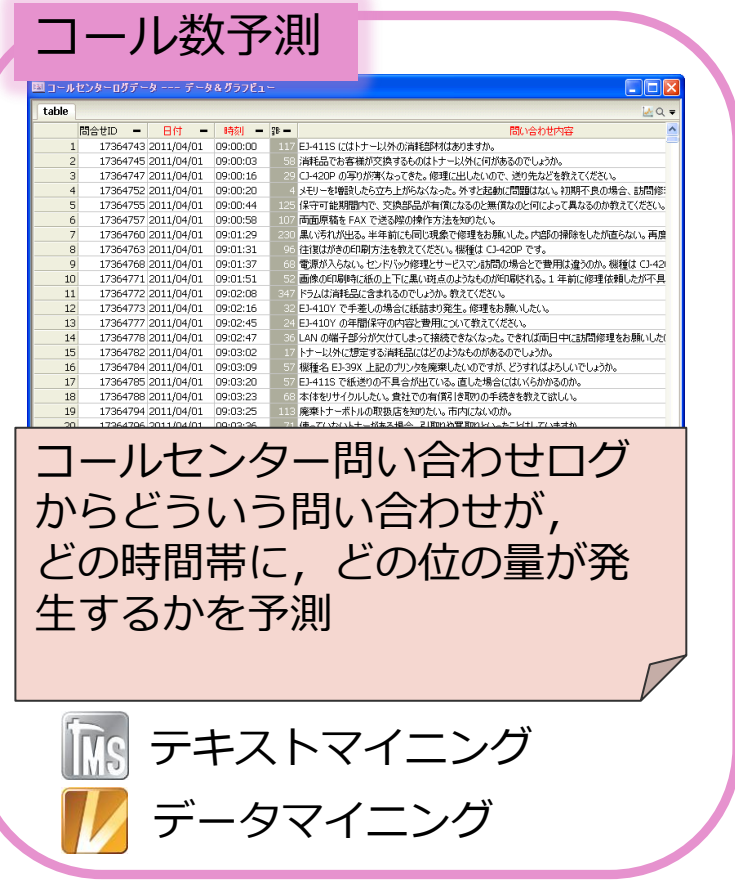

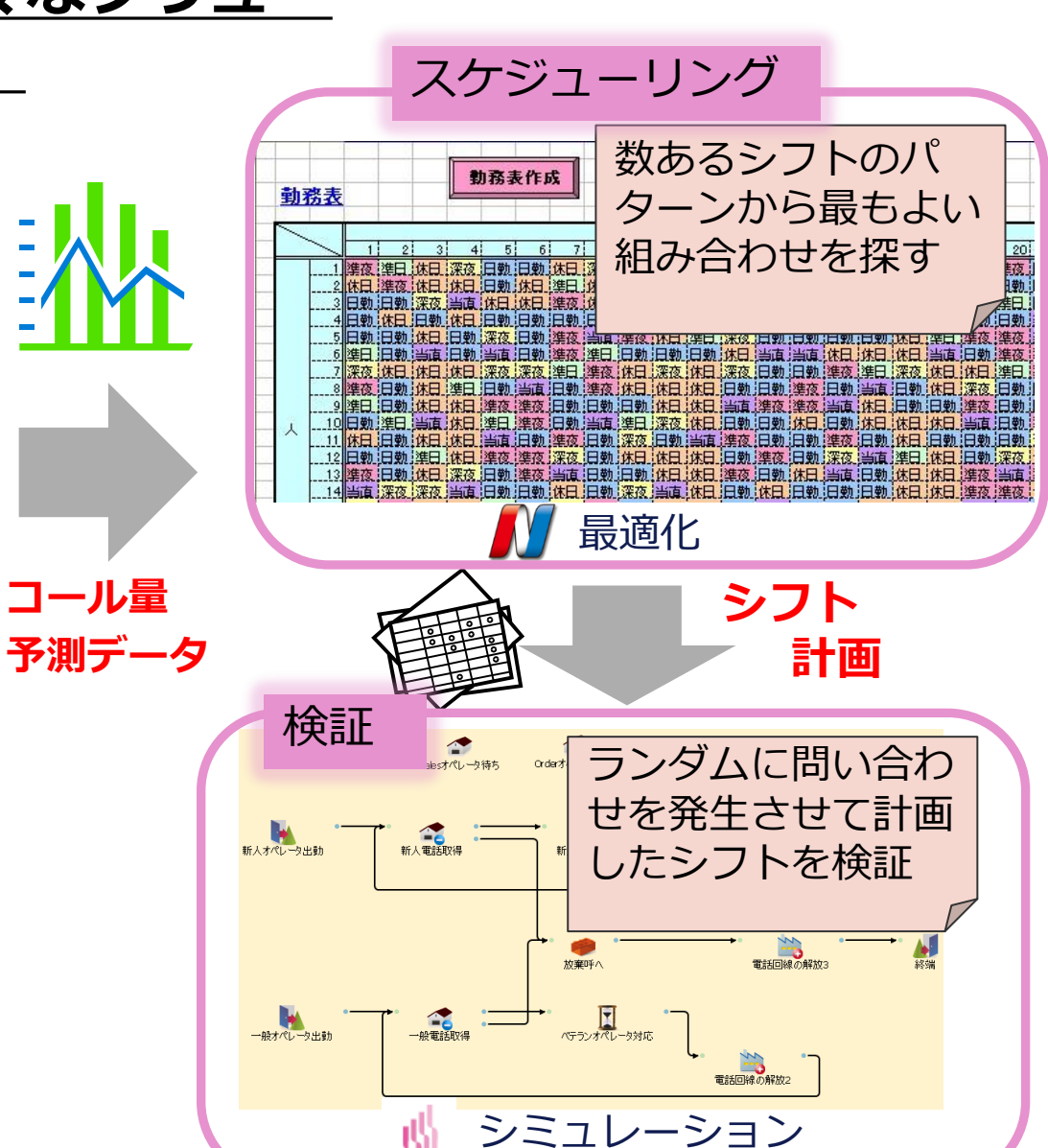

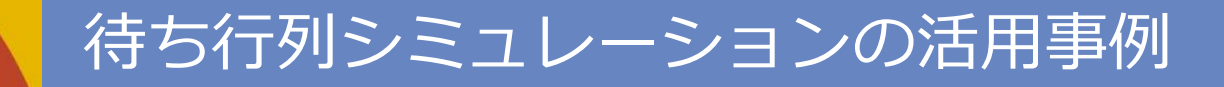

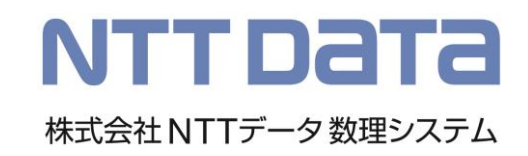

## S<sup>4</sup> Simulation System 導入事例

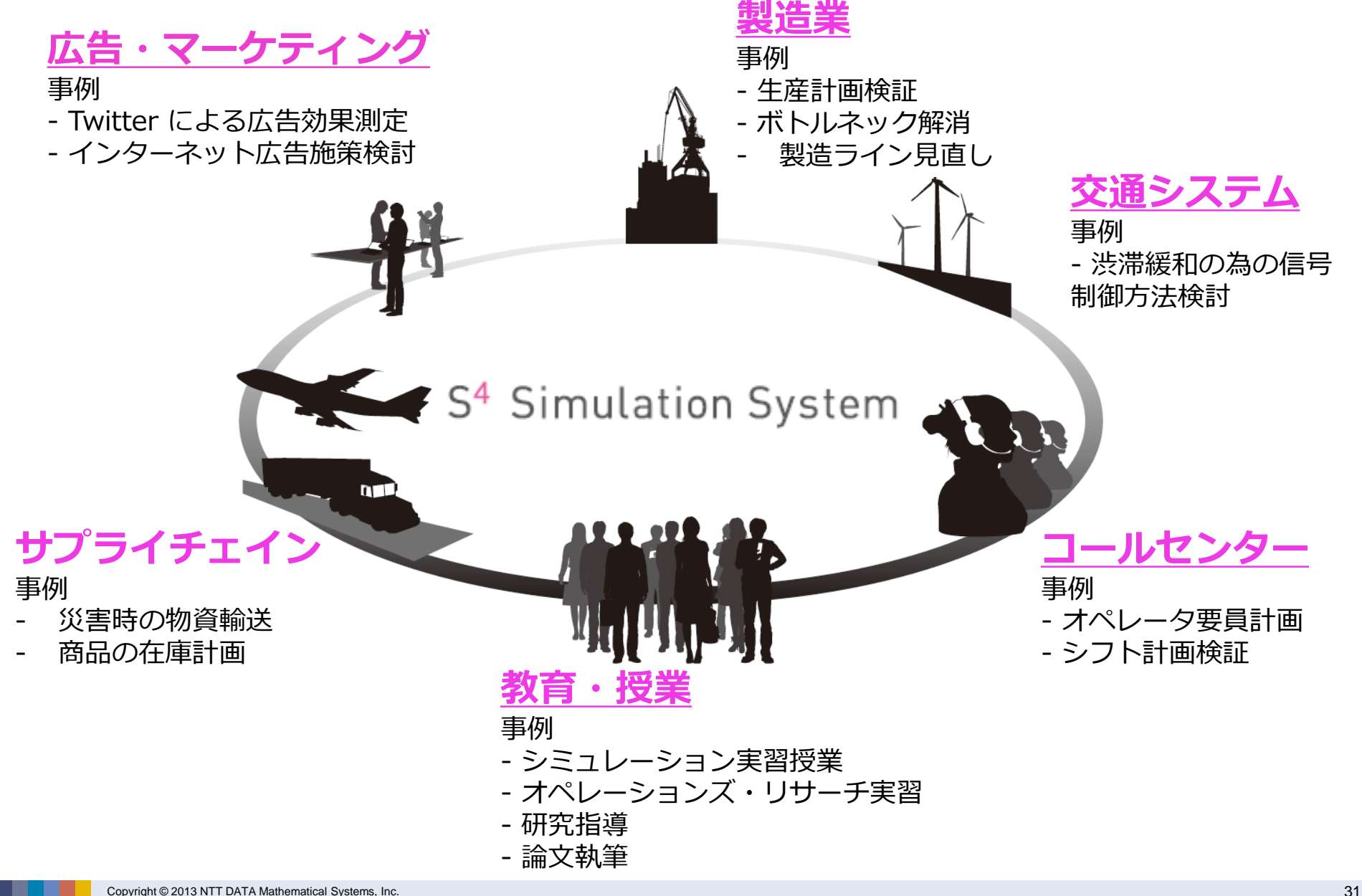

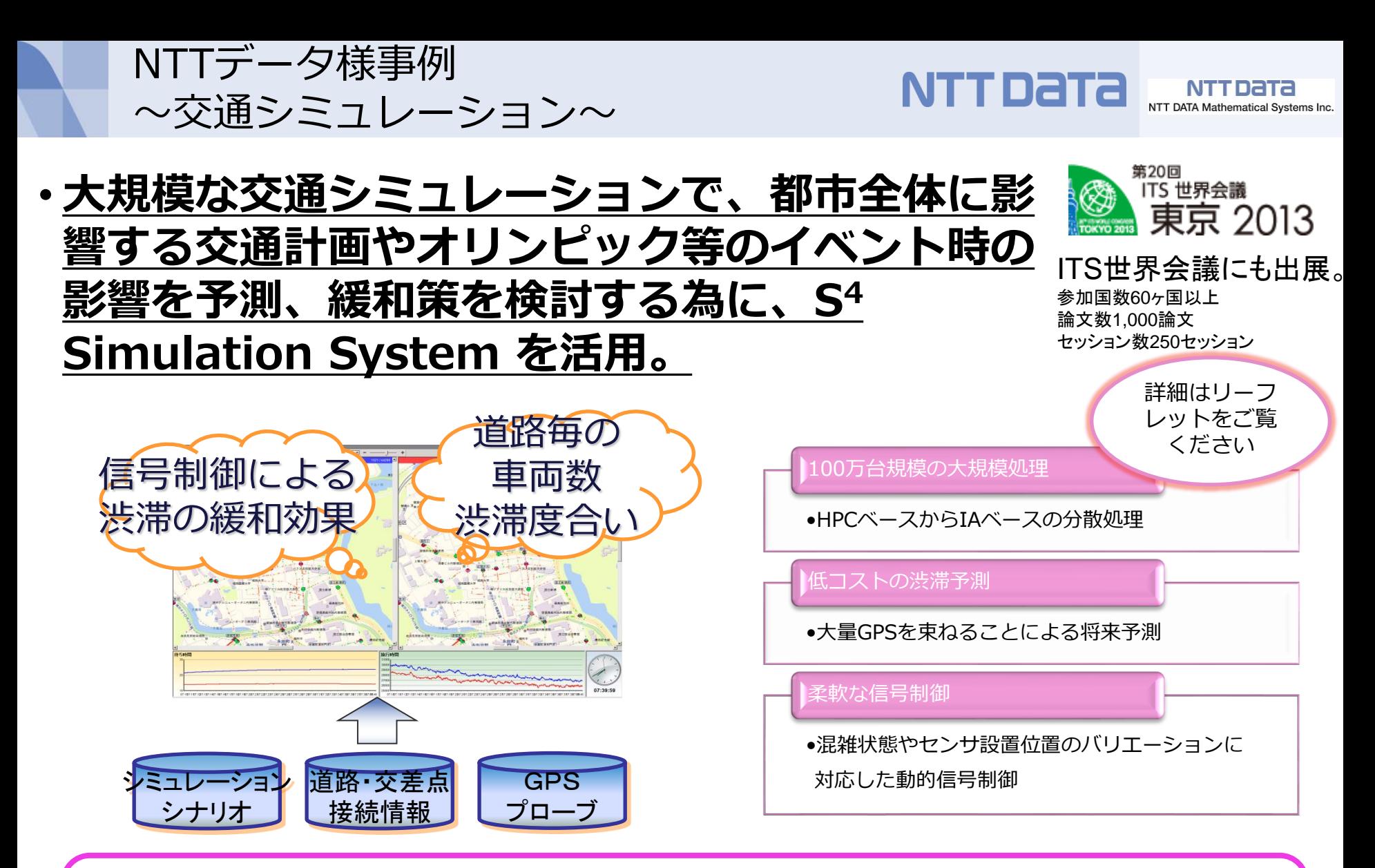

#### <u>S<sup>4</sup> Simulation System を選ばれた理由</u>

TBレベルのビッグデータ処理にはS<sup>4</sup>Simulation System の分散処理の仕組みが 不可欠!多彩なシミュレーションモデルを柔軟に組めるところが魅力。

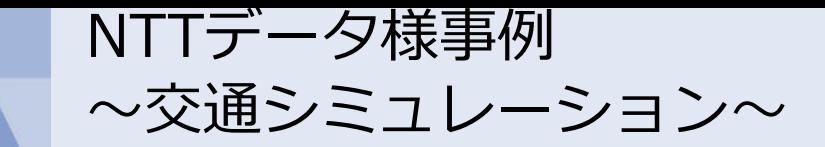

NTT Data NTT DATA Mathematical Systems Inc.

## 航空写真上にシミュレーションの様子を可視化

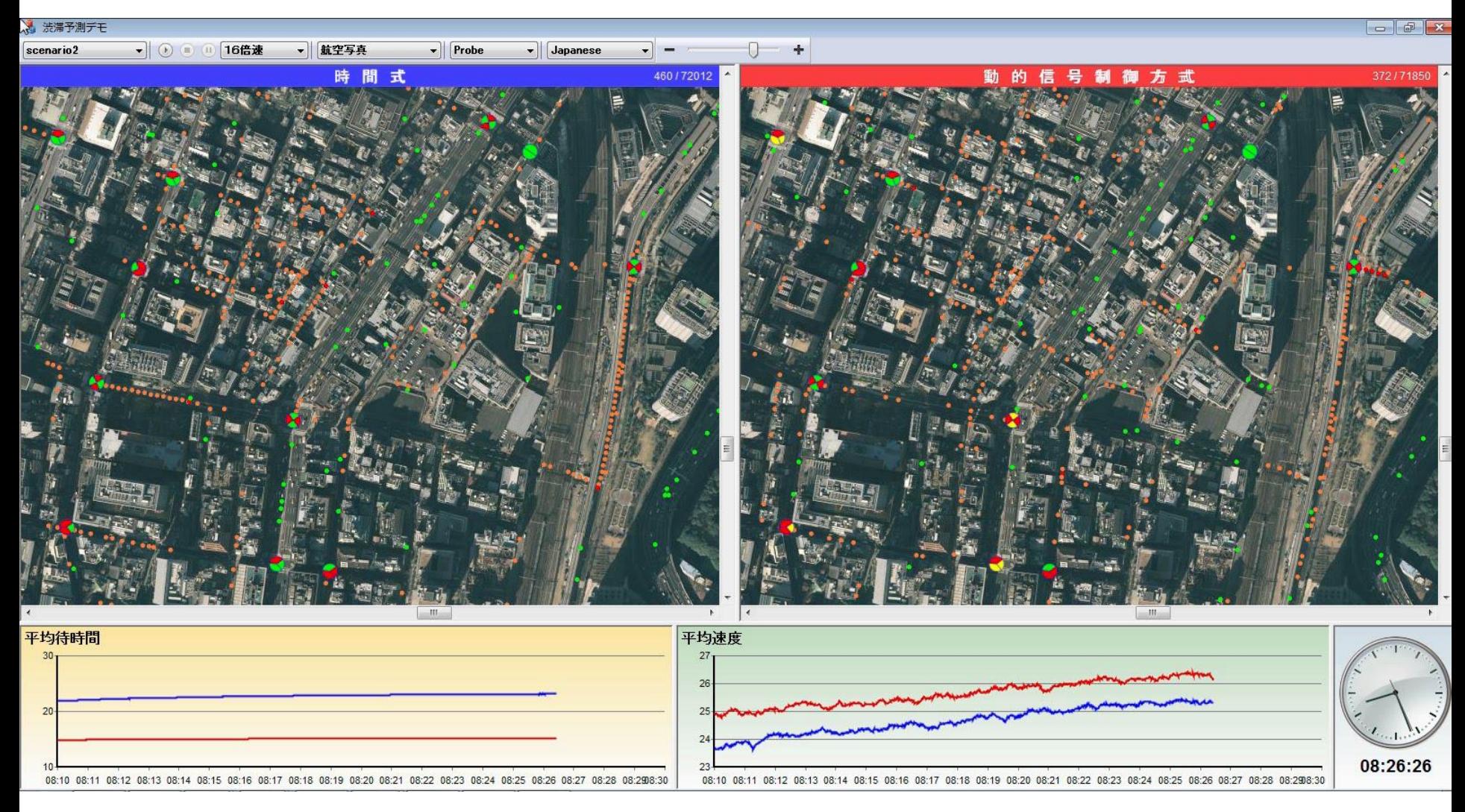

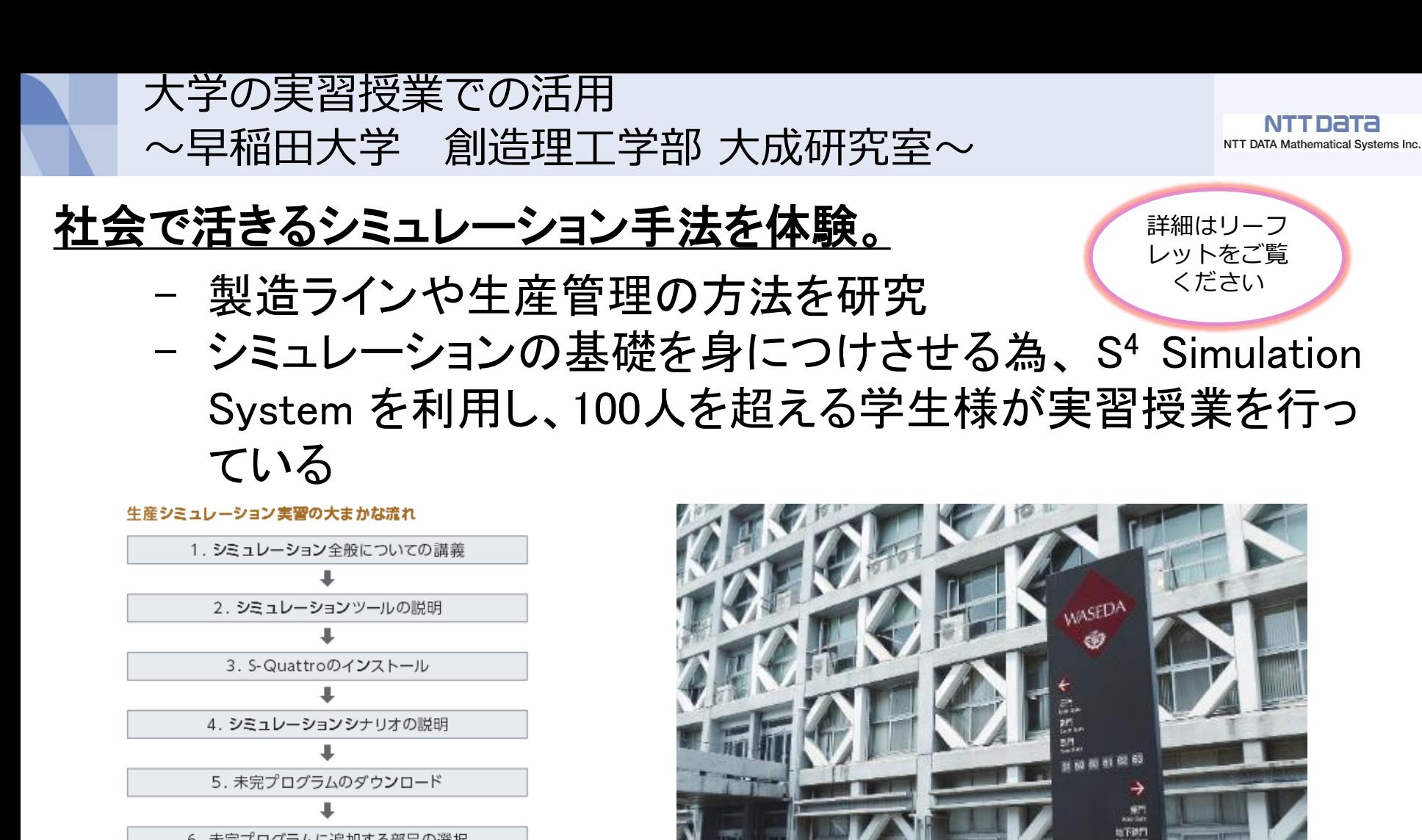

6. 未完プログラムに追加する部品の選択

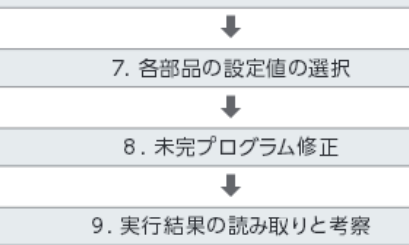

10. レポート提出

実習を受けた学生様も全員問題なくシミュレーショ ンモデルの作成、結果の分析を行えています!

# S<sup>4</sup> Simulation System 概要

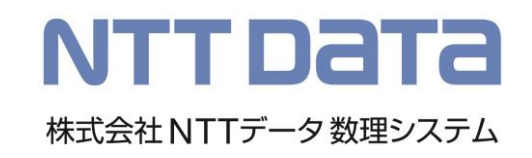

## S<sup>4</sup> Simulation System の歩み

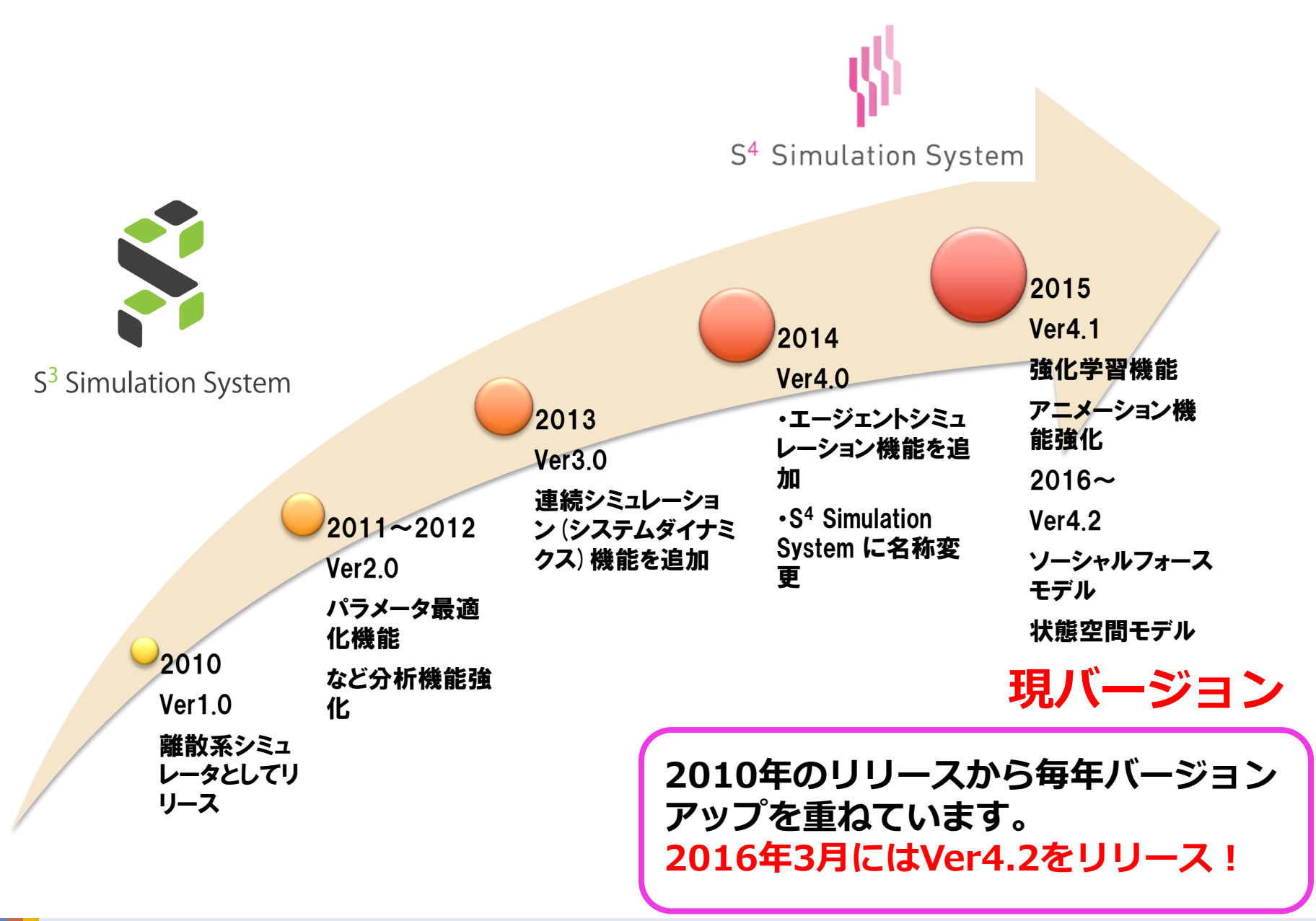
# S4 Simulation Systemとは

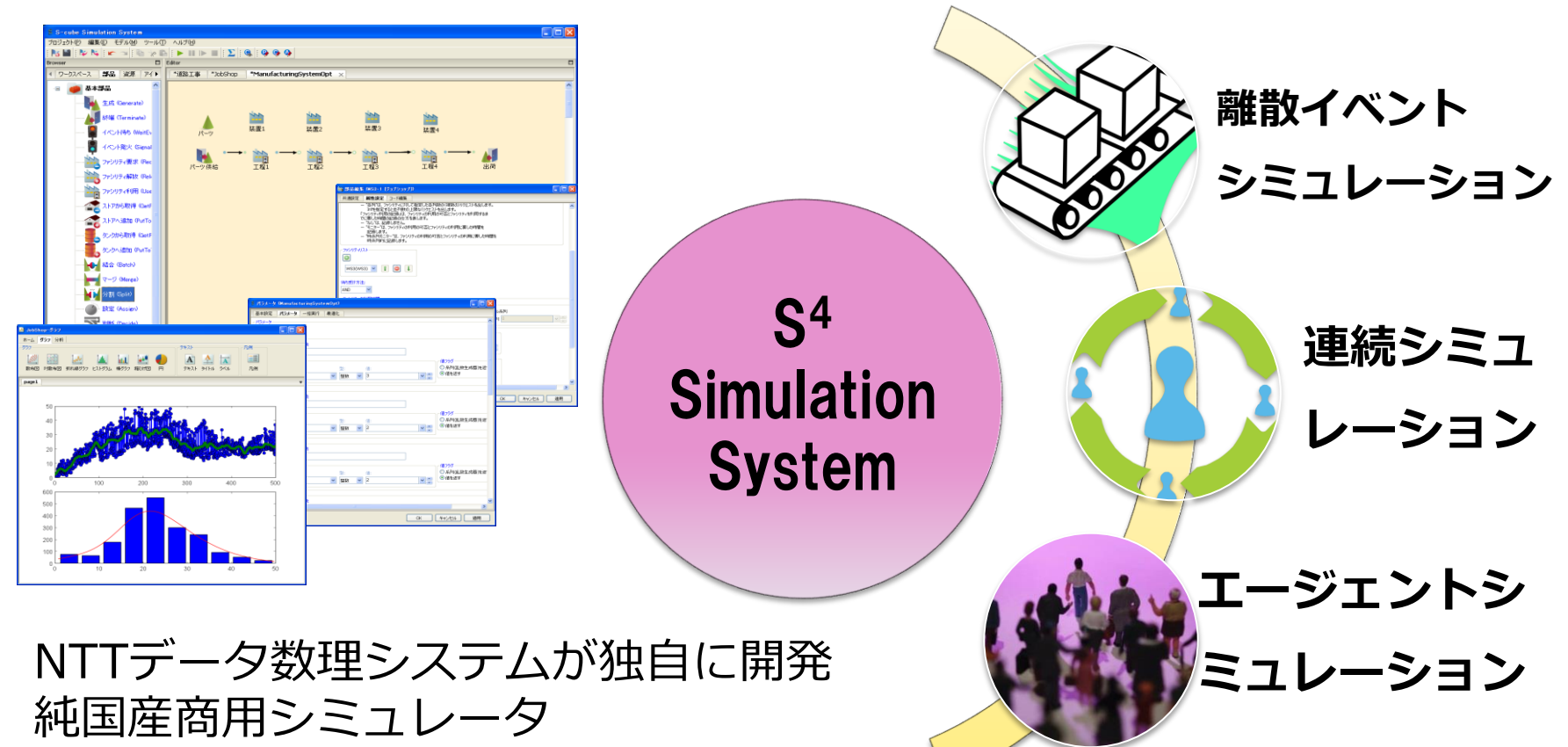

- GUIによる直観的なモデリング
- 柔軟なカスタマイズ性能
- ハイブリッドシミュレーション
- グラフ・統計分析
- 最適化・感度分析・実験計画

GUI(離散型・連続型)

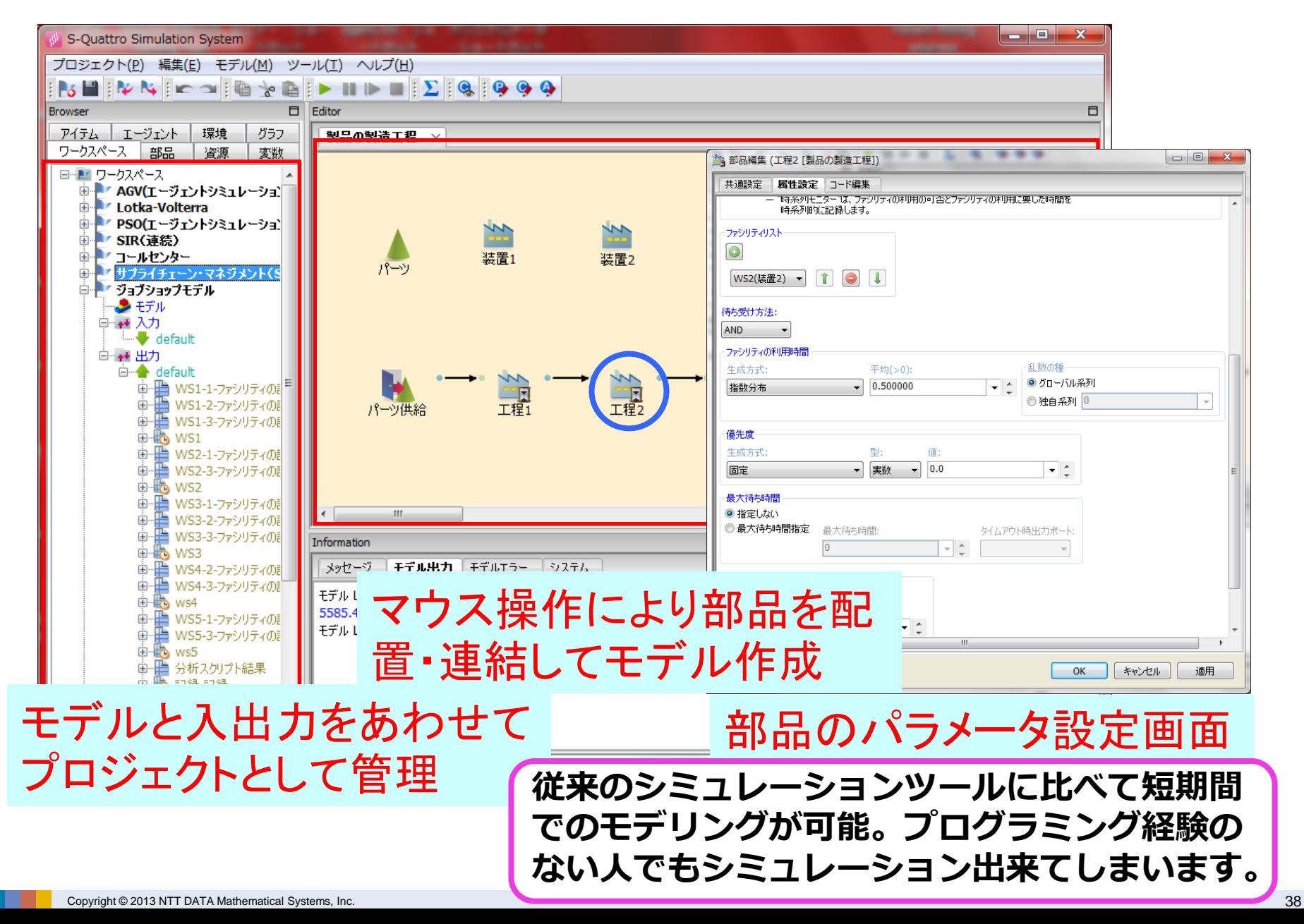

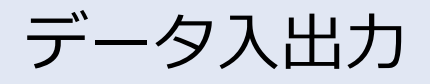

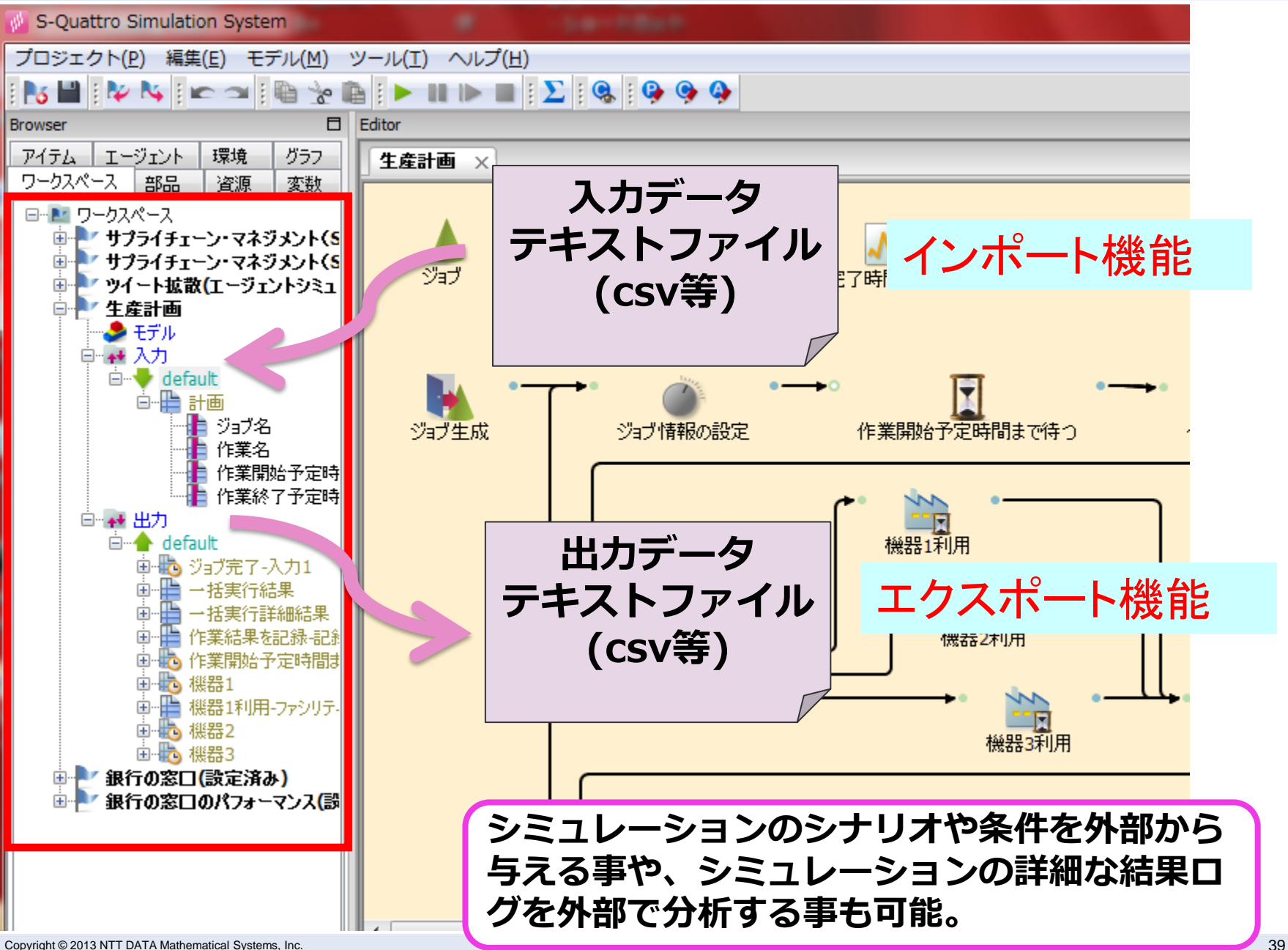

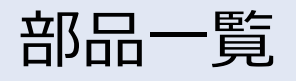

 $\cdot \equiv$ 

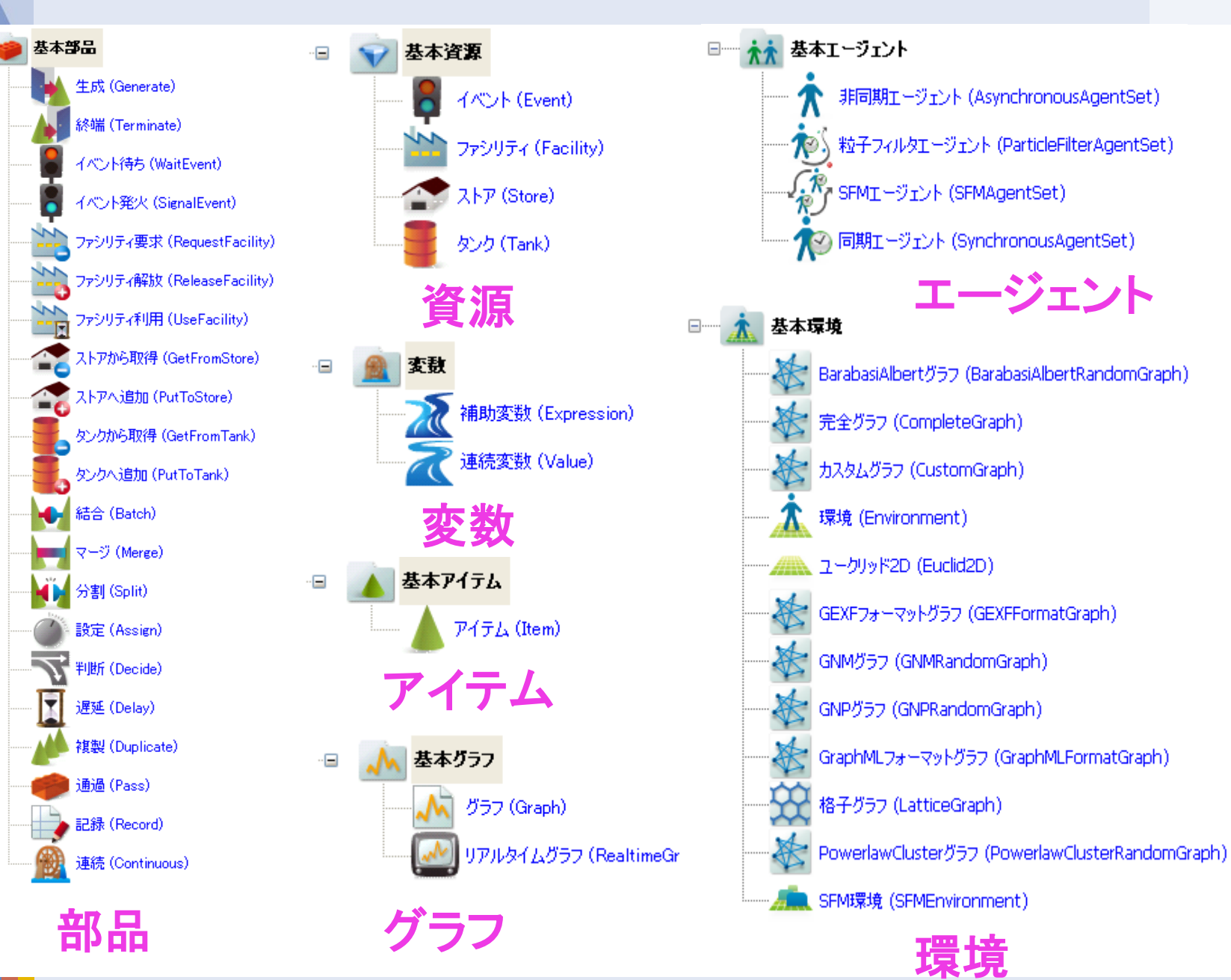

# 部品一覧

NTT DATA NTT DATA Mathematical Systems Inc.

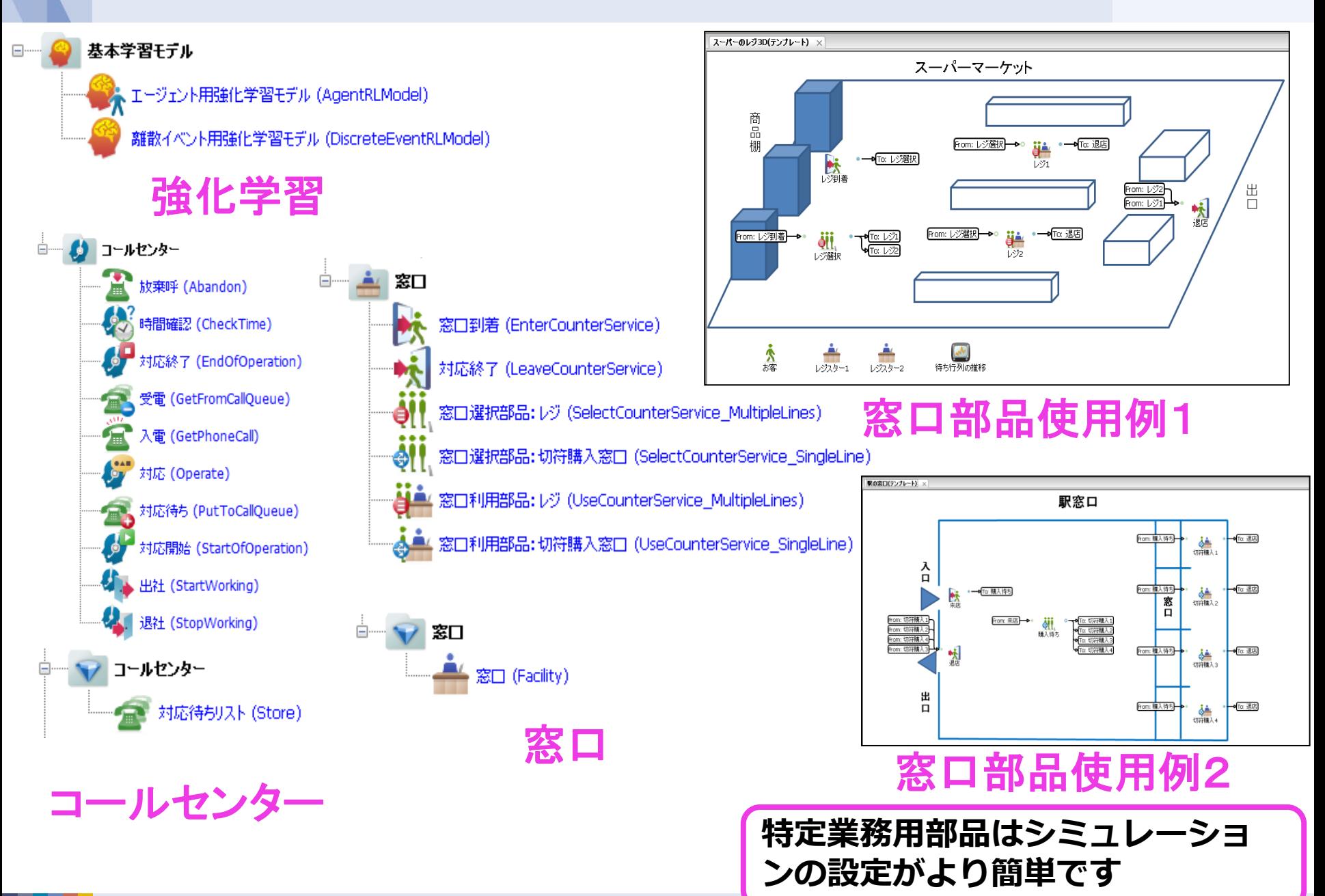

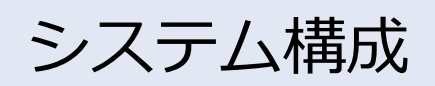

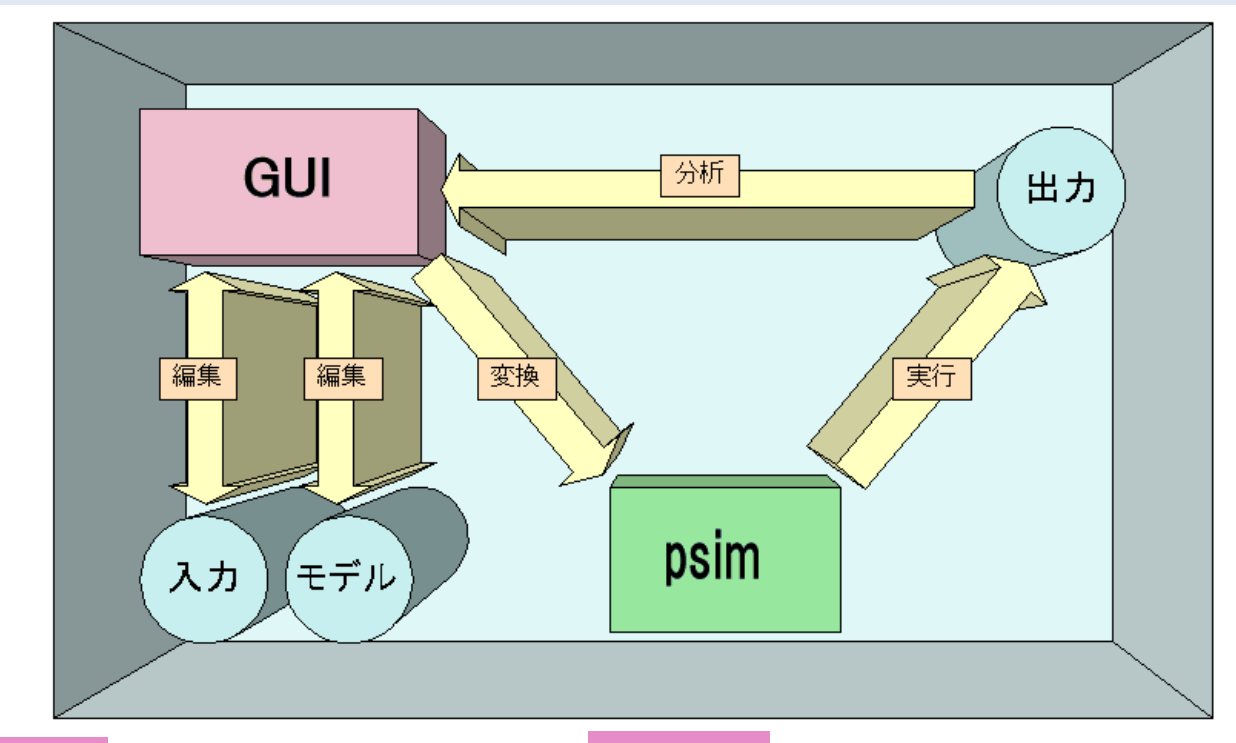

#### **GUI**

☆ wxPythonを用いて開発

- ☆ 入出力データの管理
- ☆ モデルの管理・編集・実行

#### psim

- ☆ Python言語上で動作するプロセス指向のシミュレー ション記述言語
- ☆ イベント処理エンジン
- ☆ 乱数生成や分布推定などの分析機能も併せ持つ Pythonライブラリ集

#### モデリングからシミュレーションの 実行・結果の分析まで全てGUIを通 して行えます。

# psim言語

## 特長

- S<sup>4</sup> Simulation System に搭載されているシミュレーション記述言語
- Python 言語上で動作するプロセスベースのシミュレーションライブラリ
- Co-routine(Python のGenerator機能)を用いたプロセス管理
- スケジューラの管理は不要
- GUIを使わずpsim 言語のみの開発も可能

#### 開発例

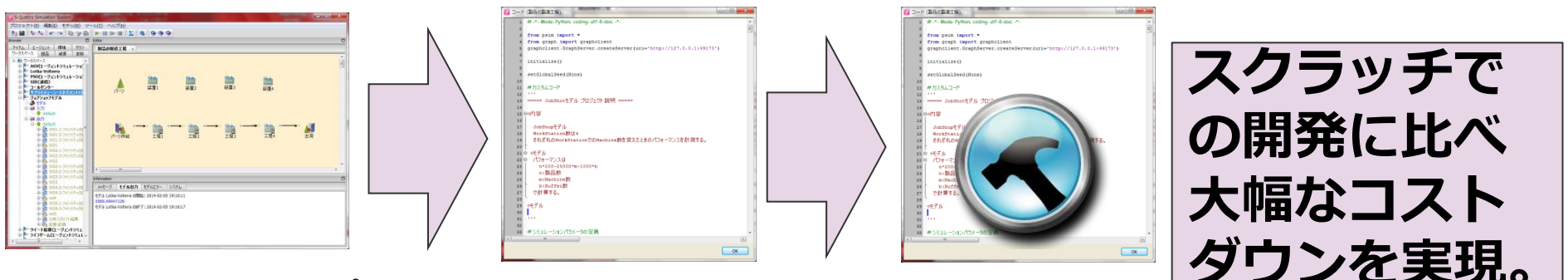

1. GUI を利用してプ ロトタイプを作成 (GUI部品もpsim 言語でカスタマイ ズが可能です)

2. GUIからコードを 自動生成

3. コード改修

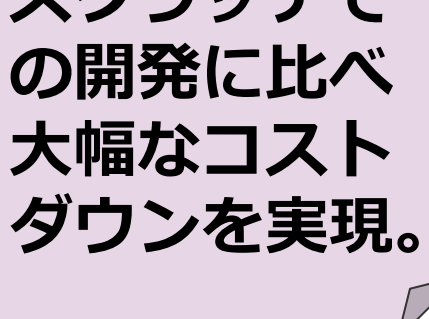

本格的なシミュレーションをされたい方にとっては、 他のシミュレーション記述言語にはない、柔軟な言語 設計であり自由度が非常に高い記述言語です。

# 多彩なグラフ機能・分析機能

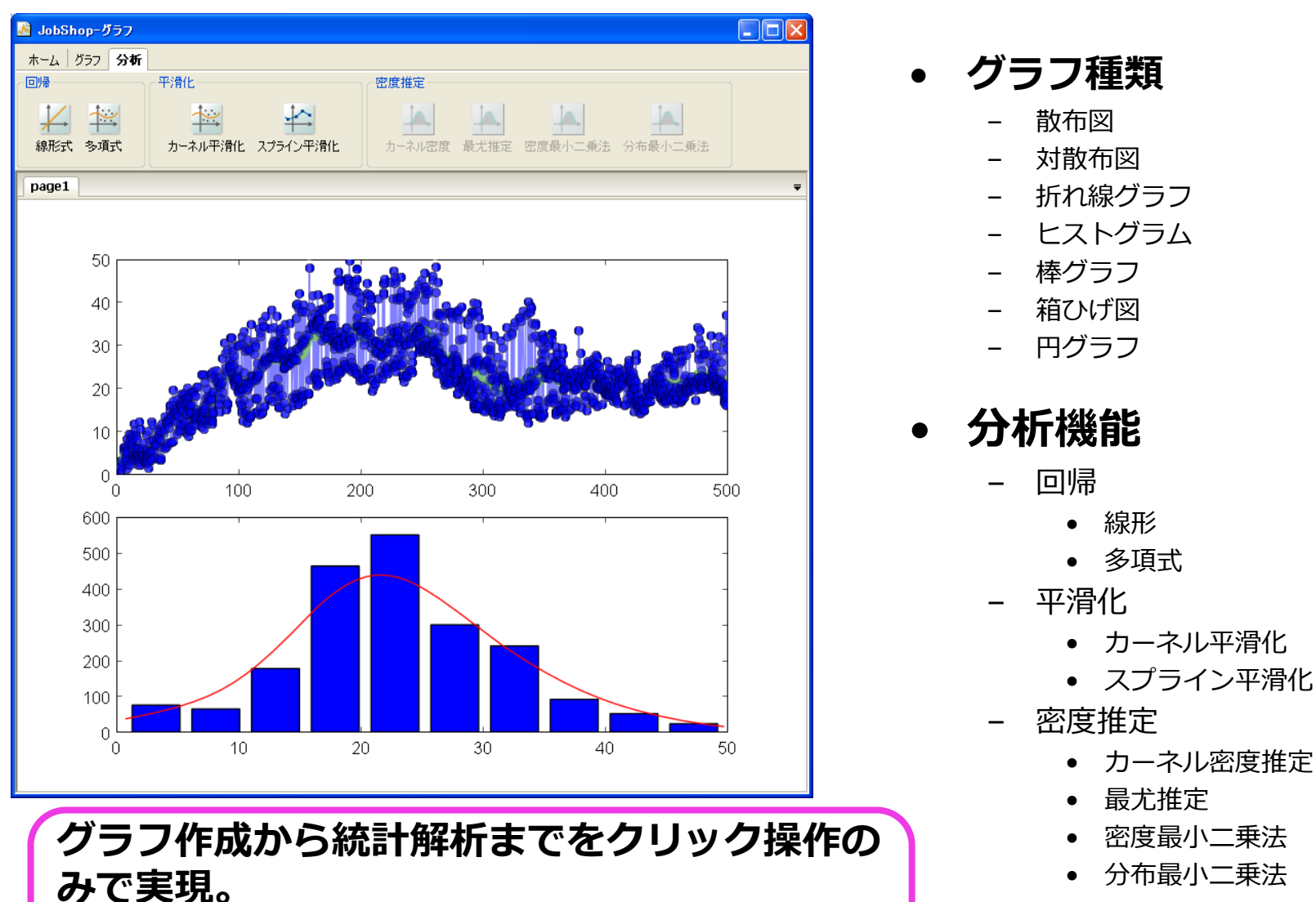

作成したグラフはpngやpdf形式でエクスポー

• 分布最小ニ乗法

トが可能。

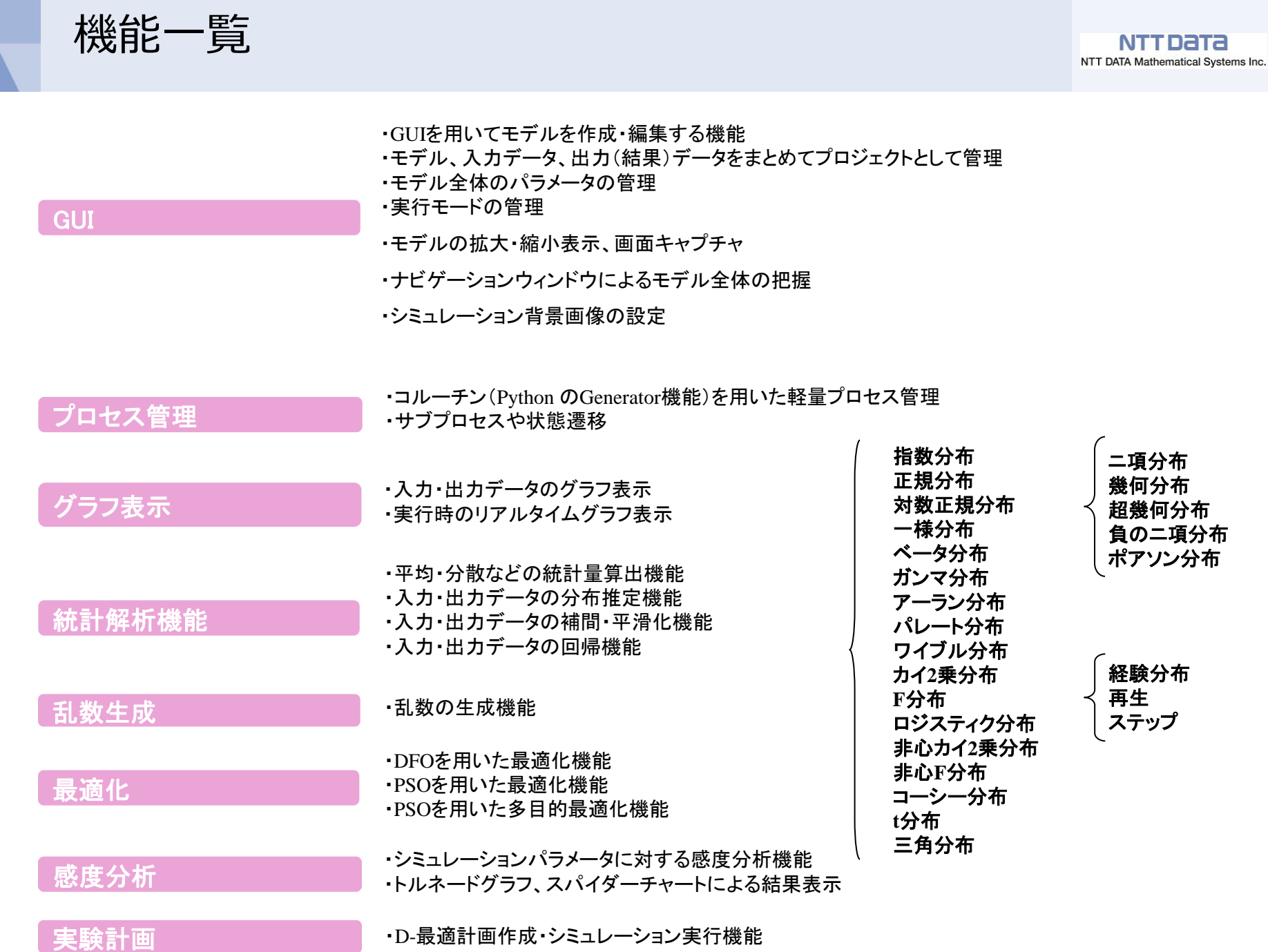

Copyright © 2013 NTT DATA Mathematical Systems, Inc. 45

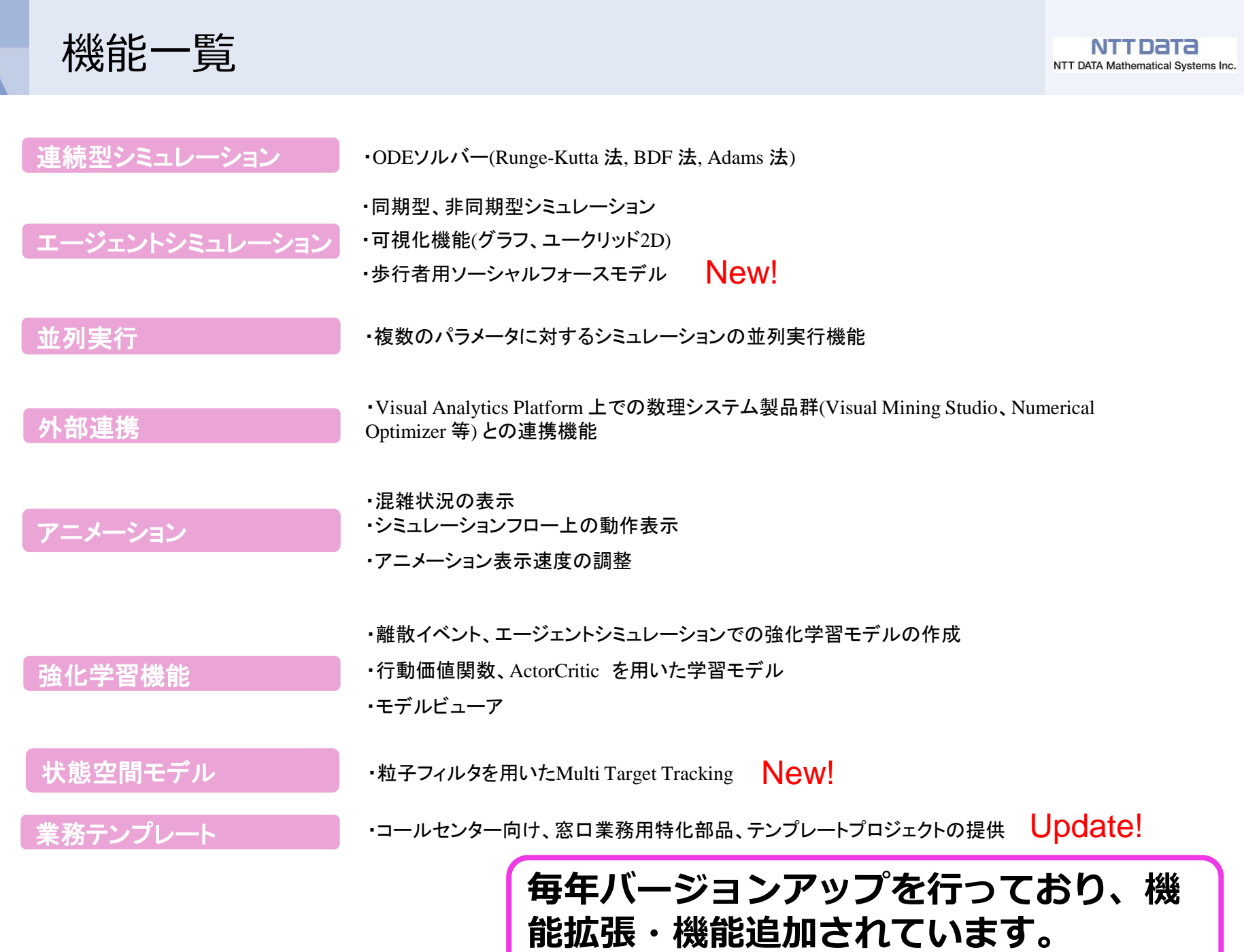

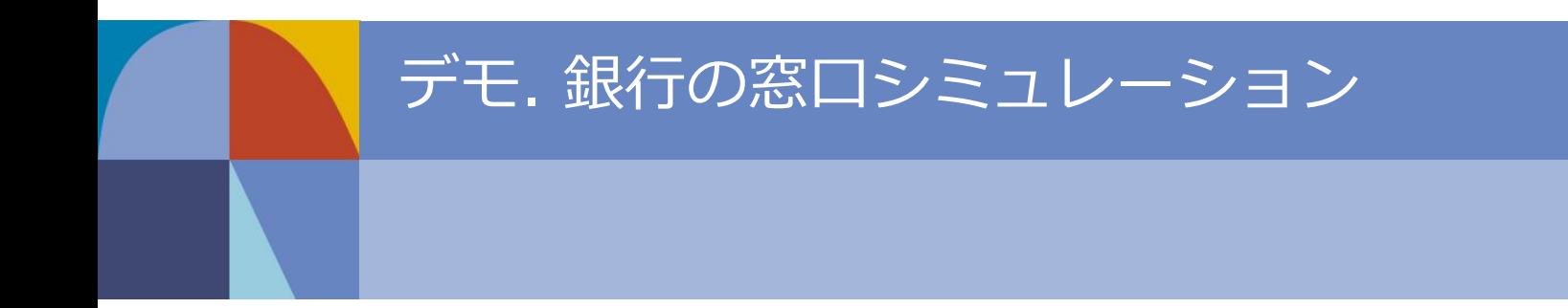

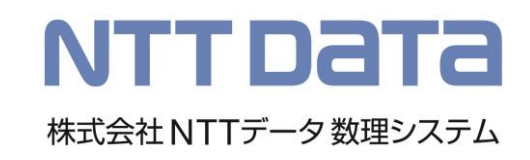

銀行の窓口モデル

## 次のように銀行の窓口をモデル化

- お客の来店間隔は確率的で平均60秒に1人来店する
	- 来店間隔は平均60の指数分布に従う
- 銀行には窓口が1つある
- 来店したお客は窓口でサービスを受ける
- 窓口にいる銀行の担当者は1人である
- 来店したお客は待ち行列に並びサービスを受けるのを待つ
- 先に並んだ人から1人ずつ窓口に呼び出されサービスを受ける
- お客が窓口でサービスを受ける時間は確率的で平均50秒間サービスを受ける – サービスを受ける時間は平均50の指数分布に従う
- サービスを受けたお客はそのまま退店する
- 行列に並べる人数は30人までで、30人いっぱい並んでいるときは、来店した お客は帰ってしまう

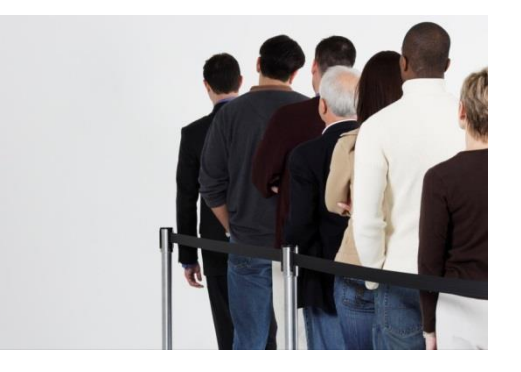

# 銀行の窓口モデル作成手順

- 1. プロジェクトを作成する
- 2. シミュレーションモデルを作成す る
	- A) 各アイコンの配置
	- B) アイコンパラメータの設定 C) リンクの作成
- 3. モデルパラメータを設定する
	- A) シミュレーション時間設定
	- B) 最適化
	- C) 実験計画
- 4. モデルを実行する

…

5. 結果を見る・可視化する

- I. お客を作成する
- II. 来店を作成する
	- 来店間隔
- III. 窓口を作成する
	- 窓口の個数
- IV. 窓口利用を作成する
	- 窓口利用間隔
- V. 退店を作成する

- VI. 結果サマリ
	- VII. ヒストグラム
	- VIII. 窓口のパフォーマンス可視化

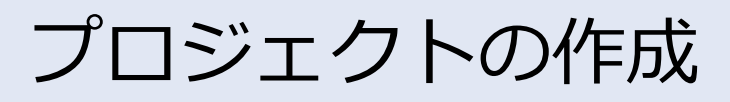

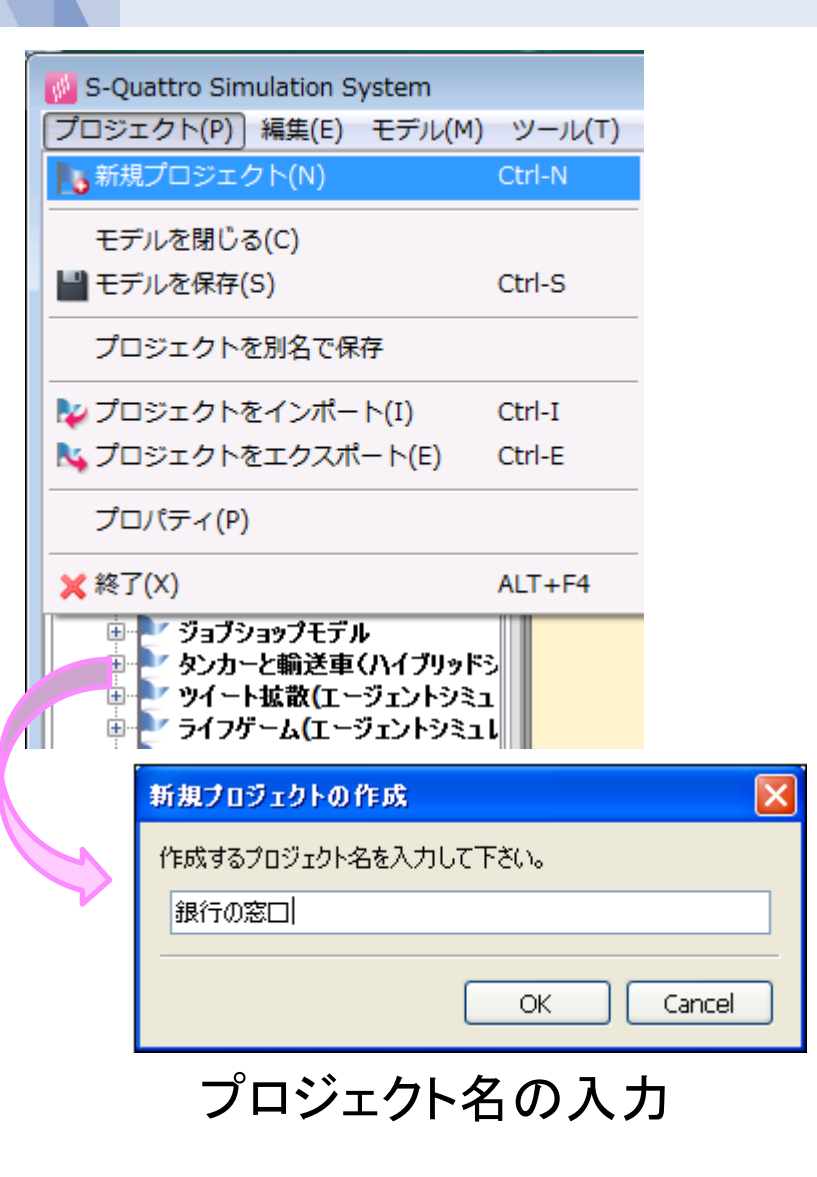

- 1. プロジェクトメニューから「新規プロジェクト」を 選択
- 2. 「新規プロジェクトの作成」ダイアログでプロ ジェクト名に「銀行の窓口」と入力
- 3. OK をクリック

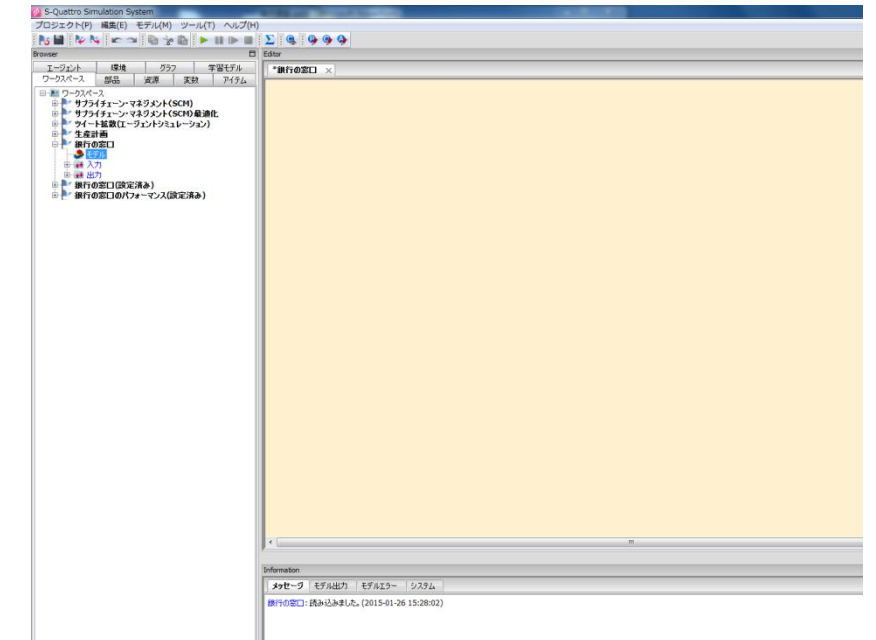

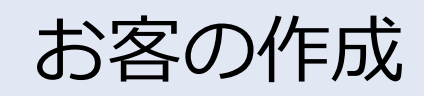

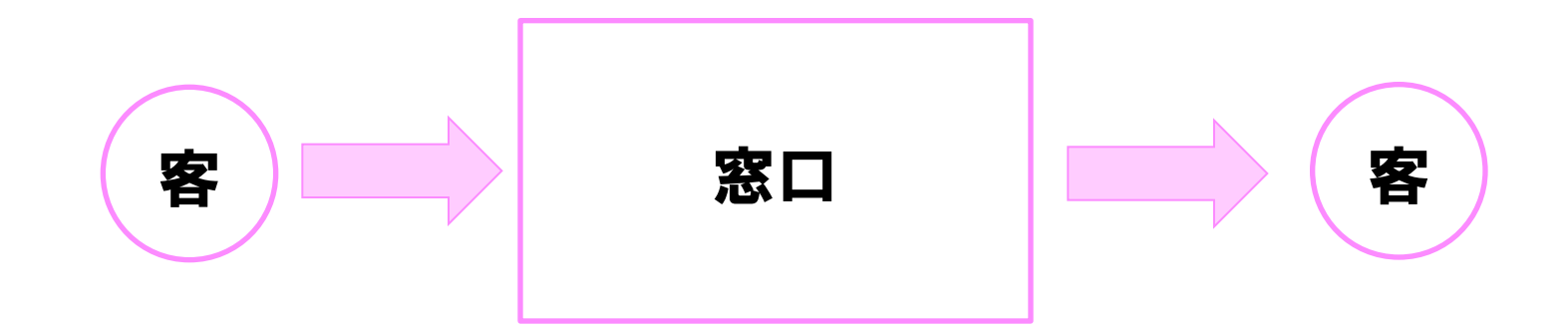

- 客は銀行に来店し、窓口を利用して、退店していく
- お客をどう表現するか?
	- S<sup>4</sup> Simulation System は汎用シミュレーションシステムであ り、お客そのものを表すものはない
	- シミュレーションモデル中を流れるものを「アイテム」で表現

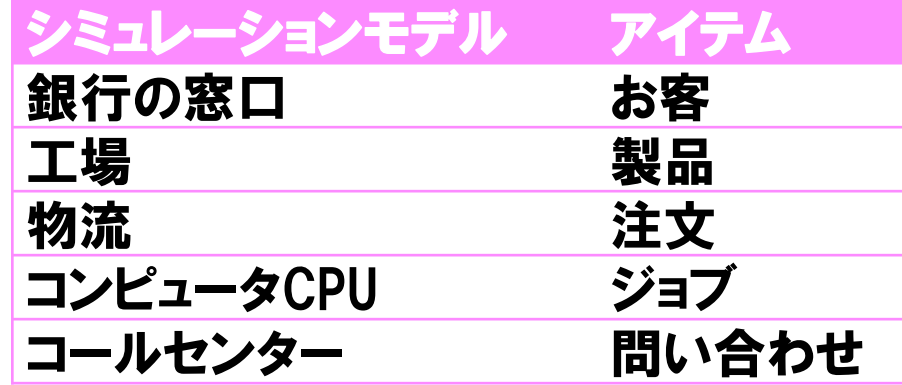

# お客の作成手順

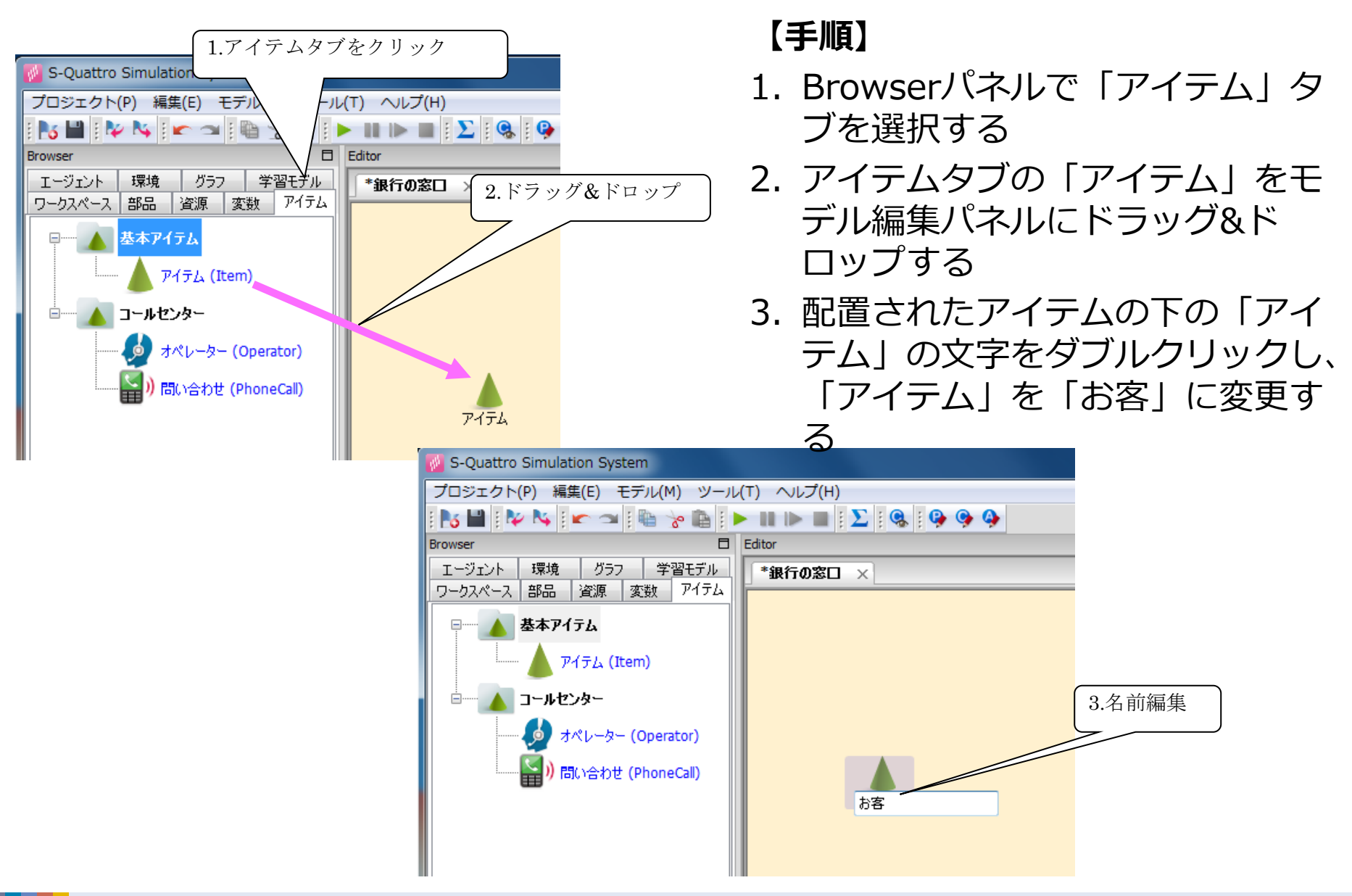

#### NTT Data NTT DATA Mathematical Systems Inc.

# 来店の作成手順(1/2)

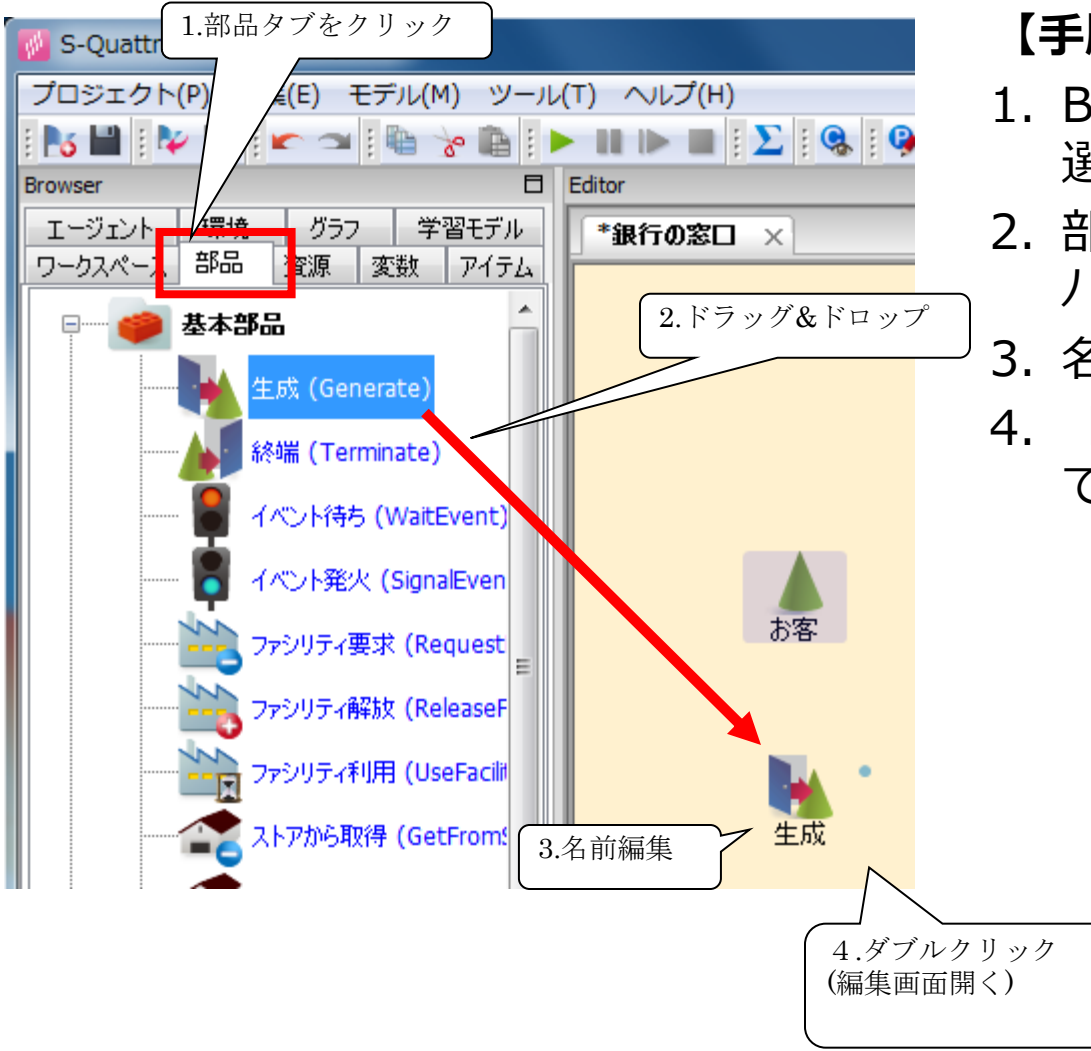

- 1. Browserパネルで「部品」タブを 選択する
- 2. 部品タブの「生成」をモデル編集 パネルにドラッグ&ドロップする
- 3. 名前を「来店」に変更する
- 4. 「来店」部品をダブルクリックし て編集画面を開く

来店の作成手順(2/2)

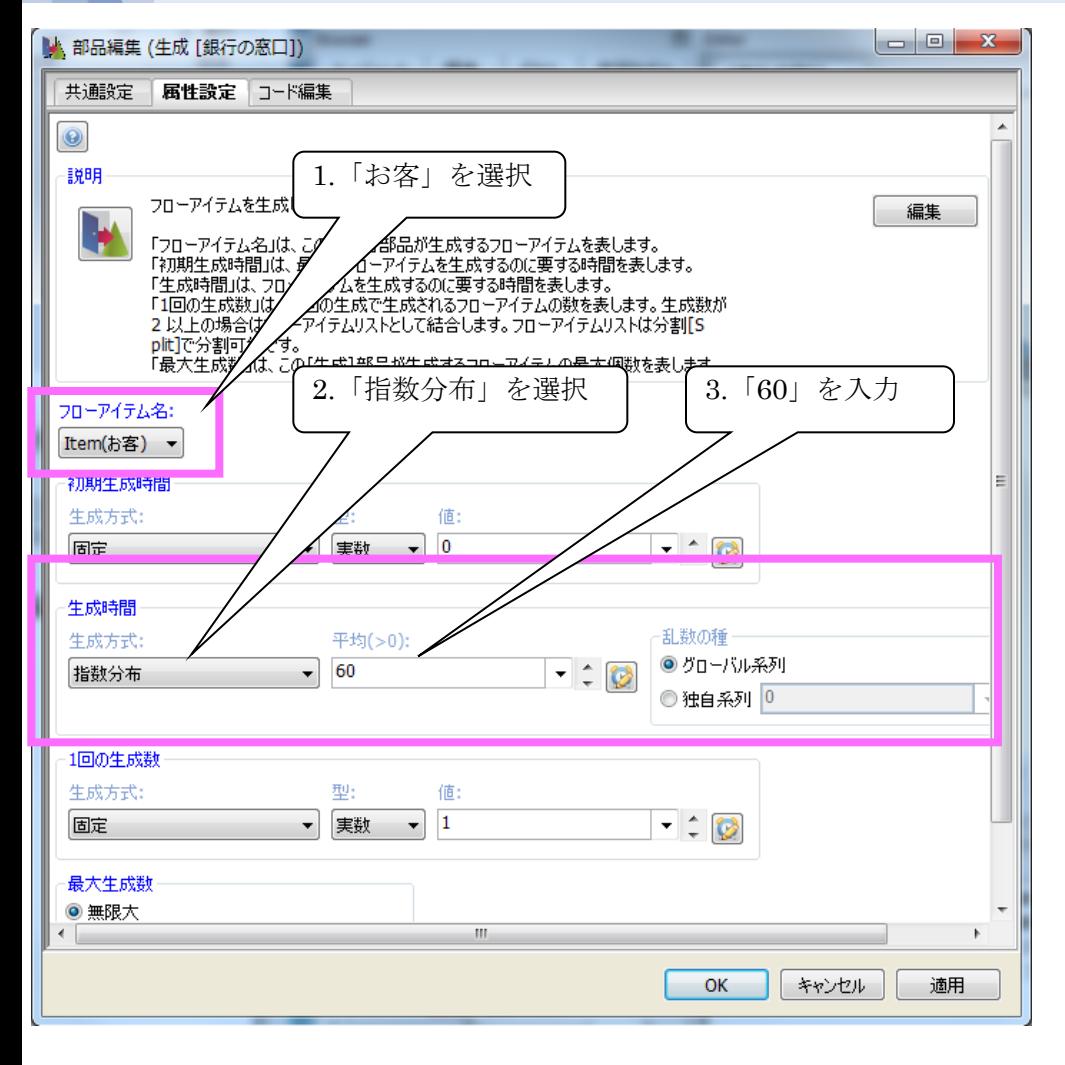

- 5. 「フローアイテム名」欄で「お 客」を選択する
- 6. 「生成時間」欄で「生成方式」を 「指数分布」に変更し、「平均」 に60 を入力する
- 7. 「OK」をクリックして編集画面を 閉じる

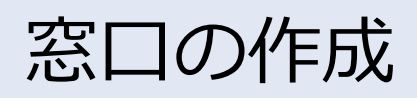

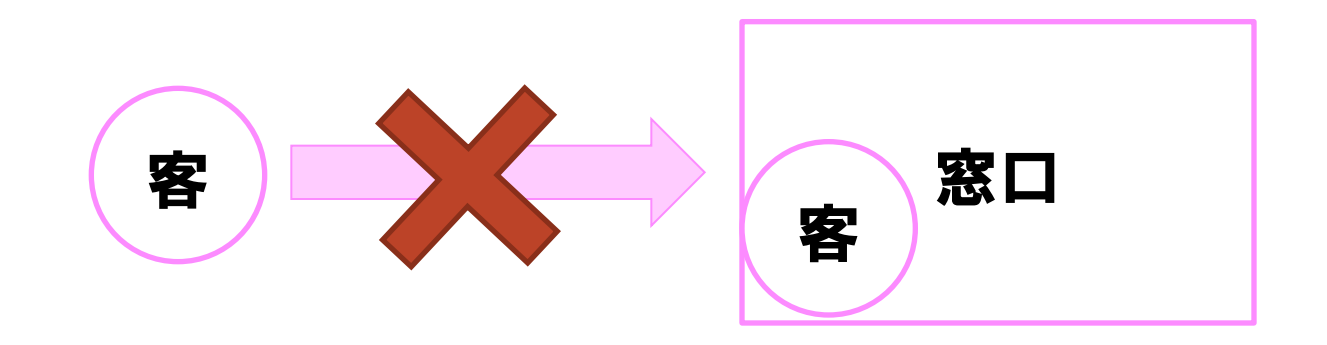

- 窓口をどう表現するか?
	- S<sup>4</sup> Simulation System は汎用シミュレーションシステムであり、 窓口そのものを表すものはない
	- 窓口のように使用時に占有し、使用後は開放するようなものを 「ファシリティ」部品で表す

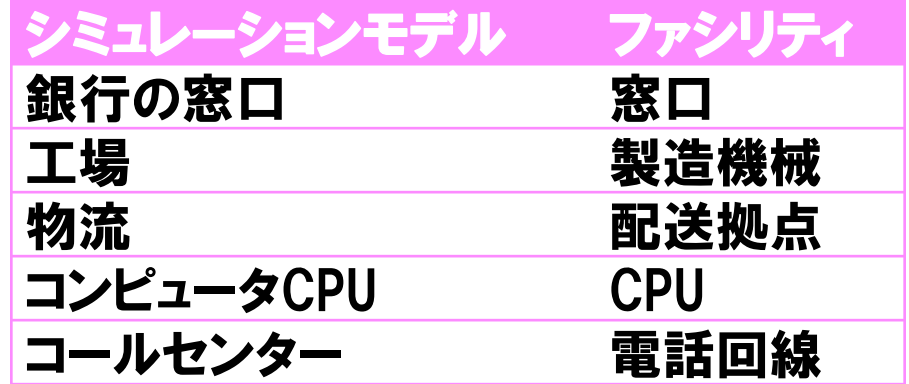

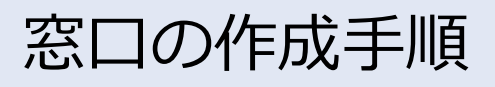

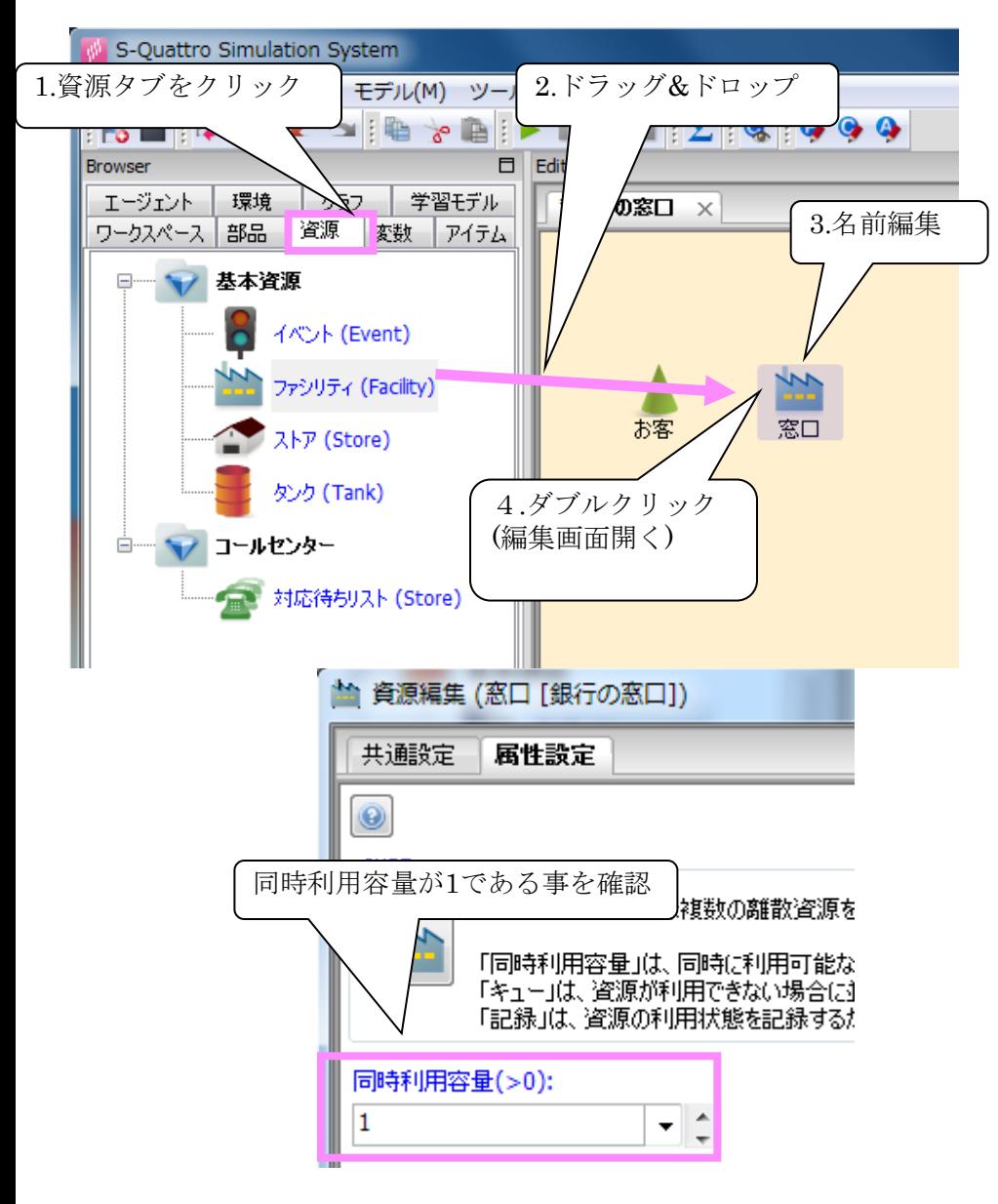

- 1. Browserパネルで「資源」タブを 選択する
- 2. 「資源」タブの「ファシリティ」 をモデル編集パネルにドラッグ&ド ロップする
- 3. 名前を「ファシリティ」から「窓 口」に変更する
- 4. 配置された「ファシリティ」をダ ブルクリックして資源編集画面を 開く
- 5. 窓口にいる銀行の担当者は常に1人 であるため同時利用容量は「1」で ある事を確認する
- 6. 「OK」をクリックして編集画面を 閉じる

## 窓口利用の作成手順(1/2)

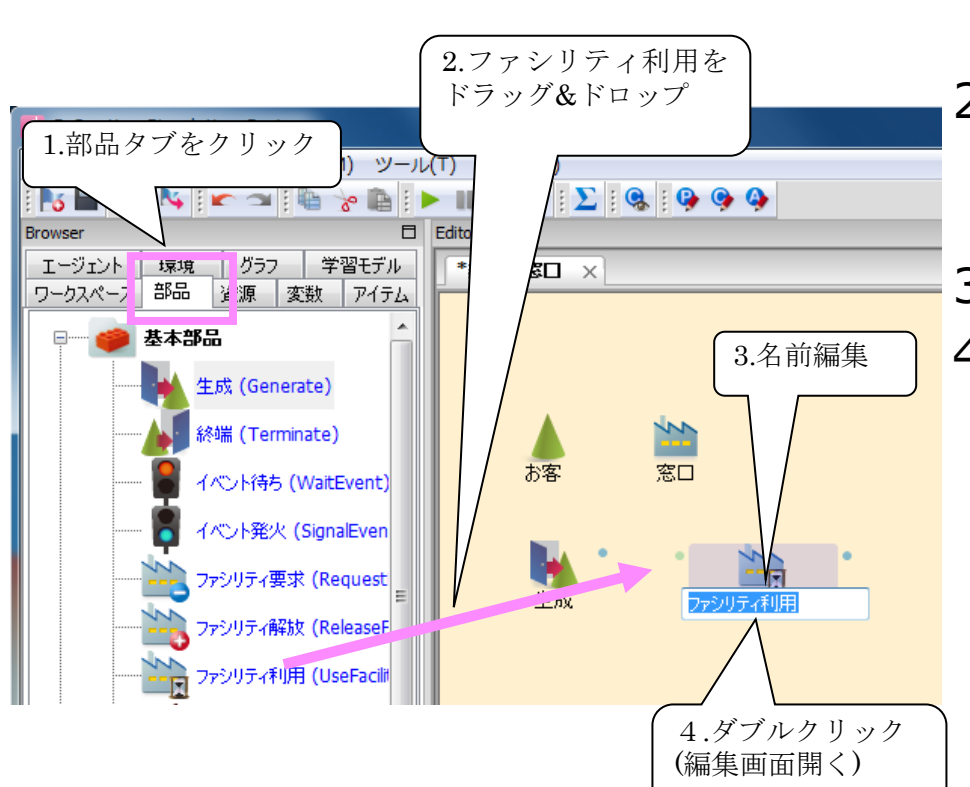

- 1. Browserパネルで「部品タブ」を 選択する
- 2. 部品タブの「ファシリティ利用」 をモデル編集パネルにドラッグ&ド ロップする
- 3. 名前を「窓口利用」に変更する
- 4. 「窓口利用」部品をダブルクリッ クして編集画面を開く

# 窓口利用の作成手順(2/3)

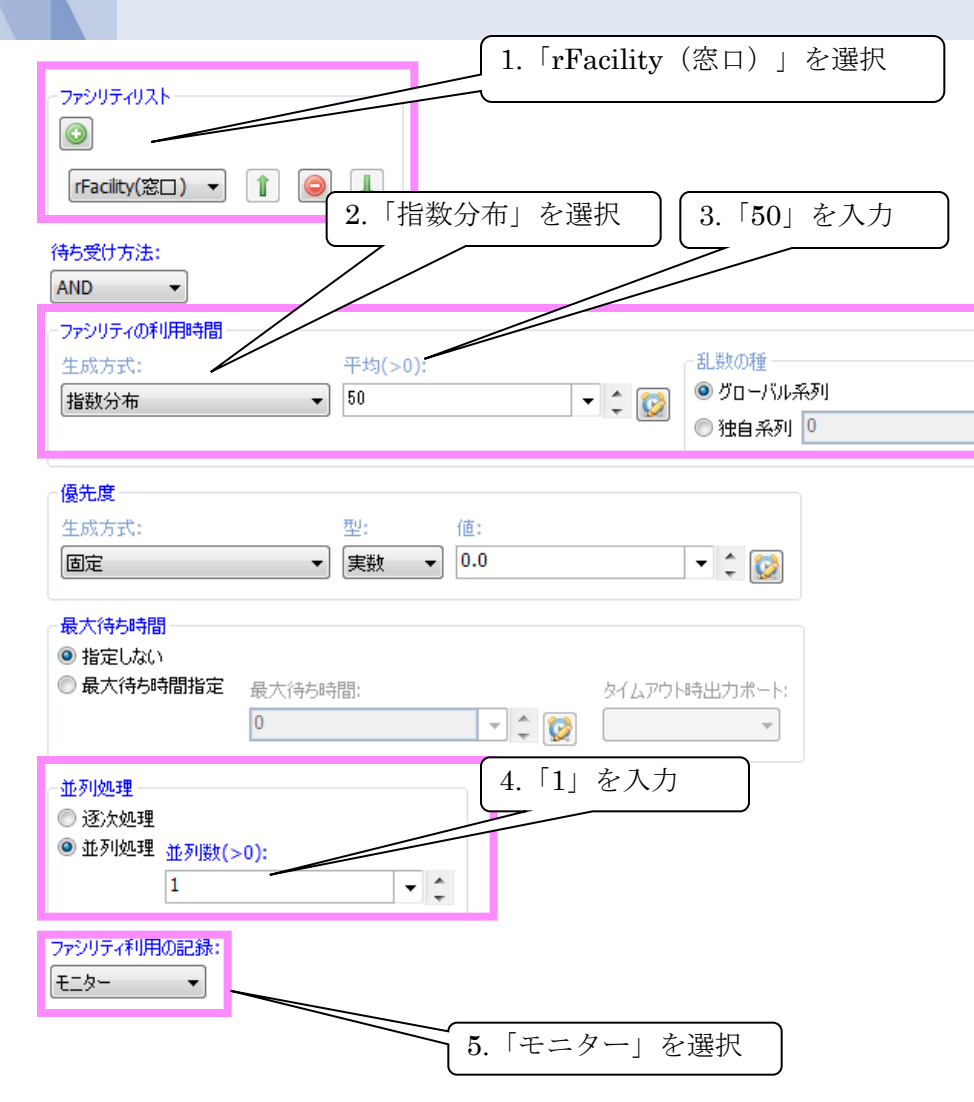

- 1. 「ファシリティリスト」欄で 「窓口」を選択する
- 2. 「ファシリティの利用時間」欄 で「生成方式」を「指数分布」 に変更し、「平均」に50 を入力 する
- 3. 窓口に呼び出されるお客の数は 1人ずつなので、「並列処理」 欄で「並列処理」を選択し並列 数に1を入力する
- 4. 窓口に並んでいる時間を記録す るために、「ファシリティ利用 の記録」欄で「モニター」を選 択する

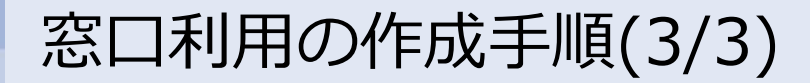

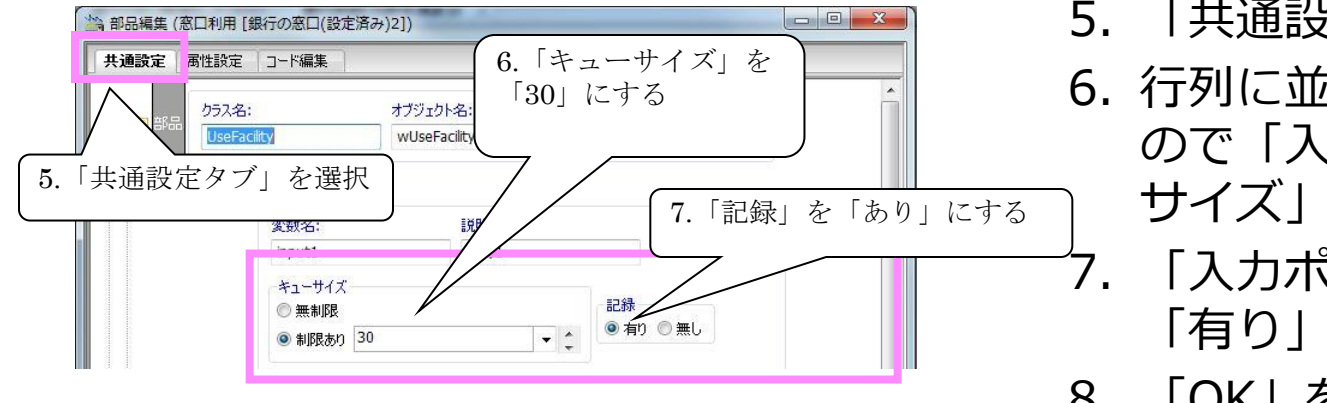

- 5. 「共通設定」タブを選択する
- 6. 行列に並べる人数は30人までな ので「入力ポート」の「キュー サイズ」欄に30を入力する
- 7. 「入力ポート」の「記録」を 「有り」にする
- 8. 「OK」をクリックして編集画面 を閉じる

NTT Data NTT DATA Mathematical Systems Inc.

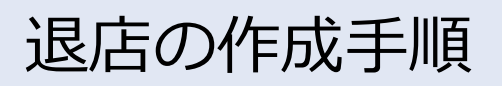

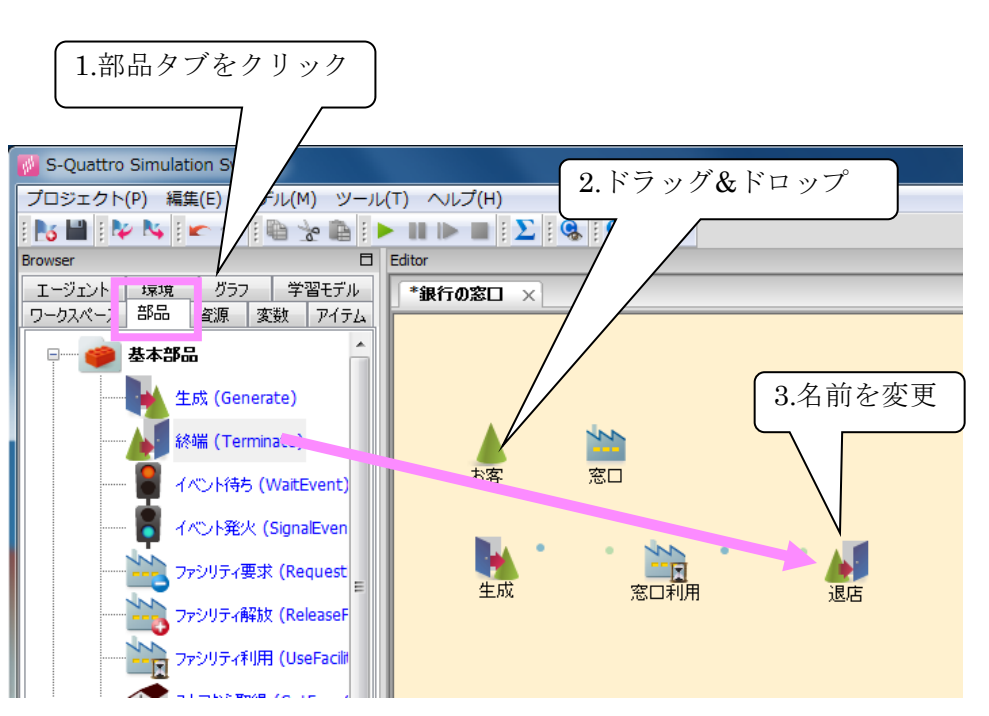

- 1. Browserパネルで「部品タブ」を 選択する
- 2. 部品タブの「終端」をモデル編集 パネルにドラッグ&ドロップする
- 3. 名前を「退店」に変更する

リンクの作成手順

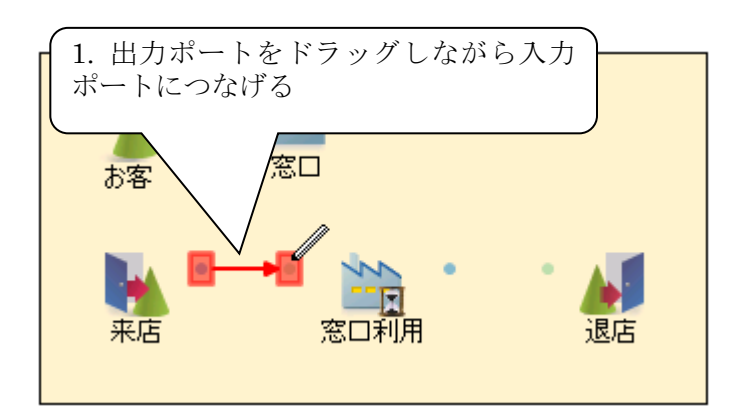

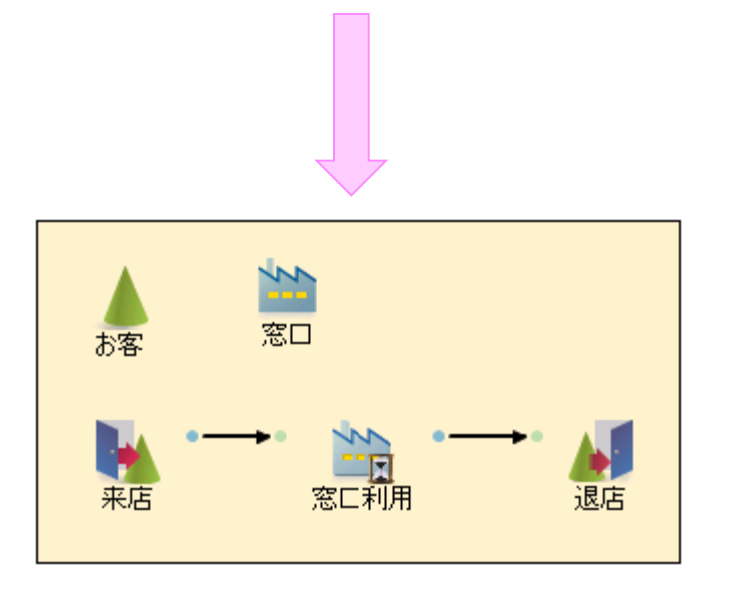

- 1. 「来店」部品の右側の丸(出力ポー ト)で、マウスの左ボタンを押しな がら、「窓口利用」部品の左側の丸 (入力ポート)に移動し左ボタンを 離す
- 2. 同様に、「窓口利用」部品の出力 ポートから「退店」部品の左側のに もリンクを作成する

# モデルパラメータの設定

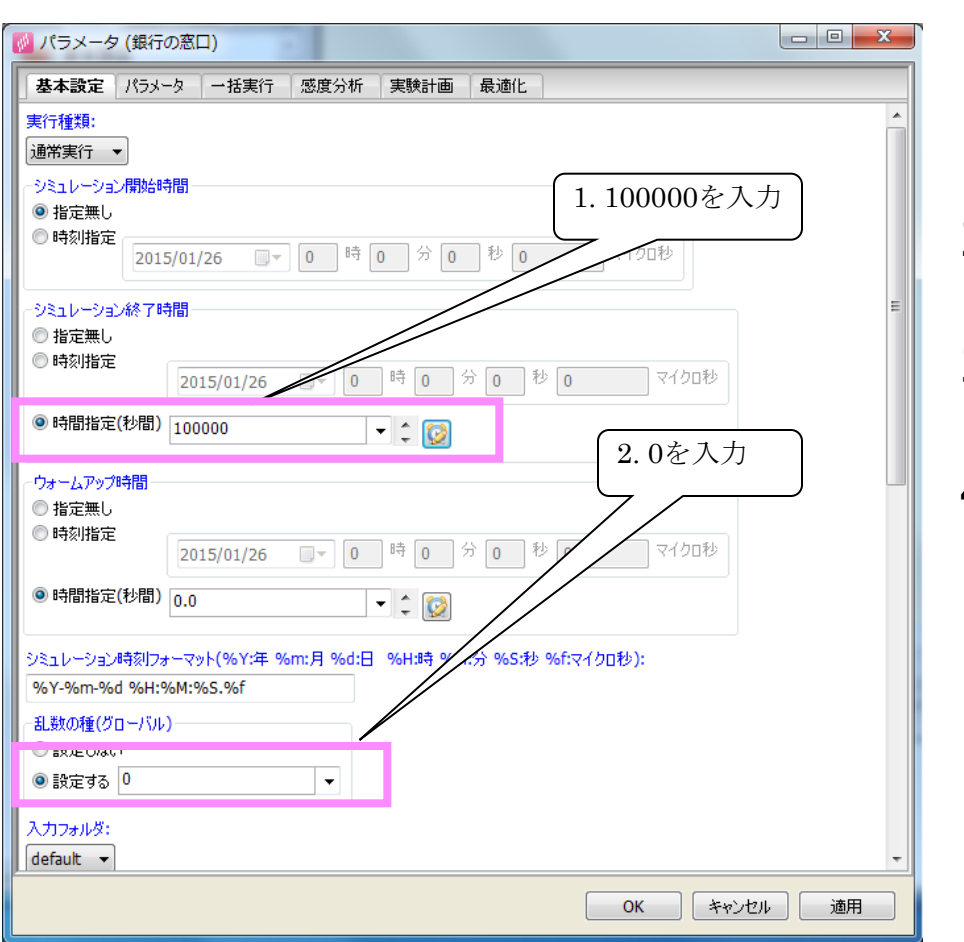

- 1. 「モデル」メニューから「パラ メータを編集する」を選択しパラ メータダイアログを表示する
- 2. シミュレーション終了時間を 100000に設定する
- 3. 「乱数の種」の「設定する」をク リックし値を0にする
- 4. 「OK」をクリックする

モデルの実行

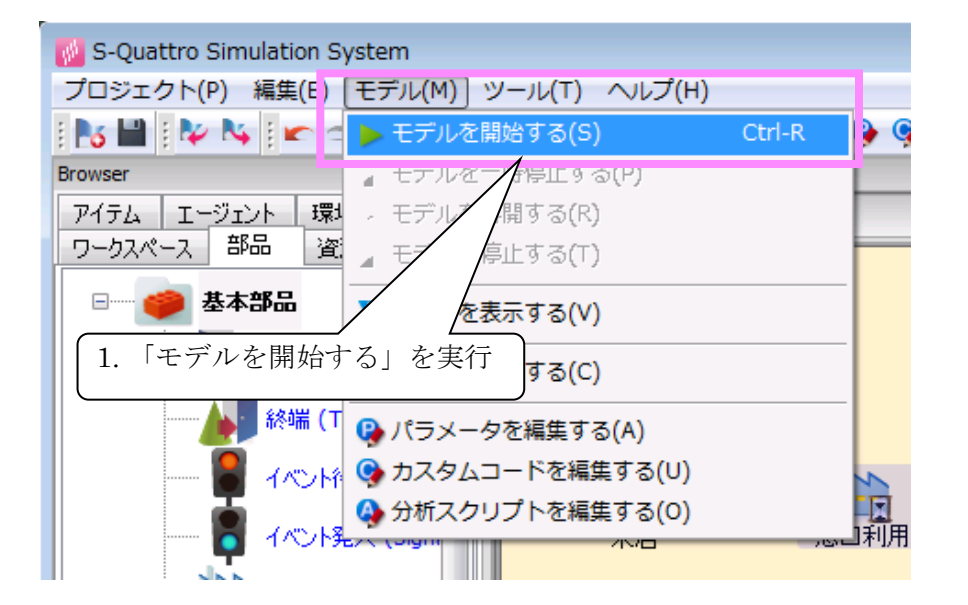

#### [手順] 1. 「モデル」メニューから「モデル を開始する」を実行する

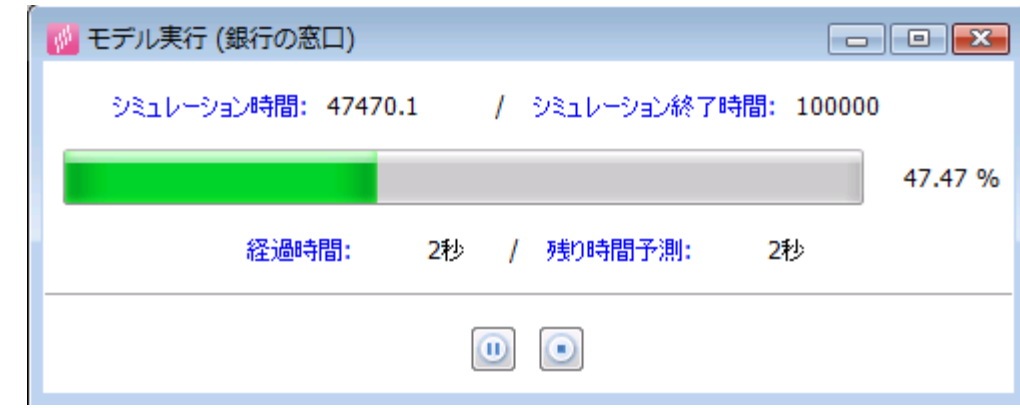

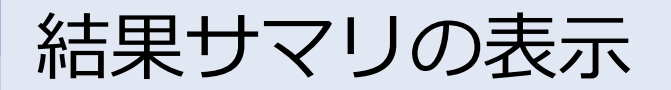

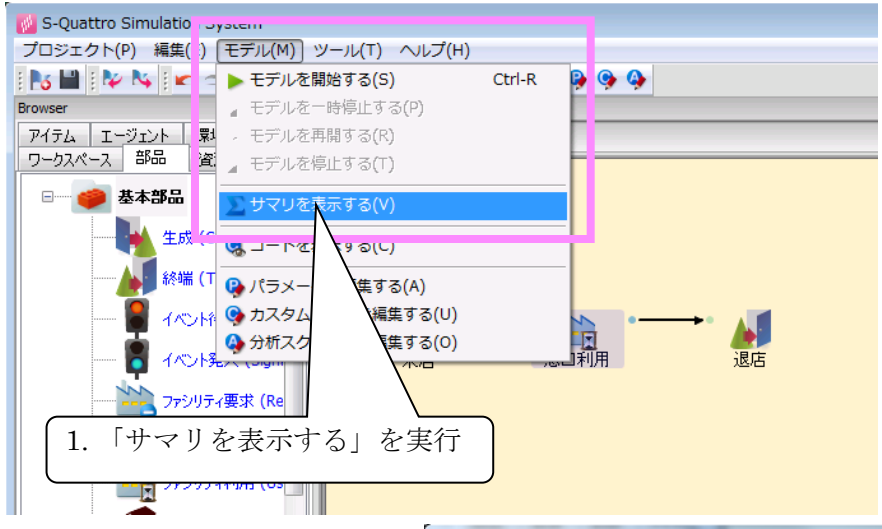

#### [手順] 1. 「モデル」メニューから「サマリ を表示する」を実行する

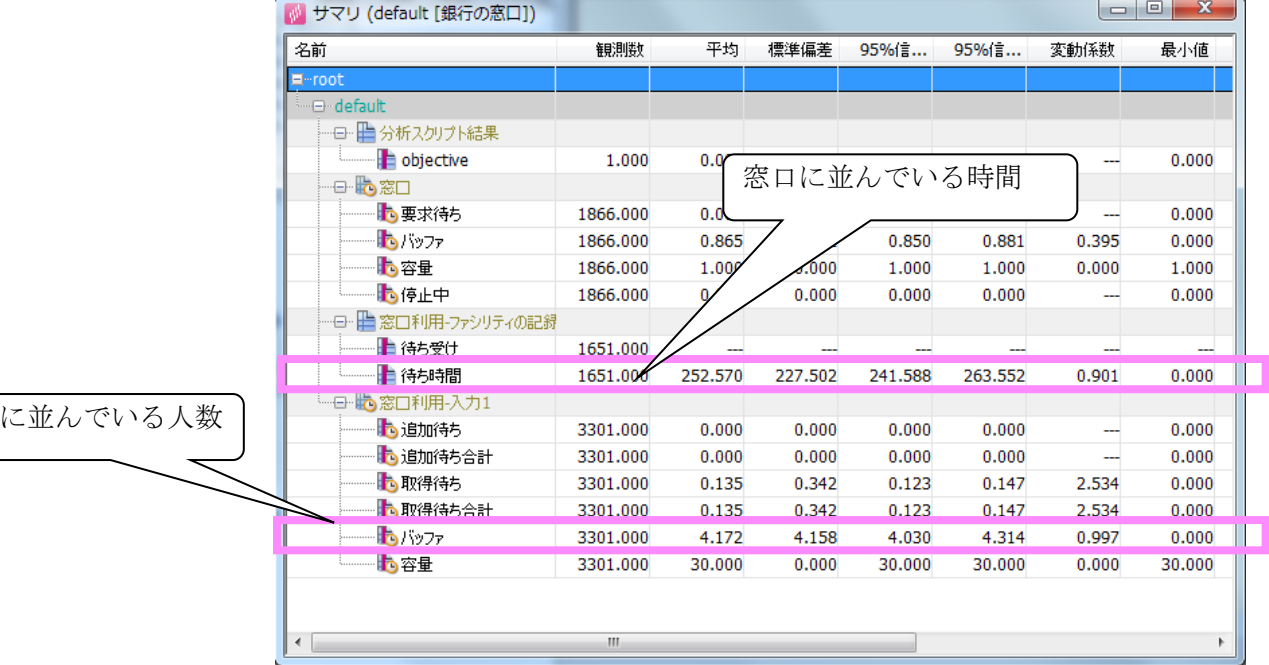

窓口

結果の可視化

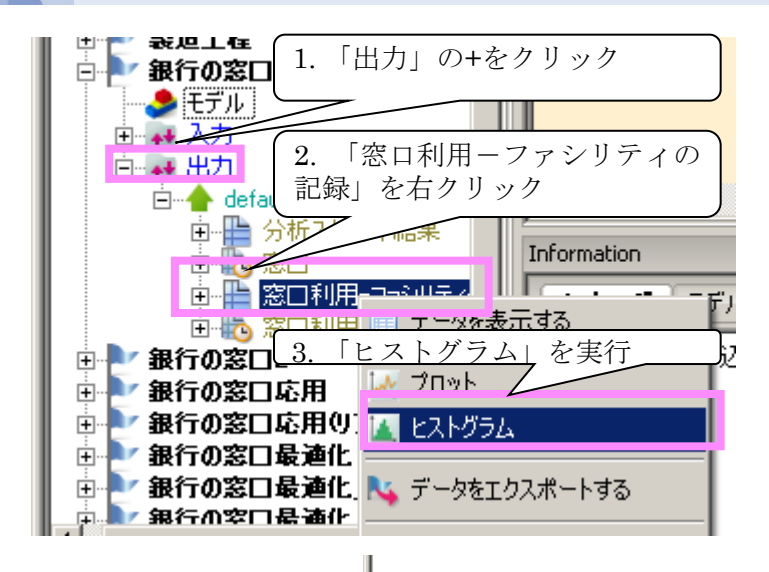

### [手順]

- 1. Browserパネルの「ワークスペー ス」タブにある「銀行の窓口」の 「出力」を開く
- 2. 「窓口利用-ファシリティの記 録」を右クリックし「ヒストグラ ム」を実行する

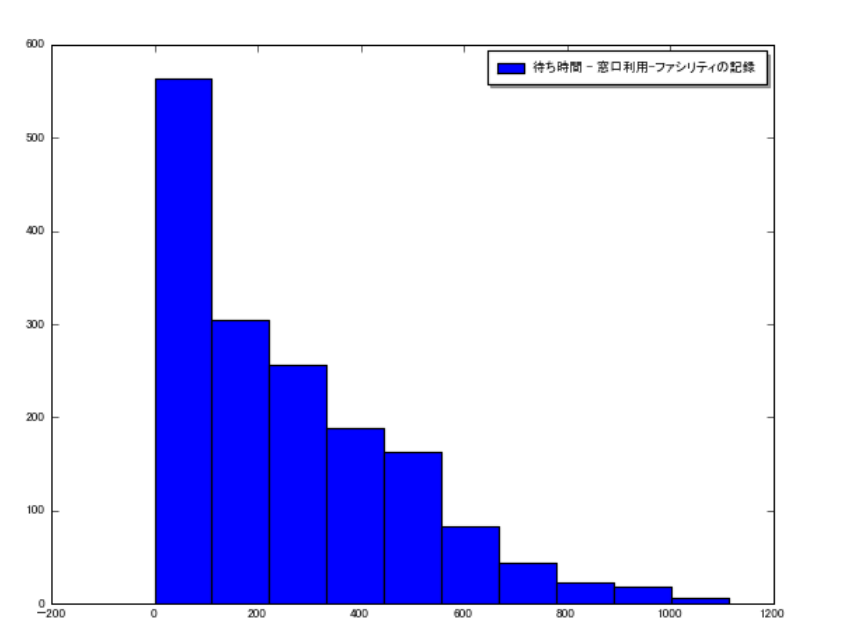

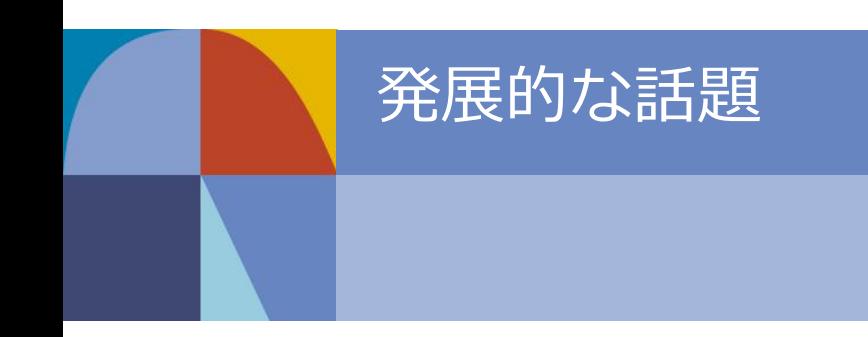

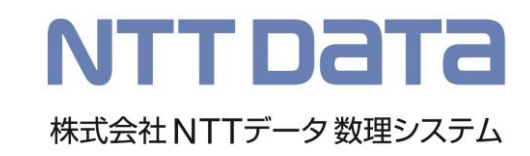

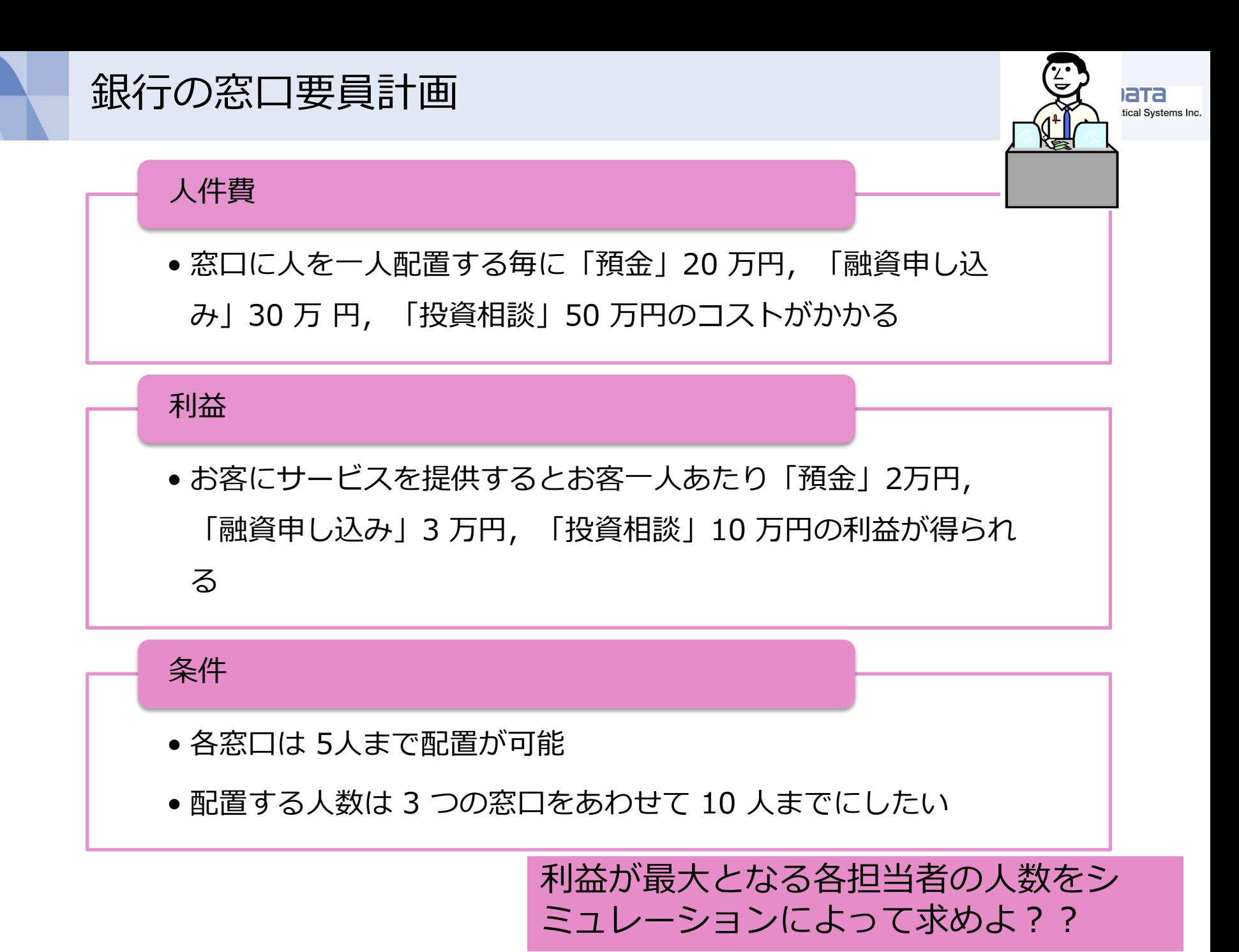

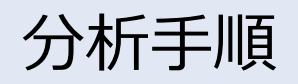

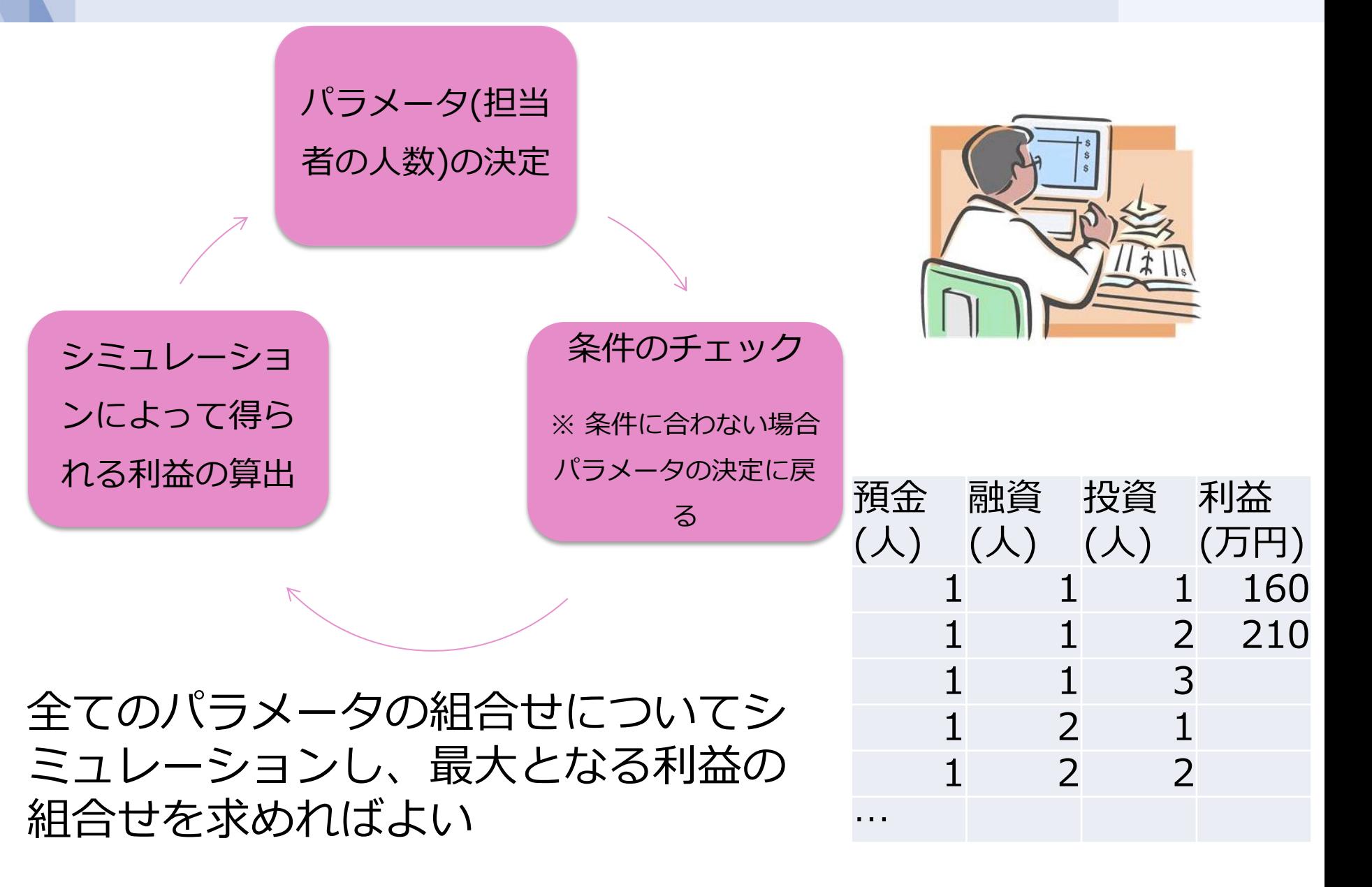

# 組合せ数

# 条件: 各窓口の担当人数は 10人 まで配置が可能

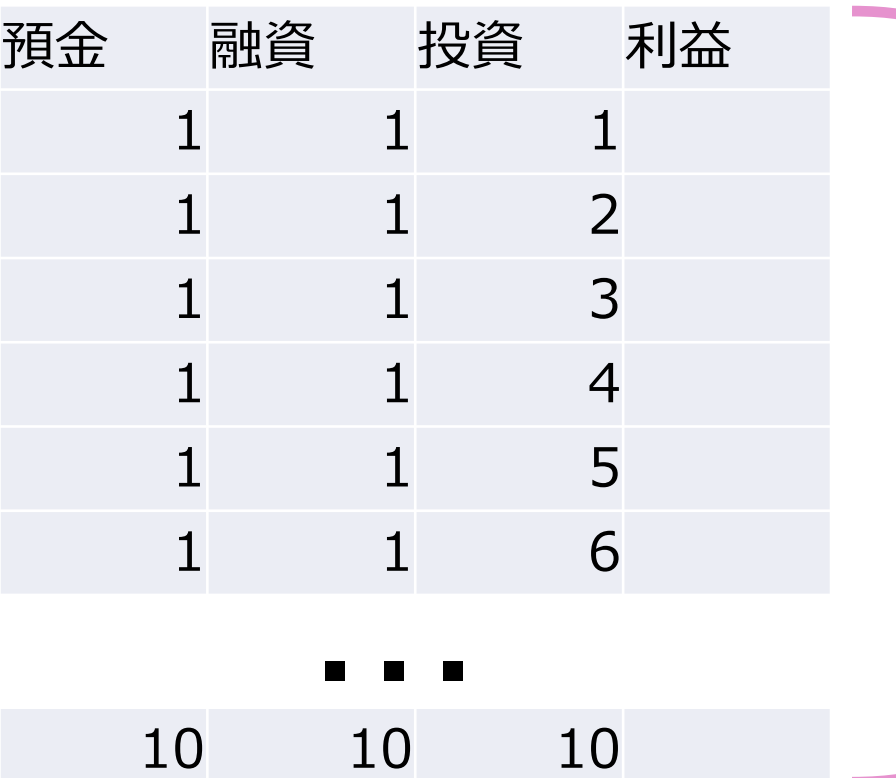

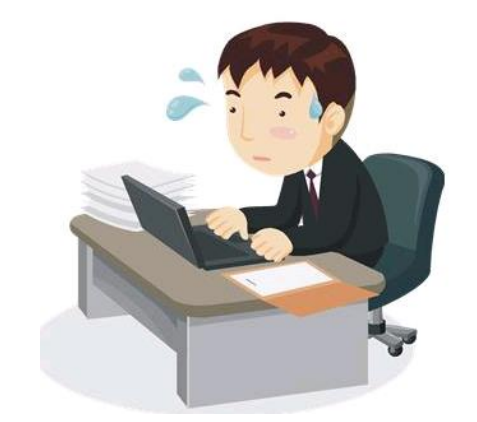

調べるべき 組合せは 1000通り

20人までなら8000通り 30人までなら27000通り!!

NTT DATA NTT DATA Mathematical Systems Inc.

- 組合せの数が膨大
- 1回のシミュレーションに時間がかかる
- 現実的な時間で答えが得られない

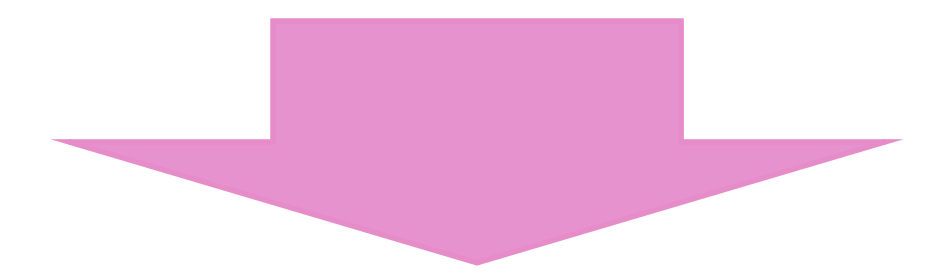

- 最適化アルゴリズムを利用
- 全ての組合せを探索しなくてもよい
- 現実的な時間で答えが得られる

シミュレーション最適化

 $Minimize$   $F(x) = E|Y(x)|$ 

subject to  $g(x) \geq 0$ 

目的関数はSimulationのレスポンス *Y* の期待値で計算される

- シミュレーション特有の問題
	- 解析的に記述できない
		- 微分を厳密に(解析的に)取り扱えない
	- 結果が確率的である
		- 目的関数は期待値で計算される
		- 微分(差分)の計算が難しい
	- 評価コストが高い
		- 目的関数(期待値)を計算する為のreplication数を増やせない

シミュレーション最適化手法を利用

※ 日本オペレーションズ・リサーチ学会 2011年春季研究発表会 S<sup>3</sup> Simulation System の開発3 ~シミュレーション最適化~

### 粒子群最適化機能

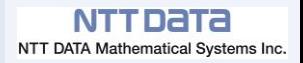

• 群知能を用いたメタヒューリスティックな最適化手法

$$
x(t + 1) = x(t) + v(t + 1)
$$
  

$$
v(t + 1) = w v(t) + c_1 r_1(x(t) - x_g(t)) + c_2 r_2(x(t) - x_g(t))
$$

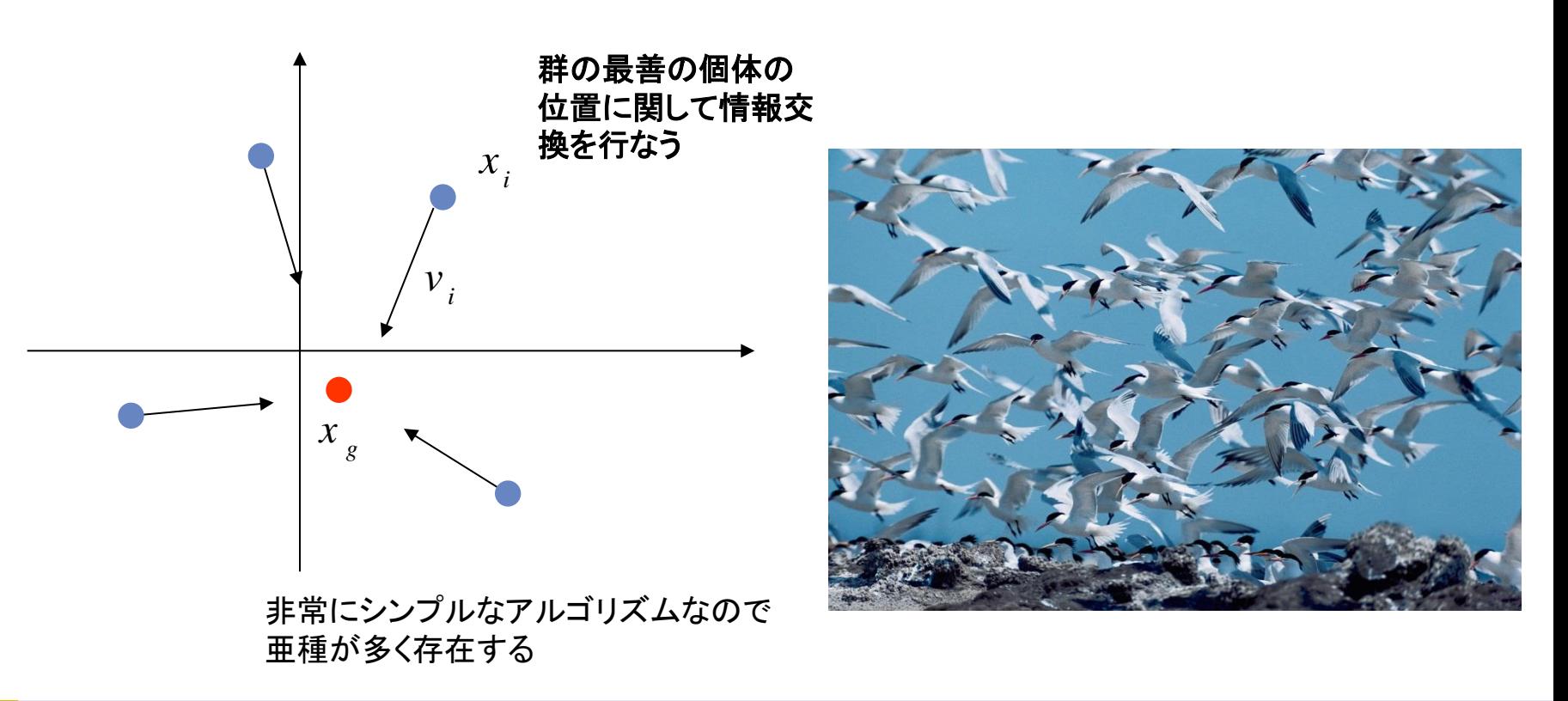
## シミュレーション最適化結果

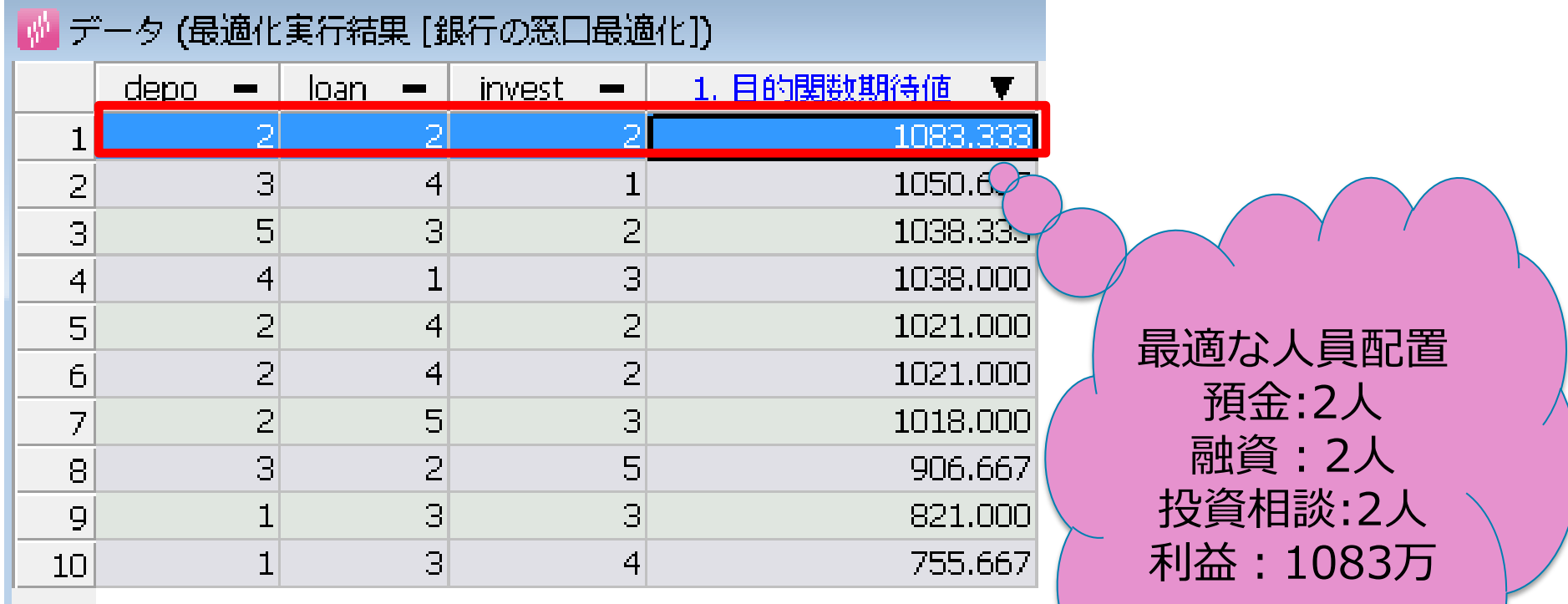

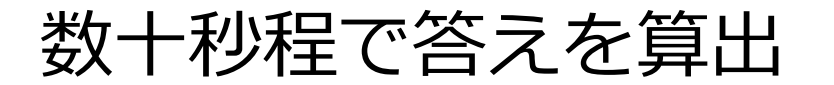

• システムを最適化するには、意思決定のルールを最適化する必要が ある

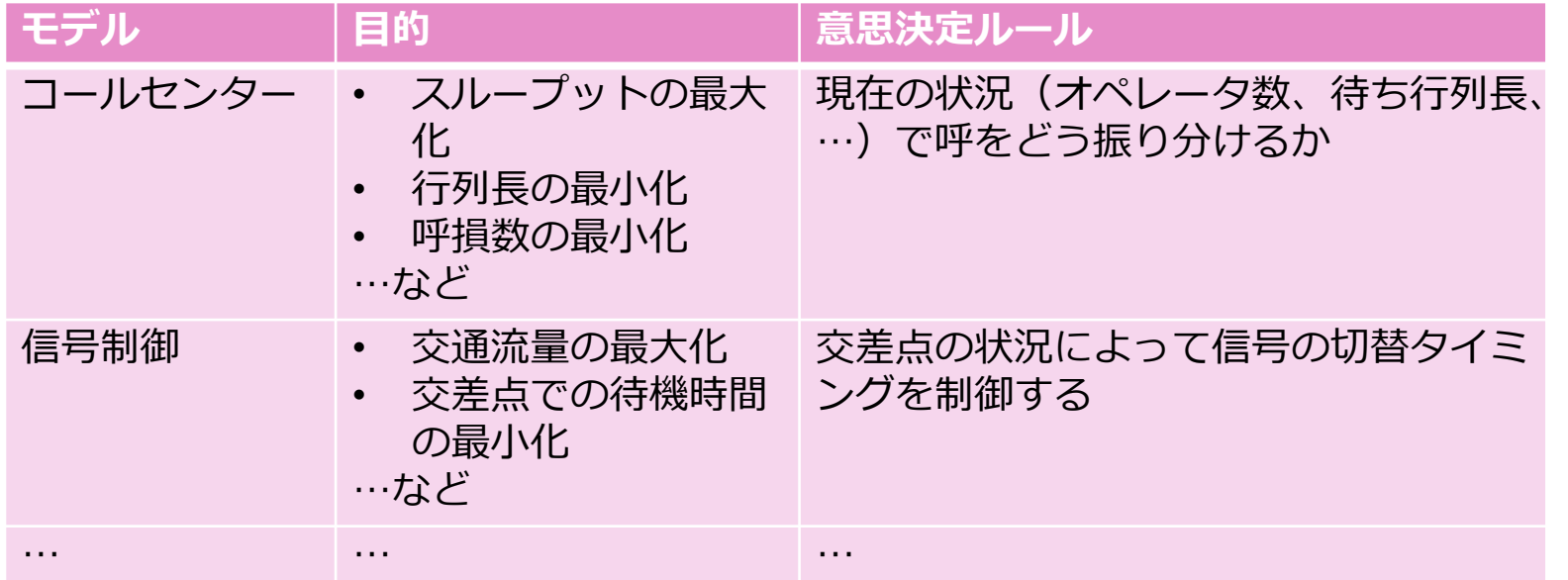

- 最適化方法に対する条件
	- シミュレーションモデルの情報は未知のまま扱いたい
	- 意思決定直後の状況だけでなく、その後に与える影響も考慮したい 強化学習による最適化

日本オペレーションズ・リサーチ学会 2015年春季研究発表会 S<sup>4</sup> Simulation System の開発5 ~意思決定を含むモデルの強化学習による最適化~

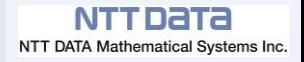

## 強化学習

強化学習とは「エージェント」が「環境」と相互作用を繰り返した結果:

 $\rho$  状態 ( $s_t$ ) : エージェントが環境の状態を観測した結果 (tは時刻)

 $\triangleright$  行動 ( $a_t$ ) : エージェントが取った行動

 $\triangleright$  即時報酬値 $(r_t)$ : 環境の状態などの良し悪しに対応する値 の時系列データから、即時報酬値の割引和( $r_1 + 0.8r_2 + 0.8^2 r_3 + \cdots$ )を報 酬(or 価値)として、報酬を最大化するような行動の仕方を学習する機 械学習手法の一種である

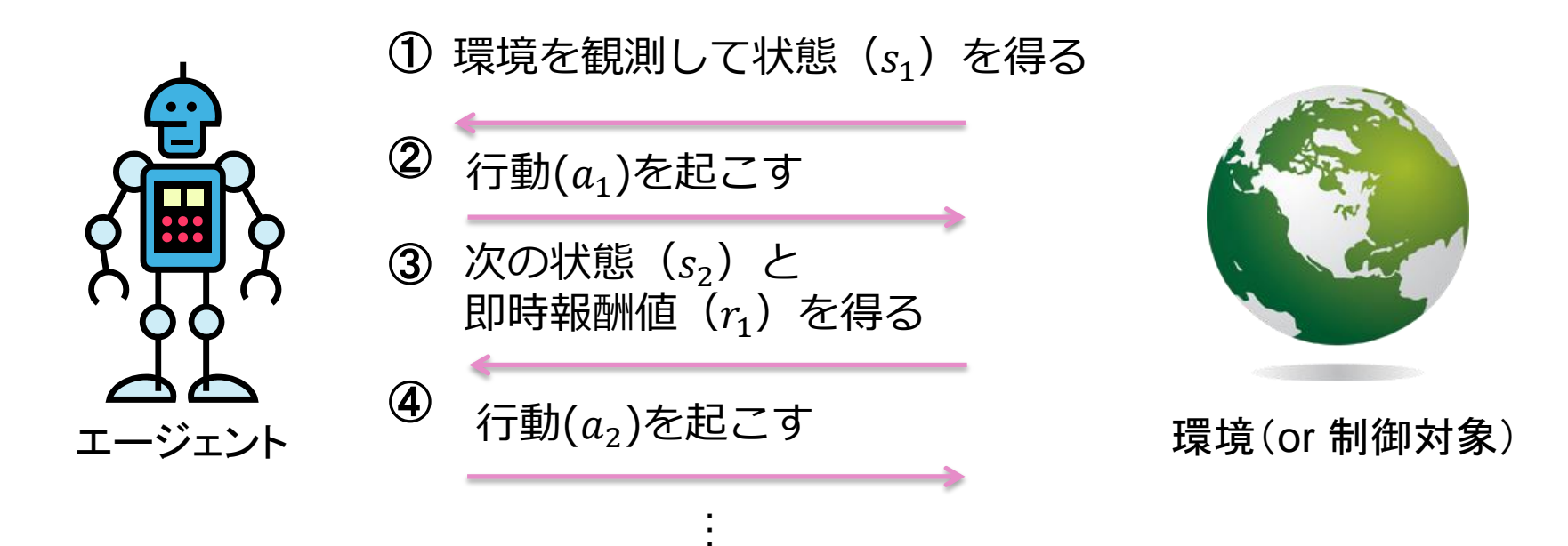

※環境の状態遷移や即時報酬値は確率的とする

NTT Data

### 例:迷路

- 状況設定
	- 5x5の迷路をエージェントが行動しながら解かせる
	- 以下を繰り返し行動を学習
		- スタート地点はランダムに定める
		- 最大50回の移動(行動)を繰り返す
		- ゴール地点に付くか、50回行動したら終了
		- 報酬値 = -1 \* ゴールに到達するか50回行動するまでにかかった行動の 回数)->何回移動したか

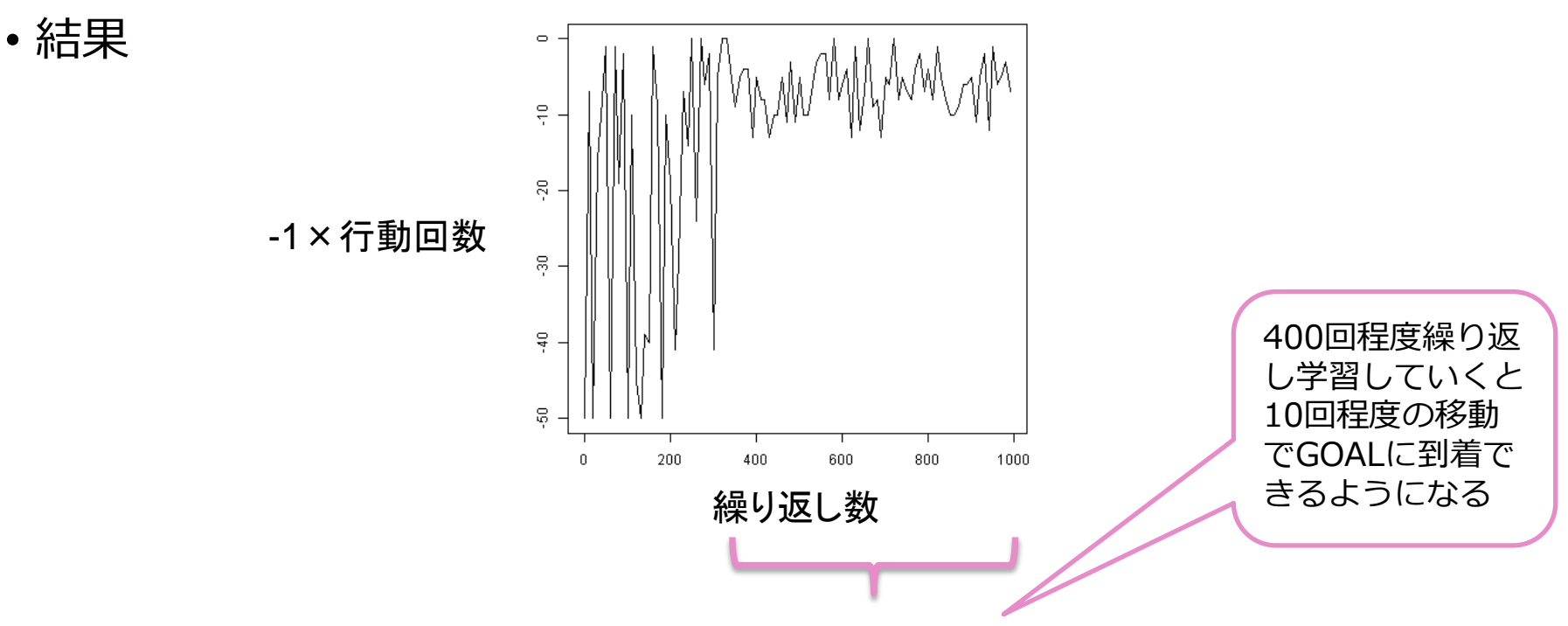

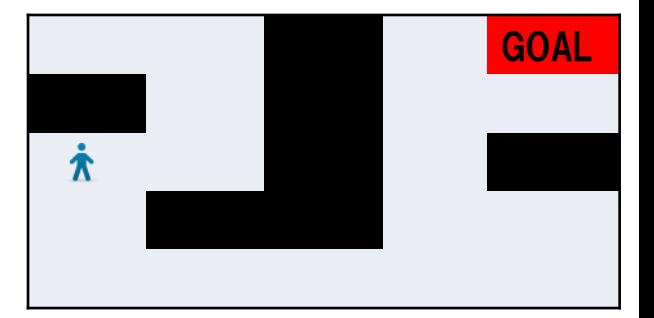

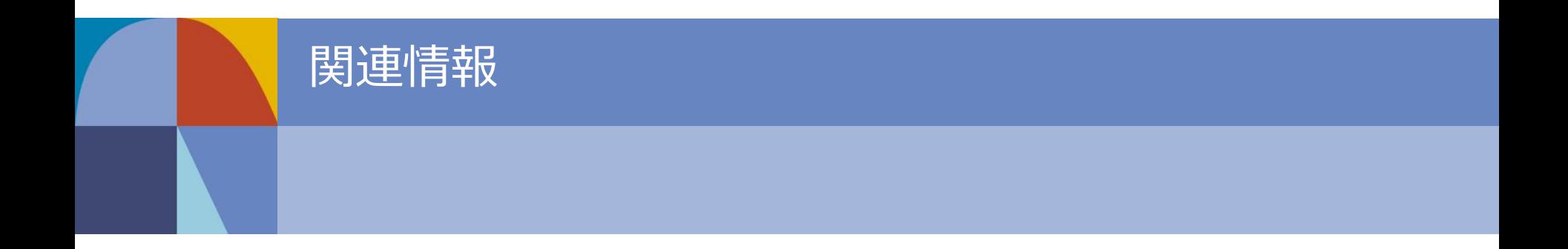

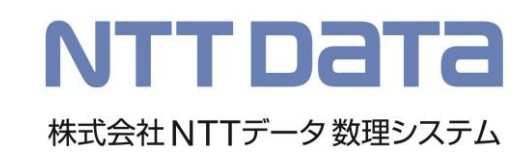

データ解析コンペティション 敢闘賞を受賞!

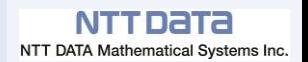

#### 平成26年度データ解析コンペティションにて、 NTTデータ数理システムのチームが【健闘賞】を受賞!

データ解析コンペティションは経営科学系研究部会連合協議会(JASMAC:Joint Association Study group of Management sCience) が主催する、国内最大のデータ解析コ ンペティションの場です。

平成27年度は、2種類の課題データから1つを選択し、参加者自ら課題を設定するというもの で、その分析技術やプレゼンテーション内容が競われました。

NTTデータ数理システムの社員からなる、 チーム【Team.Orrietty】は板橋区役所のPOSデータを選択。

S4 Simulation Systemを使用し、 待ち時間短縮の為の人員配置を求める方法を提案、 OR部会で「敢闘賞」を受賞しました。

コンペティション詳細:http://jasmac-j.jimdo.com/

# S<sup>4</sup>Simulation System 入門セミナー

- 毎月無料の体験セミナーを開催中
	- 待ち行列やシステムダイナミクス、エージェントシミュレーションとそれらのハ イブリッド等、 様々なシミュレーションモデルの入門的なところから、その適用 事例までを分かりやすく解説
	- S<sup>4</sup> Simulation System の操作を通して、モデル化や実際の分析事例が体験でき ます。
- 開催日時

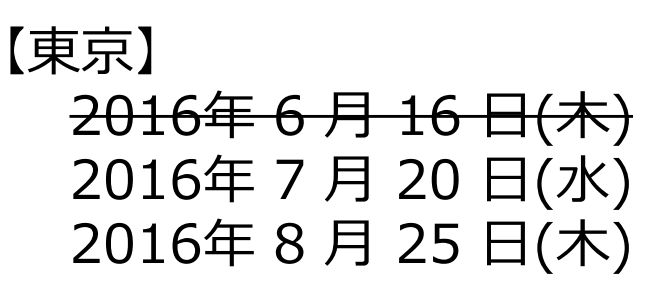

### 【大阪】 2016 年 6 月 21 日(火)

※ 時間はいずれも 13:30~16:30 です

※当日のスケジュール

13:30 開始 シミュレーション入門 (25分)

- 13:55 ご活用事例紹介(コールセンター、交通・航空、修繕計画、授業利用例 など) (15分)
- 14: 10 S<sup>4</sup> Simulation System 概要紹介(10分)
- 14:20 操作演習① S<sup>4</sup> Simulation Systemを使用したモデル化 (30分)
- 15:10 休憩(10分)
- 15:20 操作演習②事例、分析方法紹介(3事例、各20分)
- 16:20 演習終了、ライセンス形態紹介(10分)
- 16:30 個別相談会

途中入退場自由、ご相 談ください

お申込みは弊社 **Web**ページから!

# アカデミック向け情報

**AMATHEMATICAL SVSTEMS** S<sup>4</sup> Simulation System **IIIINCARNATION** (株) NTTデータ数理システム 2015年度 教育向け無償貸与制度のご案内 生研究奨励賞 S<sup>4</sup> Simulation System教育向け無償貸与制度は、学生の学術研究の支援・啓蒙を目的とし た制度です。 学生研究奨励賞は、弊社のツール(※)を用いた、学生の学術研究の支援・啓蒙および発表の場の お申込み頂いた方には、1年間 S4 Simulation System を無償でお貸出しいた 提供を目的とした制度です。受賞研究は、毎年行われる「数理システムユーザーコンファレンス」にて、 します。 ポスターセッション形式で発表されます。毎年多くの応募をいただき、ご指導いただく先生方からも、 本格的なシミュレータを利用できるチャンスです。皆様からの多数のご応募をお待ちして 「学生が研究に取り組むきっかけとなった」「就職活動で有利になったようだ」など、お言葉をいただい おります! ております。 今年も、皆様からの多数のご応募をお待ちしております! 応募条件(必須) 学生研究奨励賞内容 ・ ご利用期間中に学生( 大学院生・社会人学生も含む )であること。 ・研究成果(報告書とS4 Simulation Systemのモデルプログラム)を当社に提出すること。 ◆奨励賞①: (※)ツールはVisual Mining Studio / Text Mining Studio ※辞退は原則出来ません いずれか、もしくは両方を利用 - 報告書は電子媒体 (MS-Word · MS-PowerPoint · PDF のいずれか) であること ◆奨励賞②:(※)ツールはS-PLUS / Visual R Platform を利用 - 提出物だけで研究内容がわかるものであること ◆奨励賞③: (※)ツールはS<sup>4</sup> Simulation System を利用 - 報告書とモデルプログラムは当社HPで公開させて頂きます。 - 優秀な研究成果を提出された方には、 S<sup>4</sup> Simulation Systemアカデミック向け特別 セミナー(1月開催予定)でご発表頂きます(当社よりご連絡させて頂きます)。 ①、②ともにそれぞれ - 本申し込みをもちまして、S<sup>4</sup> Simulation System 学生研究奨励賞にも自動エントリーされ ・最優秀賞 1名:賞金10万円 ます。10月31日までに研究成果を提出された方には、奨励賞授与の他、数理システムユ 優秀賞1~2名:賞金5万円 一ザコンファレンスで展示させて頂きます。 ・佳作 数名 : 賞金1万円 · 下記記載の使用条件の下で利用すること ☺ 注意点 ・奨励賞(論文提出者全員):賞金1万円 研究にデータを利用される方は、結果が**公開可能であるものをご利用下さい。**特に企業か らの提供を受ける場合、NTTデータ数理システムのS4 Simulation System教育向け無償貸 与制度に応募する旨の確認を必ず取ってください。 提出された研究内容に関して、原稿を複製配布し、また弊社 Web 上での掲載を行う以外 に、数理システムが権利を主張することはありません。 1ヶ月無料のテス ト利用制度もご

ざいます